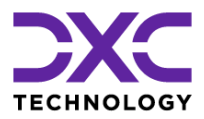

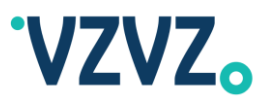

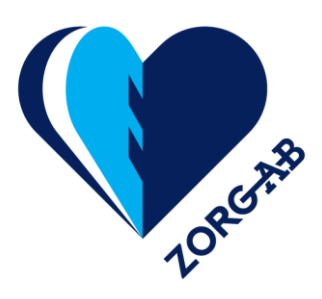

# **ZORG-AB Implementatiehandleiding**

Release: 2.8.0

Documentversie: 2.8

Status: Final

Product : ZORG-AB Release : 2.8.0 Auteur : DXC Technology Documentversie : 2.8 Status : Final Uitgiftedatum : 07-12-2022 Bestandsnaam : ZORG-AB Implementatiehandleiding 2.8.0 20221207 Final.docx

© 2022 DXC Technology

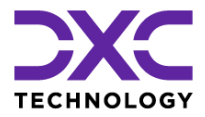

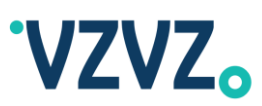

#### **Revisie historie**

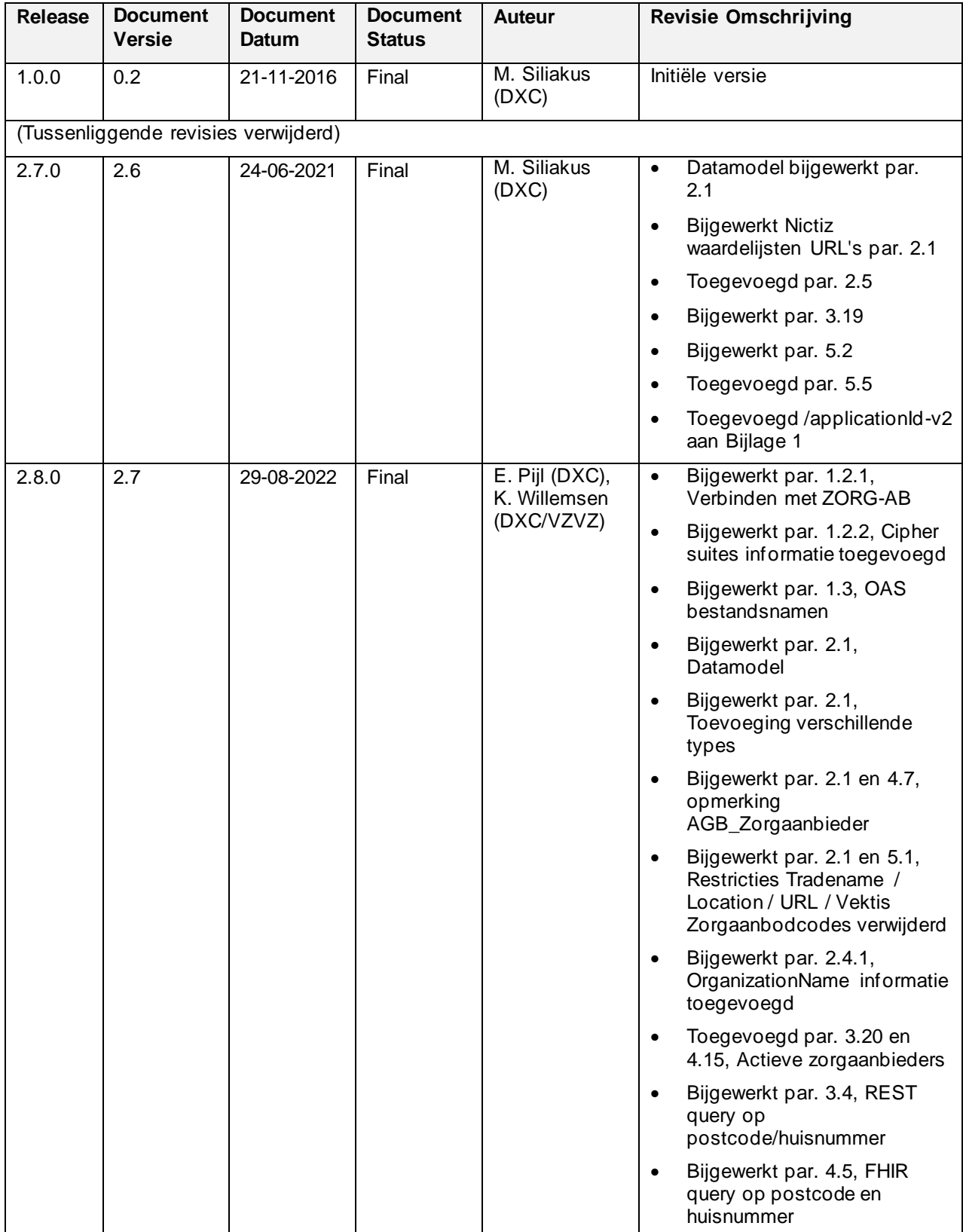

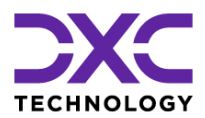

# **Implementatiehandleiding**

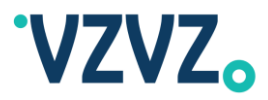

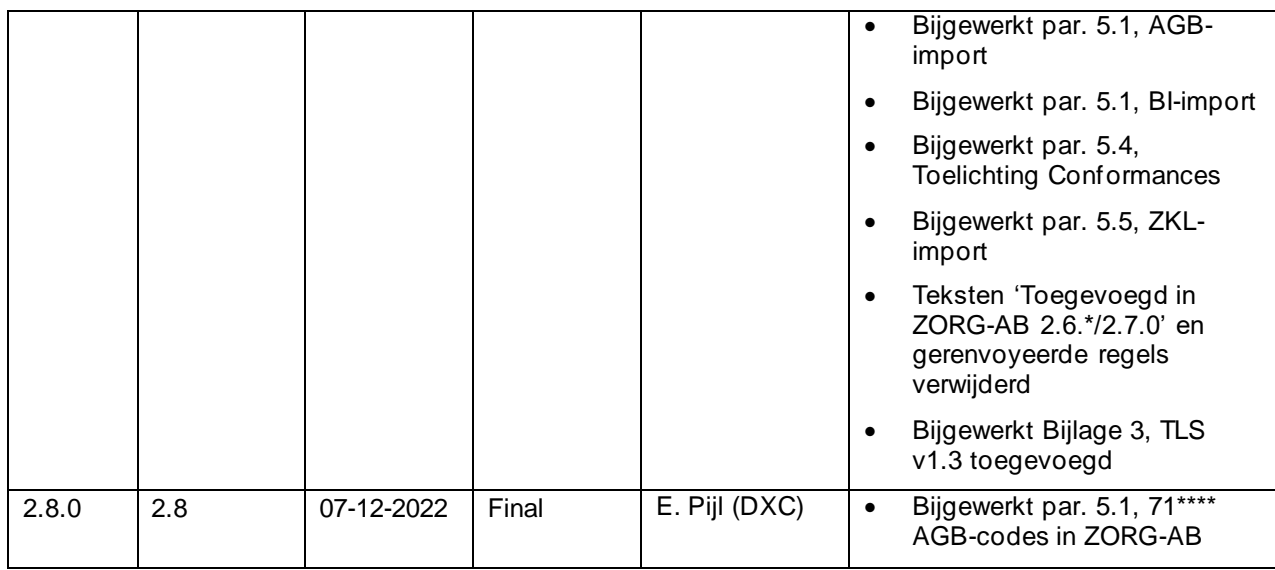

### **Verspreiding**

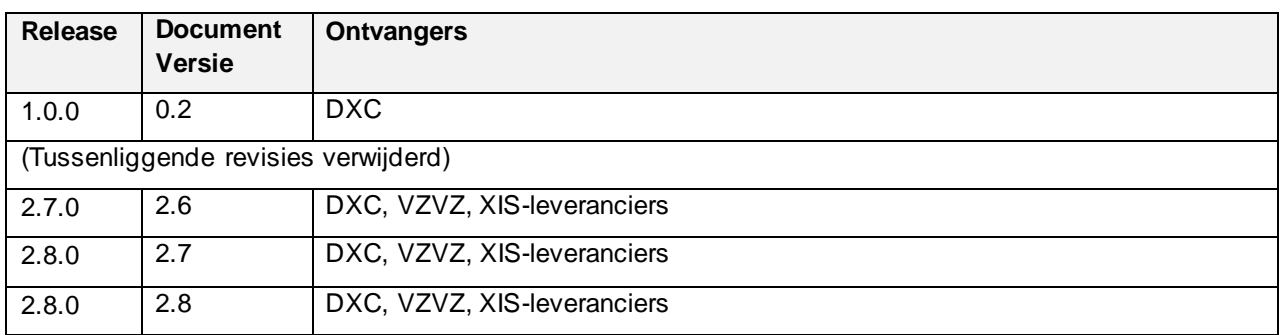

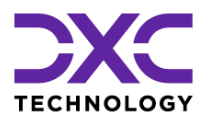

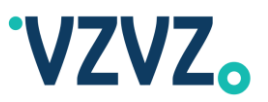

# **Inhoudsopgave**

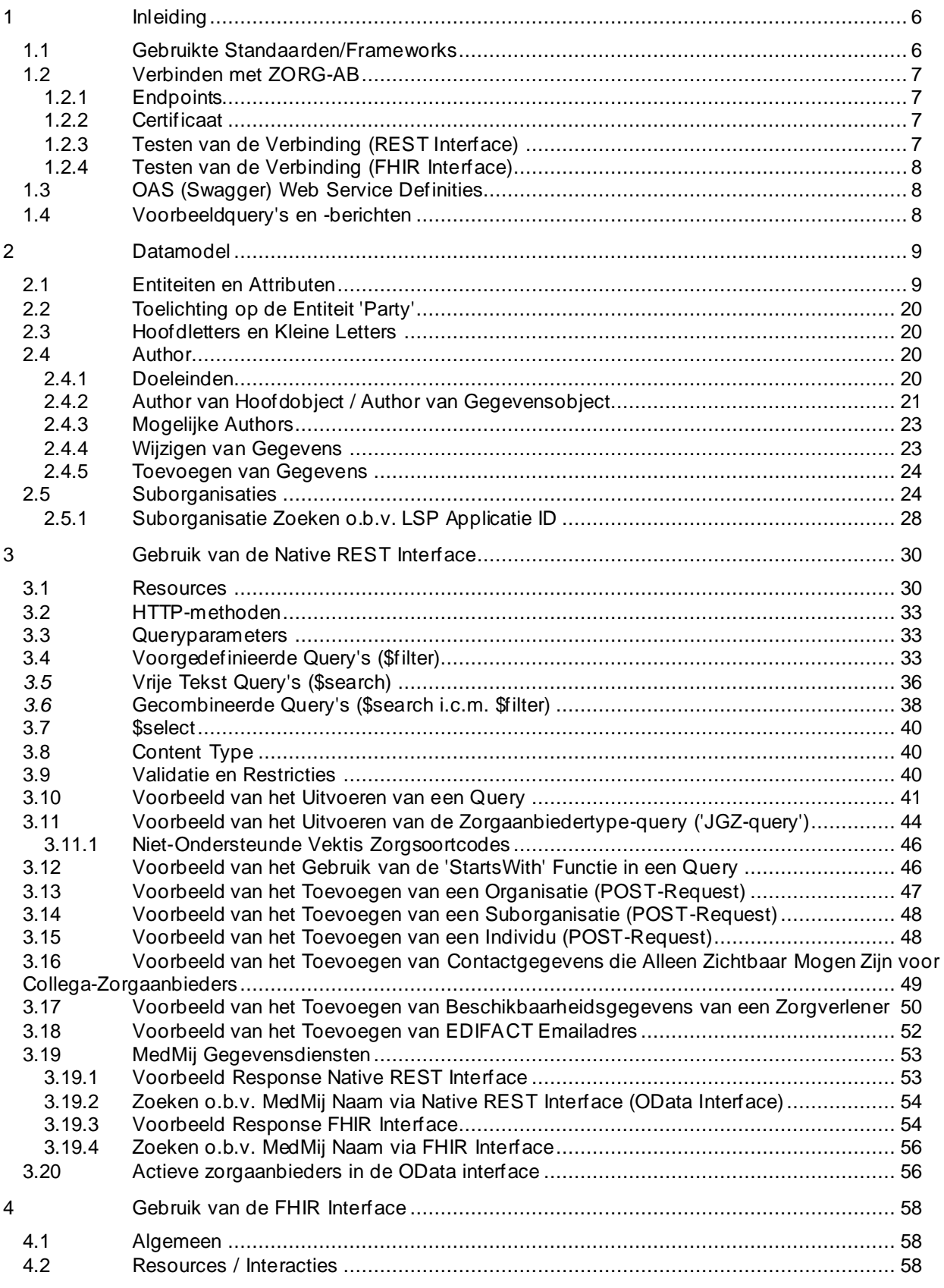

© 2022 DXC Technology Bladzijde 4 van 92

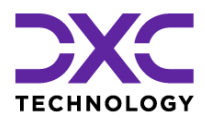

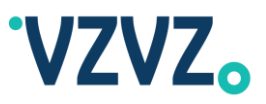

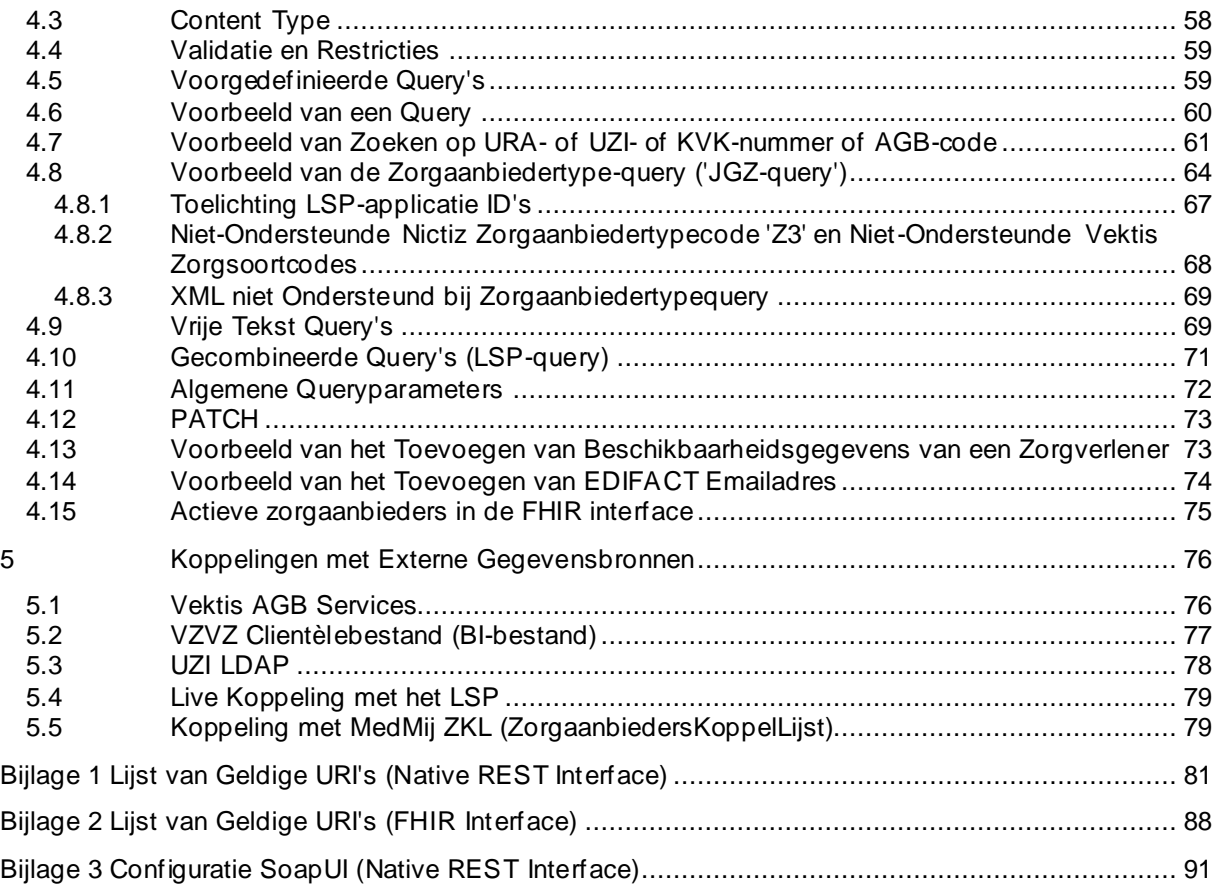

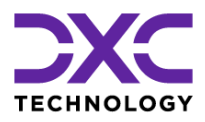

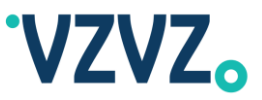

### <span id="page-5-0"></span>**1 Inleiding**

Dit document bevat informatie, instructies en voorbeelden ten behoeve van de implementatie van (applicaties/systemen die gebruik maken van) de web API's van ZORG-AB.

ZORG-AB bevat gegevens van zowel zorgaanbieders (organisaties) als zorgverleners (specialisten). Zorgaanbieders worden in ZORG-AB Organizations genoemd. Zorgverleners worden in ZORG-AB Individuals of (in de context van de HL7 FHIR interface) Practitioners genoemd.

ZORG-AB biedt onder andere de volgende functionaliteit:

- Twee op standaarden gebaseerde web API's:
	- o Een native REST interface met ondersteuning voor JSON
	- o Een HL7 FHIR interface met ondersteuning voor JSON en XML
- Koppelingen met verschillende externe gegevensbronnen (zie hoofdstu[k 5](#page-75-1) voor details):
	- o Vektis AGB Services
	- o Het clientèlebestand (BI-bestand) van VZVZ
	- o UZI LDAP
	- o Een live koppeling met het applicatieregister van het LSP
	- o MedMij ZKL (ZorgaanbiedersKoppelLijst)
- Twee geavanceerde zoekmogelijkheden:
	- o Gericht en efficiënt zoeken met voorgedefinieerde query's (zie par. [3.4](#page-32-0) en par[. 4.5\)](#page-58-0)
	- o Zoeken op een zoekmachine-achtige manier met vrije tekst query's (zie par. [3.5](#page-35-0) en par[. 4.9\)](#page-68-1)
	- o ZORG-AB maakt gebruik van Soundex en 'fuzzy search' zodat een zorgaanbieder bij een afwijking qua spelling toch gevonden kan worden (bijvoorbeeld zoeken op 'Apotheek Jansen' levert ook een match op met 'Apotheek Janssen')
	- o De vrije tekst query's ondersteunen het gebruik van wild cards
- Voor zowel de native REST interface als FHIR interface wordt volledige ondersteuning geboden voor het muteren van gegevens (CRUD). ZORG-AB heeft een geavanceerd 'Author' model waarmee geborgd wordt dat gegevens alleen gemuteerd kunnen worden door de eigenaar van de gegevens (dit kan de zorgaanbieder zijn maar ook een externe gegevensbron zoals het UZI register)
- Overige mogelijkheden zoals de JGZ-query (zie par. [3.11](#page-43-0) en par[. 4.8\)](#page-63-0), zoeken op AGB-code en KVKnummer (zie par. [3.4](#page-32-0) en par. [4.7\)](#page-60-0)

### <span id="page-5-1"></span>**1.1 Gebruikte Standaarden/Frameworks**

De API's en het datamodel van ZORG-AB zijn gebaseerd op standaarden/frameworks van OData, IHE, HL7 en Argonaut. Dit wordt samengevat in de volgende tabel:

| <b>ZORG-AB Onderdeel</b>                                                   | <b>Standaard/Framework</b>                                                                  | <b>Versie/Link</b> |
|----------------------------------------------------------------------------|---------------------------------------------------------------------------------------------|--------------------|
| Native REST interface<br>queryparameters \$filter, \$search en<br>\$select | <b>OData URL Conventions</b>                                                                | <u>4.0</u>         |
| Datamodel                                                                  | IHE Healthcare Provider Directory (HPD) IT<br>Infrastructure Technical Framework Supplement | 1.7                |

<sup>© 2022</sup> DXC Technology Bladzijde 6 van 92

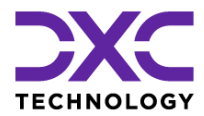

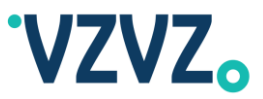

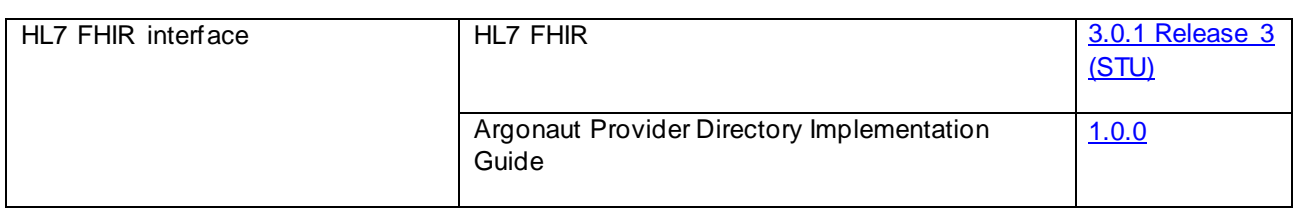

### <span id="page-6-2"></span>**1.2 Verbinden met ZORG-AB**

#### <span id="page-6-0"></span>*1.2.1 Endpoints*

Er is zowel een test- als een productieomgeving beschikbaar met beide zowel een native REST interface als een HL7 FHIR interface.

De standaard API's zijn toegankelijk via ZorgNet en de read-only API's zijn toegankelijk via Internet. Via de standaard API's kan worden gelezen en kunnen ook gegevens worden toegevoegd/gemuteerd. De read -only API's bieden dezelfde functionaliteit als de standaard API's uitgezonderd dat toevoegen/muteren van gegevens niet mogelijk is.

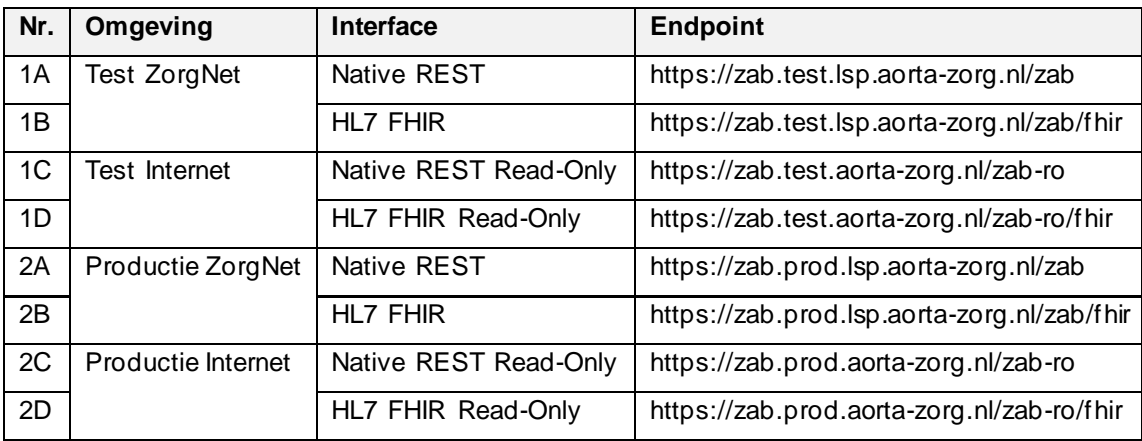

De betreffende endpoints kunnen worden gevonden in onderstaande tabel:

#### <span id="page-6-1"></span>*1.2.2 Certificaat*

Om te verbinden met ZORG-AB moet er gebruik worden gemaakt van een UZI-servercertificaat of (ander) PKIo-certificaat. Het ZORG-AB ondersteunt verbindingen op basis van TLS 1.2 en 1.3.

Bij het opzetten van de verbinding dient er gebruik te worden gemaakt van een Cipher Suite die door het NCSC minimaal worden gekenmerkt als voldoende.

#### <span id="page-6-3"></span>*1.2.3 Testen van de Verbinding (REST Interface)*

De verbinding kan worden getest door het volgende request uit te voeren:

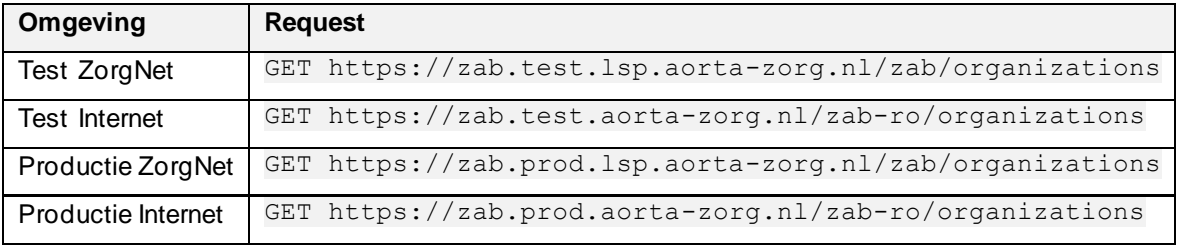

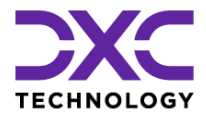

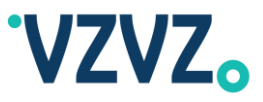

Als de volgende response wordt opgeleverd dan is de test succesvol:

{"error":"No \$filter or \$search supplied"}

#### <span id="page-7-1"></span>*1.2.4 Testen van de Verbinding (FHIR Interface)*

De verbinding kan worden getest door het volgende request uit te voeren:

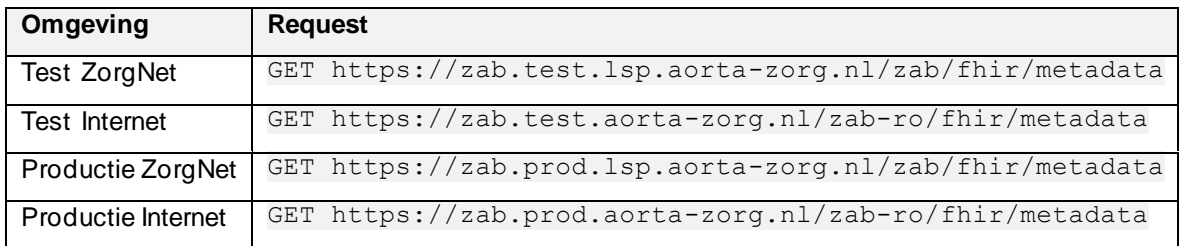

Als er een Capability Statement wordt opgeleverd dan is de test succesvol.

### <span id="page-7-0"></span>**1.3 OAS (Swagger) Web Service Definities**

Er is voor de native REST interface een web service definitie beschikbaar in OAS (Swagger) formaat. Hetzelfde geldt voor de read-only versie van de native REST interface. De bestanden zijn beschikbaar in zowel JSON als YAML formaat. Het betreft de volgende bestanden:

- ZORG\_AB\_2\_8\_0\_OAS\_20220519.json
- ZORG\_AB\_2\_8\_0\_Read\_Only\_OAS\_20220519.json
- ZORG\_AB\_2\_8\_0\_OAS\_20220519.yaml
- ZORG\_AB\_2\_8\_0\_Read\_Only\_OAS\_20220519.yaml

De bestanden bevatten een volledige specificatie van de native REST interface, uitgezonderd dat de OAS niet beschrijft hoe de queryparameter \$filter gevuld moet worden. Dit wordt beschreven in dit document in par. [3.4.](#page-32-0)

(En zie voor het gebruik van de queryparameter \$search par. [3.5.](#page-35-0))

### <span id="page-7-2"></span>**1.4 Voorbeeldquery's en -berichten**

Voor de native REST interface kunnen voorbeeldquery's en -berichten worden gevonden in de volgende paragrafen:

- Zoeken via voorgedefinieerde query's: par[. 3.4](#page-32-0)
- Zoeken via vrije tekst query's: par[. 3.5](#page-35-0)
- Muteren van gegevens: bijv. par[. 3.18](#page-51-0)

Voor de HL7 FHIR interface kunnen voorbeeldquery's en -berichten worden gevonden in de volgende paragrafen:

- Zoeken via voorgedefinieerde query's: par[. 4.5](#page-58-0)
- Zoeken via vrije tekst query's: par[. 4.9](#page-68-1)
- Muteren van gegevens: par[. 4.12](#page-72-0)

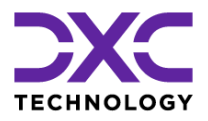

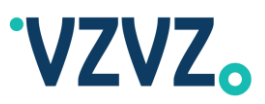

## <span id="page-8-1"></span>**2 Datamodel**

### <span id="page-8-0"></span>**2.1 Entiteiten en Attributen**

Het datamodel van ZORG-AB wordt weergegeven in de onderstaande figuur:

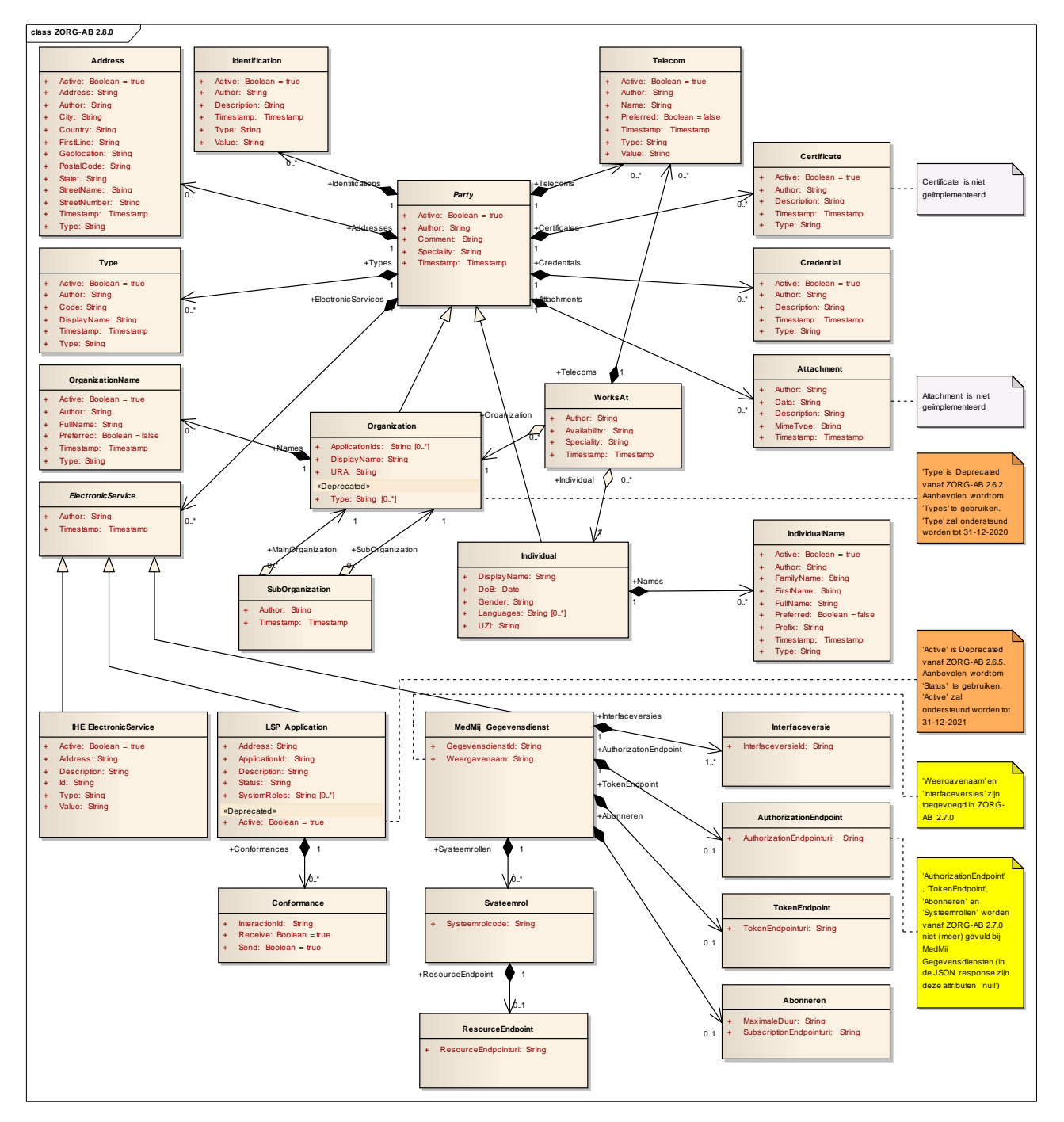

Figuur 1. Datamodel ZORG-AB 2.8.0

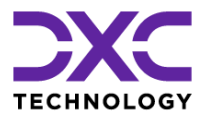

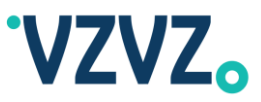

#### *Aanpassingen van het Datamodel*

ZORG-AB 2.6.2:

- Het attribuut Types (meervoud) is toegevoegd aan de klasse Party en daarmee aan de subklasses Organization en Individual
- Het attribuut Type (enkelvoud) van de klasse Organization is gemarkeerd als Deprecated. Aanbevolen wordt om het attribuut Types (meervoud) te gebruiken. Het attribuut Type zal ondersteund worden tot 31-12-2020

### ZORG-AB 2.6.5:

• Het attribuut Author is toegevoegd aan alle klasses (uitgezonderd de klasses die zijn gekoppeld aan LSP Application en MedMij Gegevensdienst: Conformance, AuthorizationEndpoint, TokenEndpoint, Systeemrol en ResourceEndpoint).

NB Organization en Individual erven het attribuut Author van hun superklasse Party. IHE ElectronicService, LSP Application en MedMij Gegevensdienst erven het attribuut Author van hun superklasse ElectronicService

- Het attribuut Status is toegevoegd aan de klasse LSP Application
- Het attribuut Active van de klasse LSP Application is gemarkeerd als Deprecated. Aanbevolen wordt om het attribuut Status te gebruiken. Het attribuut Active zal ondersteund worden tot 31-12-2021

#### ZORG-AB 2.7.0:

De klasse MedMij Gegevensdienst is als volgt gewijzigd:

- De attributen Weergavenaam en Interfaceversies zijn toegevoegd aan de klasse MedMij Gegevensdienst.
- Het datamodel is gebaseerd op enerzijds de ZKL XSD van MedMij Afsprakenstelsel 1.3.0 en anderzijds de ZAL XSD van MedMij Afsprakenstelsel 1.3.0. In de ZAL XSD is ook het attribuut 'Abonneren' gedefinieerd. Daarom is ook het attribuut 'Abonneren' toegevoegd aan de klasse MedMij Gegevensdienst. Dit attribuut wordt echter (vooralsnog) niet gevuld.
- De attributen AuthorizationEndpoint, TokenEndpoint, Abonneren en Systeemrollen van MedMij Gegevensdienst worden niet (meer) gevuld. In het JSON-antwoordbericht zijn deze attributen 'null'.

ZORG-AB 2.8.0:

• Het attribuut Active is toegevoegd aan de klasse Party en daarmee aan de subklasses Organization en Individual.

#### *Toelichting op het Datamodel*

In de onderstaande tabel wordt een toelichting gegeven per entiteit en attribuut:

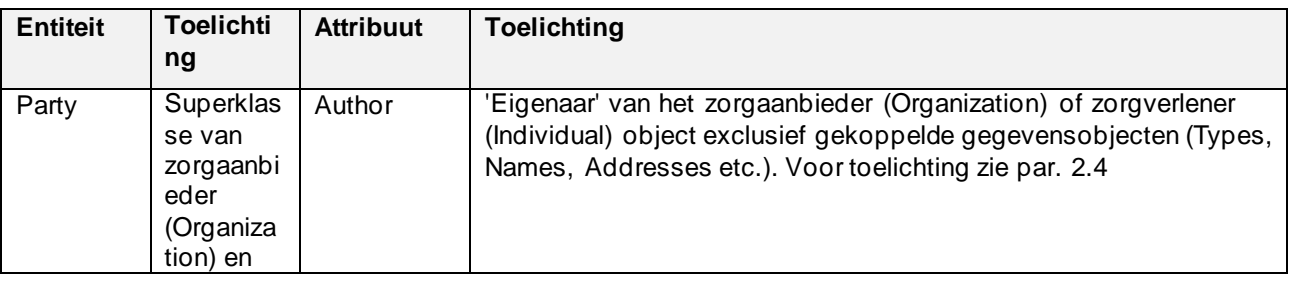

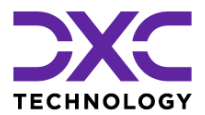

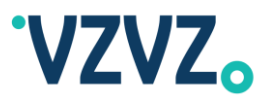

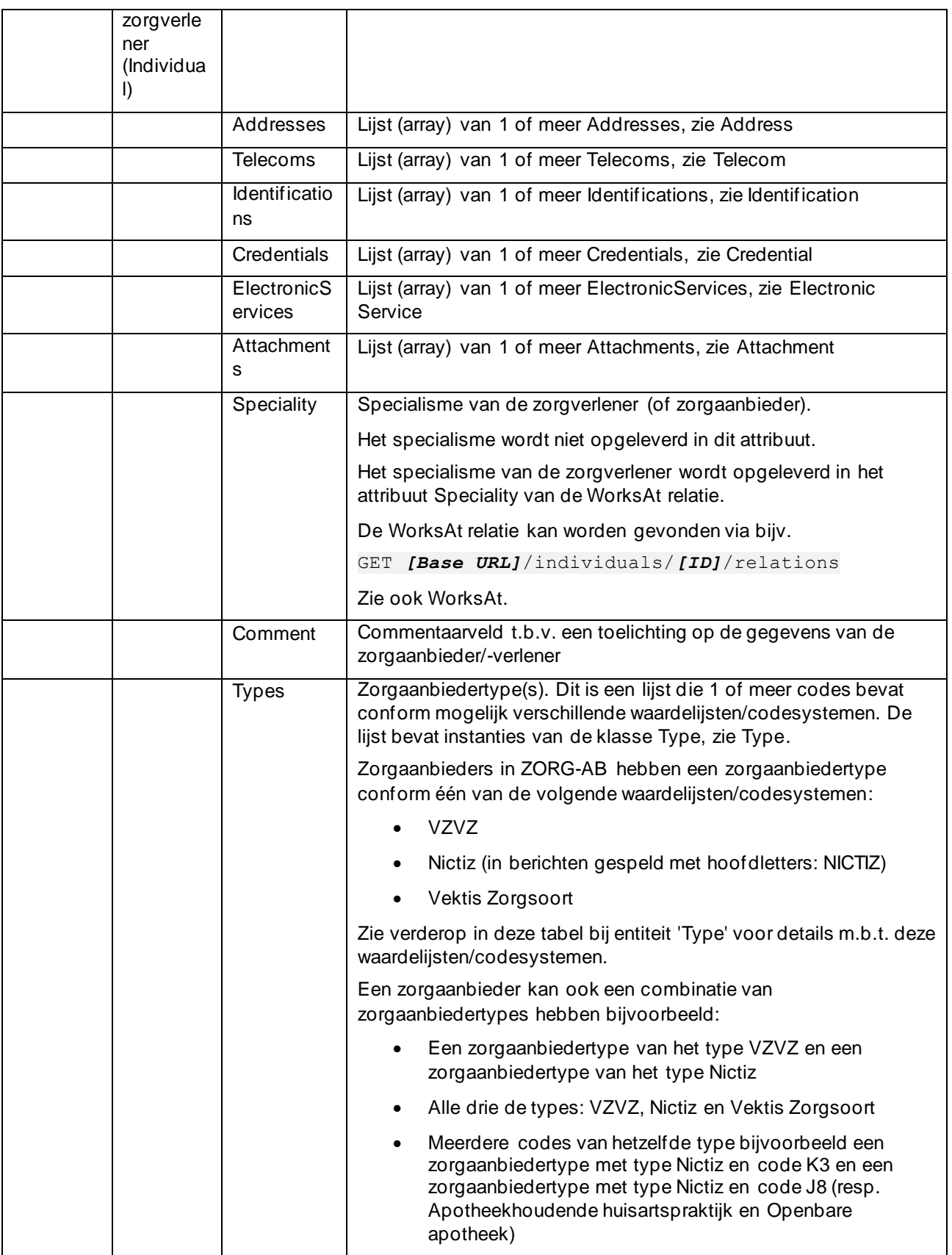

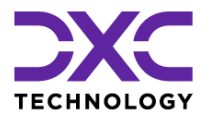

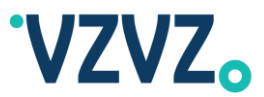

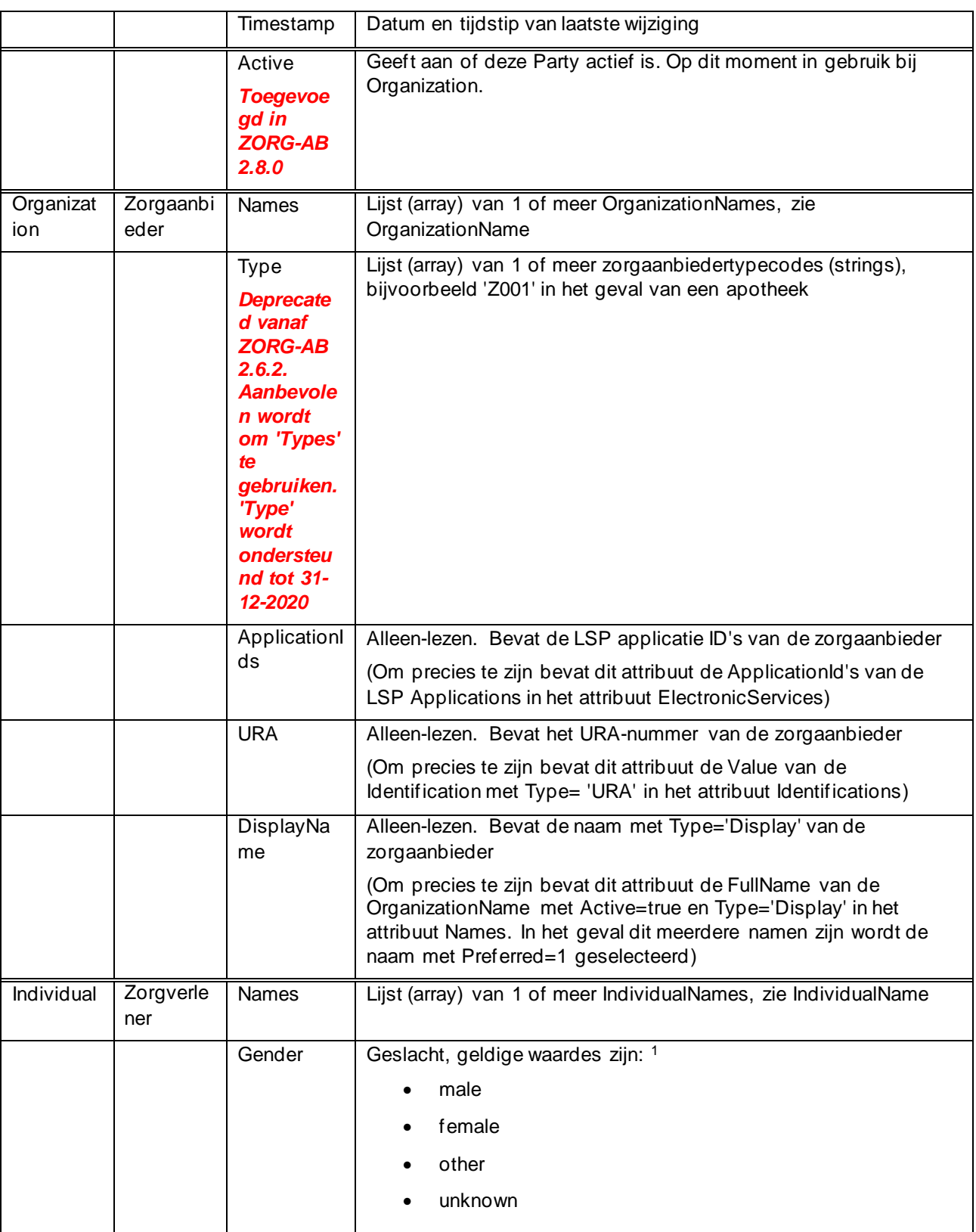

1 Gebaseerd op HL7 FHIR AdministrativeGender:<http://hl7.org/fhir/STU3/valueset-administrative-gender.html>

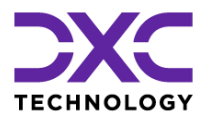

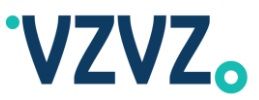

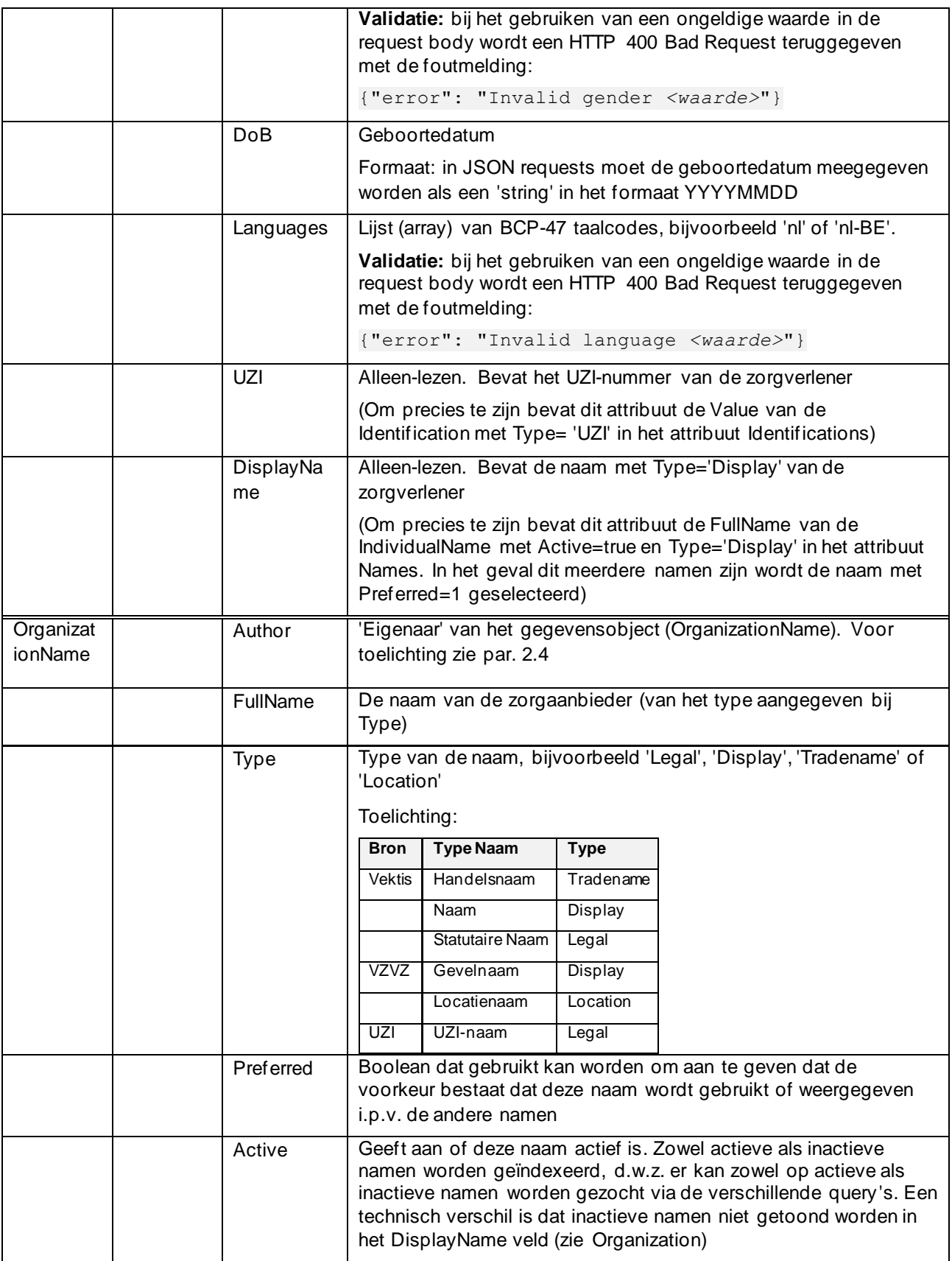

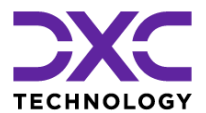

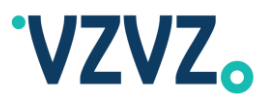

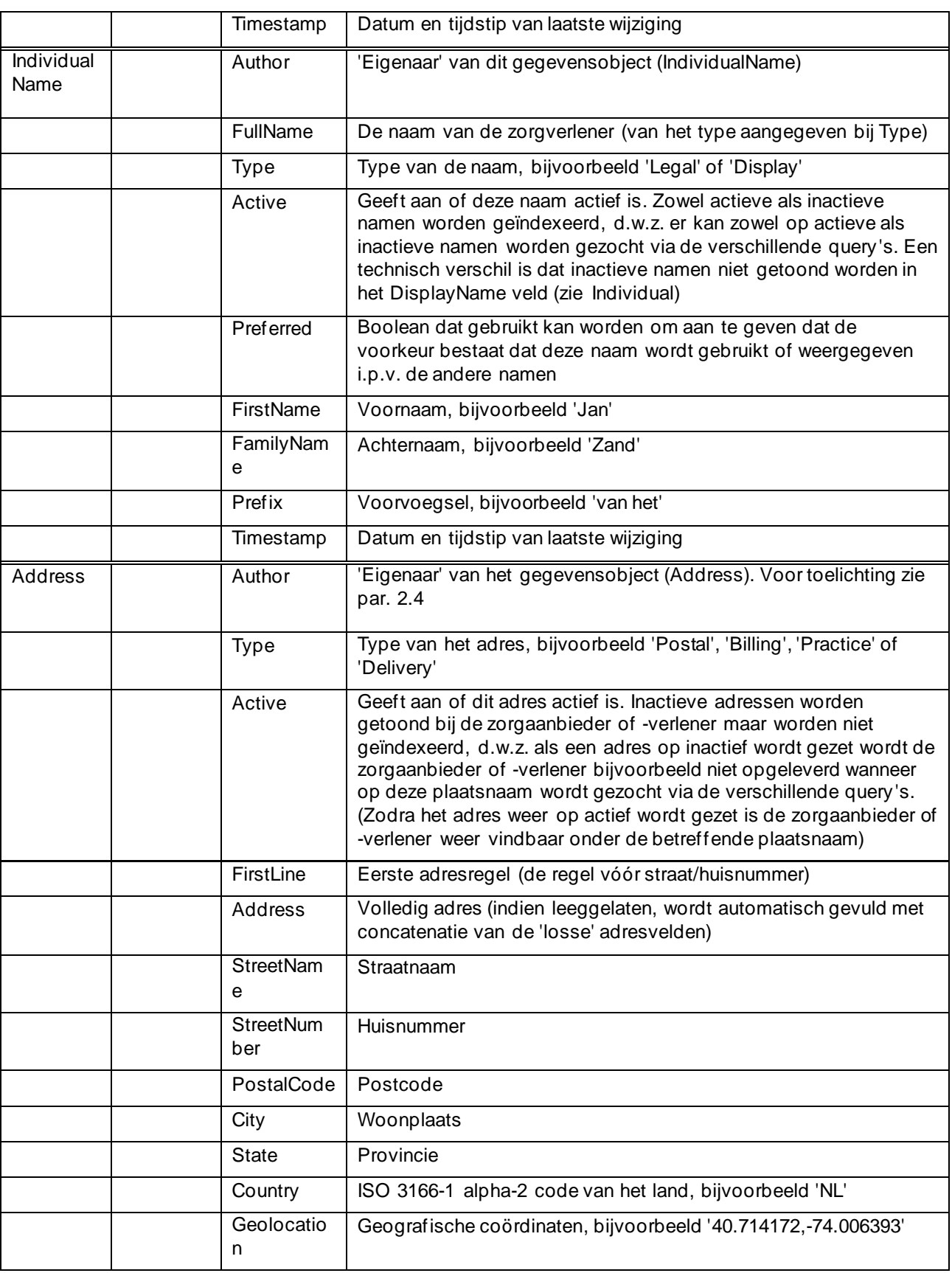

© 2022 DXC Technology Bladzijde 14 van 92

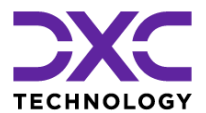

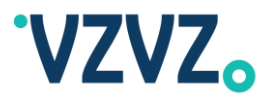

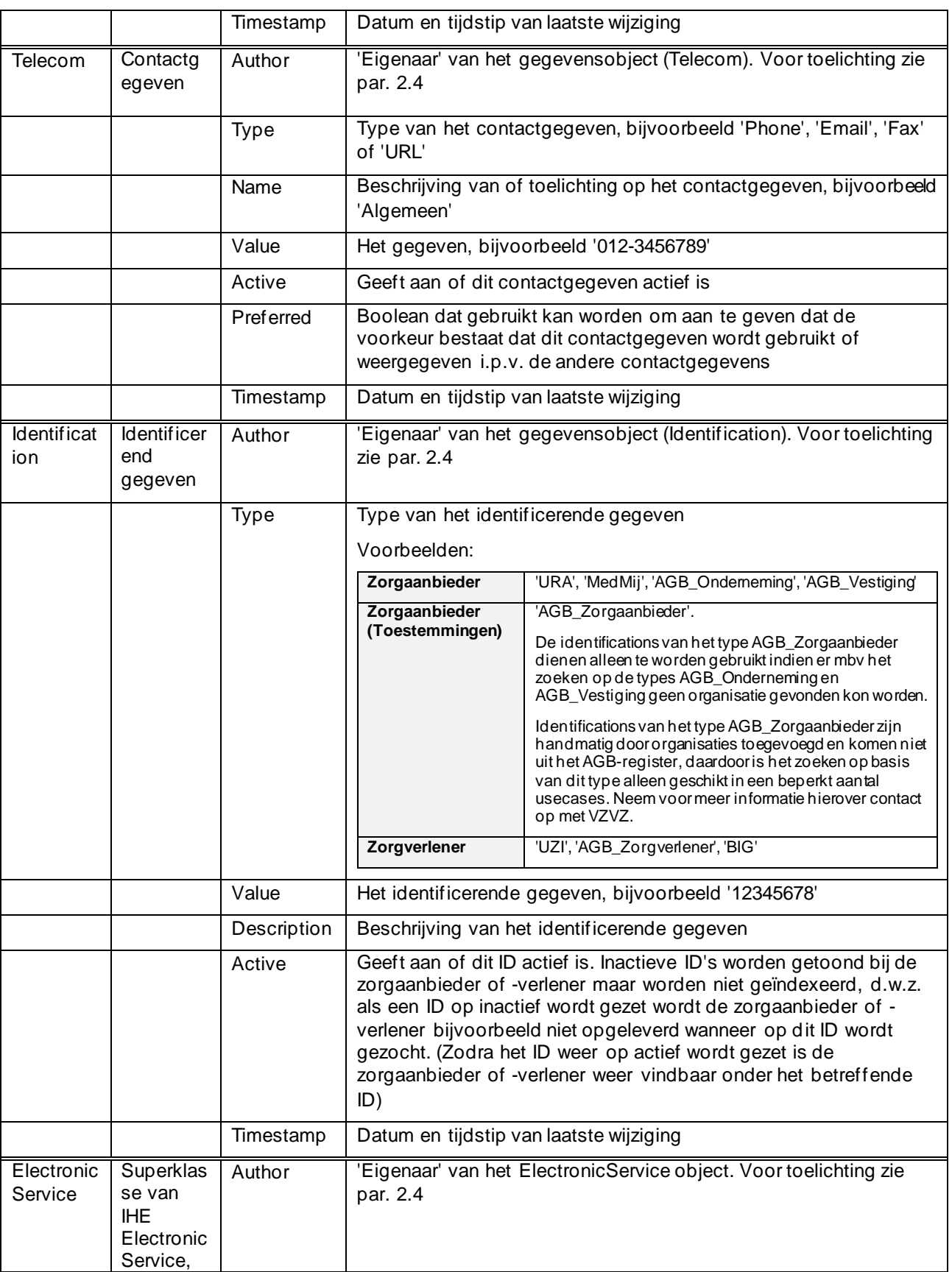

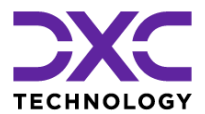

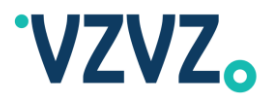

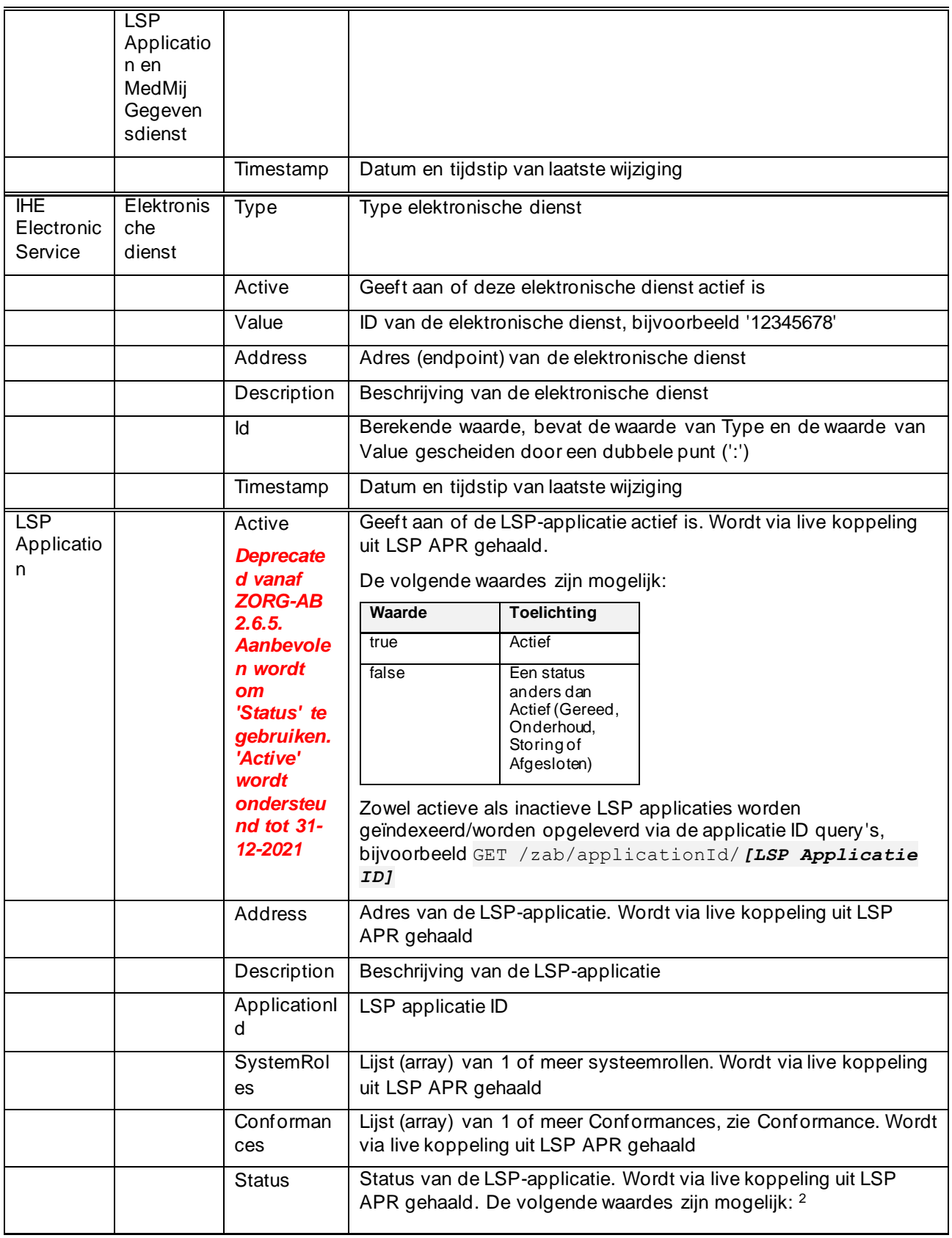

<sup>2</sup> Gebaseerd op HL7 FHIR EndpointStatus:<http://hl7.org/fhir/STU3/valueset-endpoint-status.html>

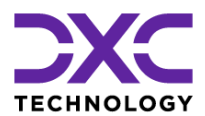

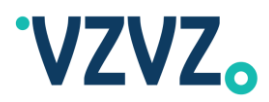

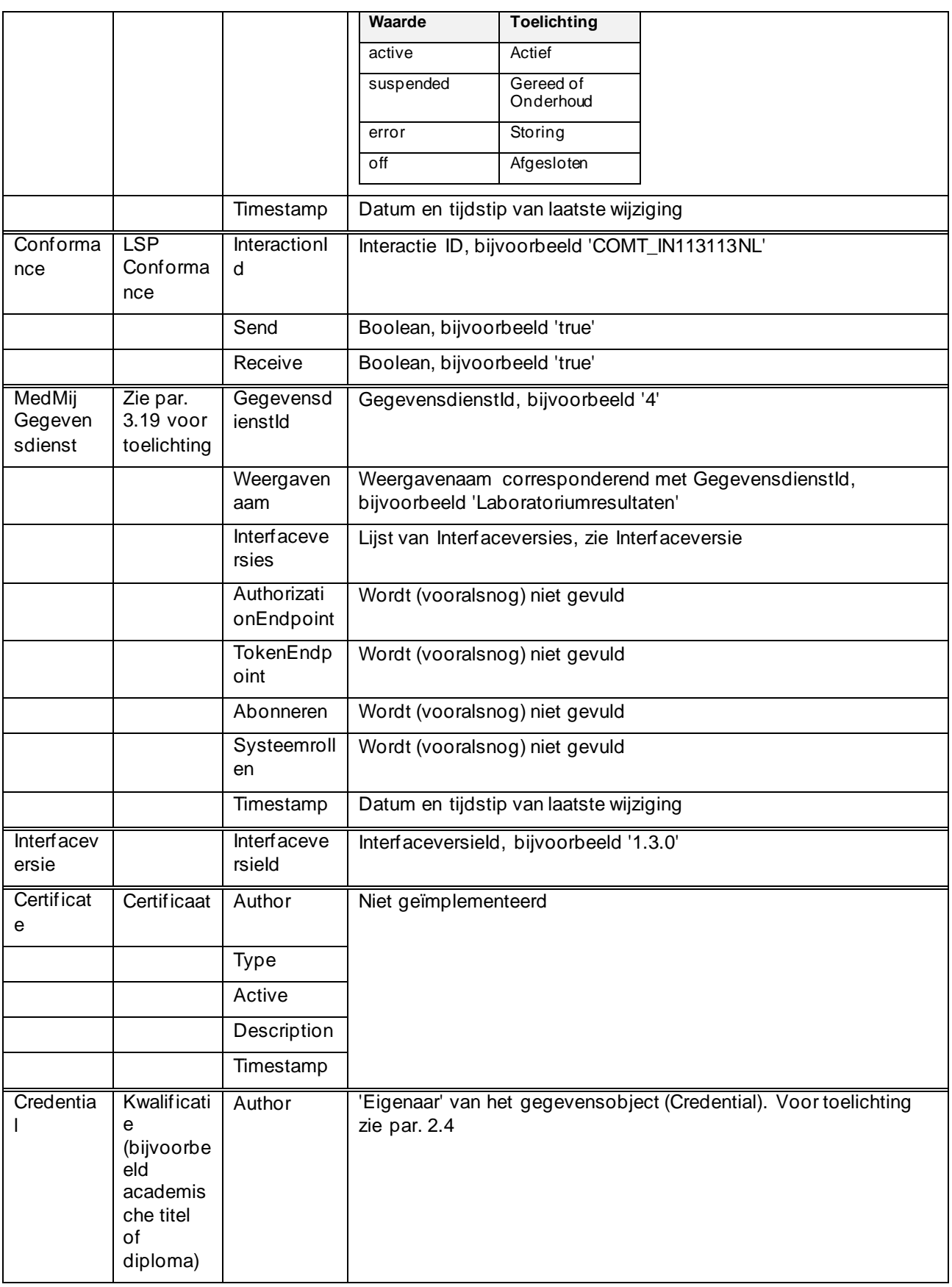

© 2022 DXC Technology Bladzijde 17 van 92

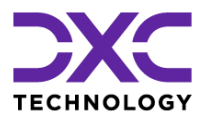

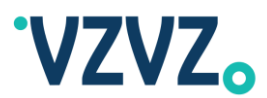

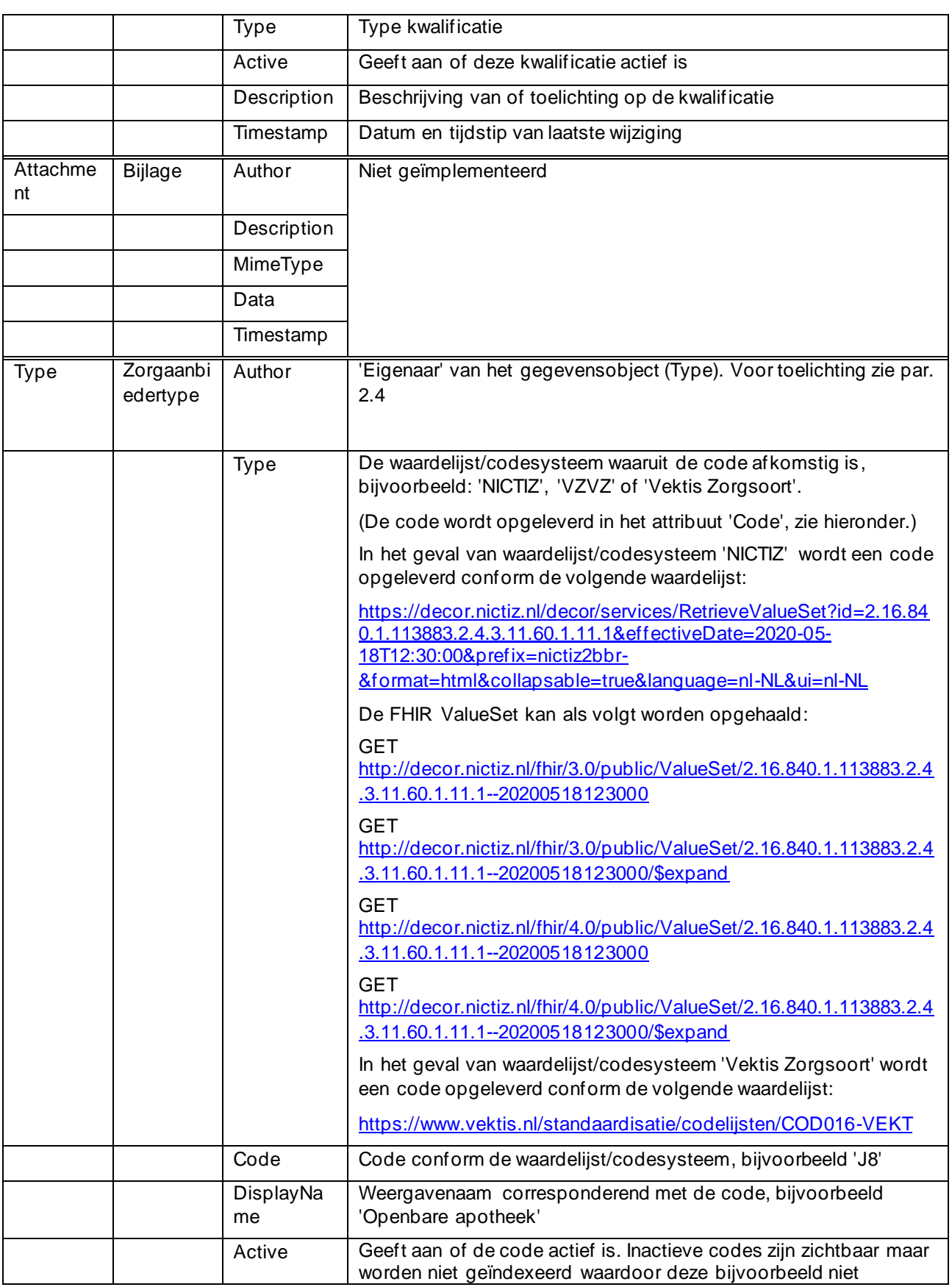

© 2022 DXC Technology Bladzijde 18 van 92

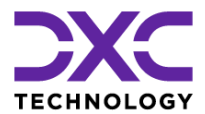

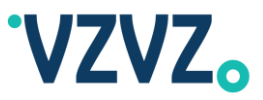

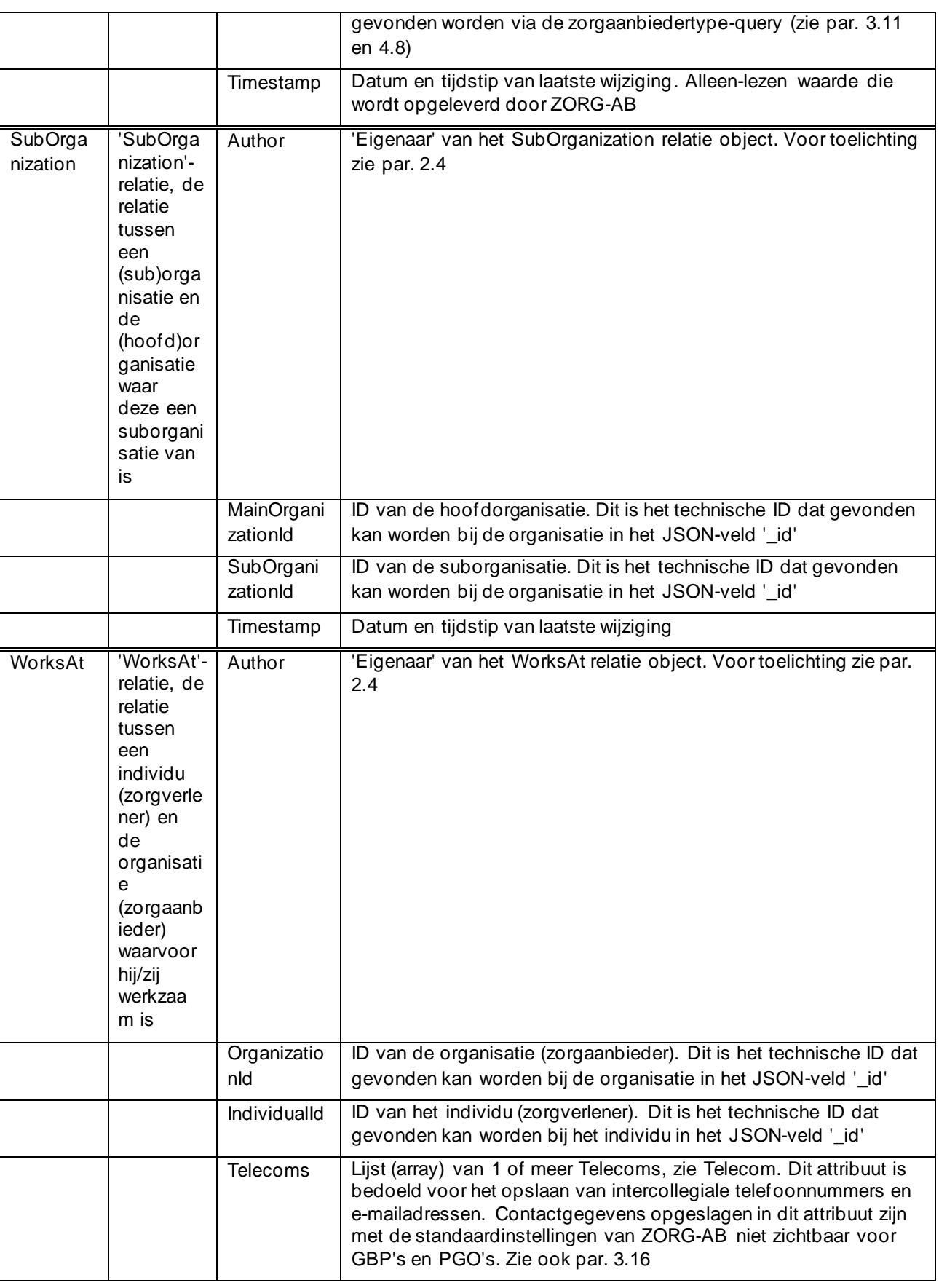

© 2022 DXC Technology Bladzijde 19 van 92

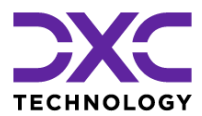

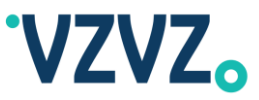

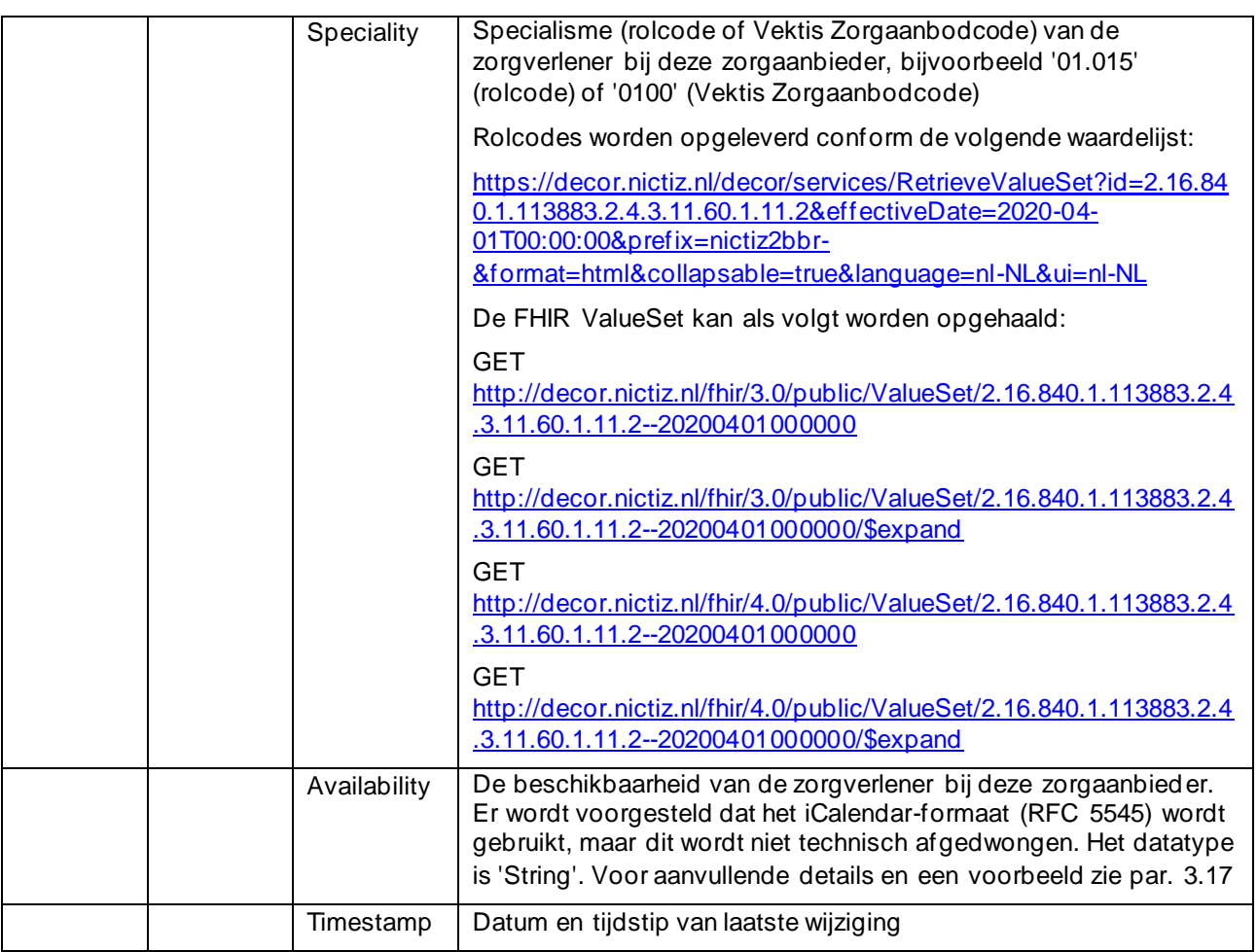

## <span id="page-19-1"></span>**2.2 Toelichting op de Entiteit 'Party'**

De entiteit Party is (zoals ook aangegeven in de tabel) een superclass van de entiteiten Organization en Individual. Dit betekent dat, als er een organisatie of individu wordt teruggegeven door ZORG-AB (zie Hoofdstu[k 3](#page-29-0) voor een voorbeeld), deze attributen van zowel de Party-entiteit als de Organisatie- of de Individuentiteit kan bevatten. Ook bij het toevoegen van een organisatie of individu kunnen zowel de 'algemene' attributen van de Party-entiteit als de 'specifieke' attributen van de Organisatie- of Individu-entiteit meegegeven worden.

### <span id="page-19-2"></span>**2.3 Hoofdletters en Kleine Letters**

De namen van de attributen in de figuur en tabel beginnen met een hoofdletter (bijvoorbeeld 'StreetName'). In de JSON-body, die teruggegeven wordt bij het uitvoeren van een query (GET-request) op ZORG-AB, beginnen de namen van de attributen met een kleine letter (bijvoorbeeld 'streetName'). Ook bij het toevoegen of wijzigen van gegevens (POST of PATCH) moeten kleine letters gebruikt worden aan het begin van de naam van de attributen ('keys').

### <span id="page-19-3"></span>**2.4 Author**

### <span id="page-19-0"></span>*2.4.1 Doeleinden*

Het attribuut 'Author', in JSON berichten geschreven als 'author', geeft de 'eigenaar' van het gegevensobject aan.

© 2022 DXC Technology Bladzijde 20 van 92

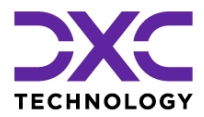

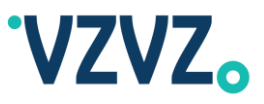

Het attribuut is alleen-lezen.

De author wordt gebruikt voor de volgende doeleinden:

- Autorisatie. Zorgaanbieders/XIS-leveranciers kunnen 'eigen' gegevens die zijn toegevoegd via de API (native REST of FHIR) wijzigen maar een aantal gegevens dat automatisch is geïmporteerd vanuit externe gegevensbronnen/registers kan niet via de API worden gewijzigd. M.b.v. de author wordt bepaald welke gegevens muteerbaar zijn. Bijv. een adres dat is geïmporteerd vanuit het AGB-register (Vektis) heeft author 'Vektis'. Dit adres is niet muteerbaar via de API. Een adres dat door de zorgaanbieder/XIS is toegevoegd heeft author 'URA:nnnnnnnn', bijv. 'URA:12345678'. Dit adres kan door de betreffende zorgaanbieder/XIS worden gemuteerd
- Bepaling welke gegevens moeten worden bijgewerkt bij het uitvoeren van de verschillende automatische imports (Vektis import, VZVZ BI import, UZI LDAP import en LSP import). De imports werken alleen 'eigen' gegevens bij, bijvoorbeeld de VZVZ BI import voegt adresgegevens toe met author 'VZVZ'. Vervolgens vervangt de VZVZ BI import, wanneer de adresgegevens in de gegevensbron wijzigen, alleen de adresgegevens met die author, 'VZVZ'. Evt. adresgegevens uit andere gegevensbronnen blijven in dit geval ongewijzigd. Bijv. adressen afkomstig uit Vektis hebben author 'Vektis' en adressen toegevoegd door zorgaanbieder/XIS hebben author 'URA:12345678'. Die adressen worden niet gewijzigd door de VZVZ BI import
- Use cases zoals: er zijn adresgegevens uit meerdere gegevensbronnen gekoppeld aan een zorgaanbieder en een bevragende partij wenst de adresgegevens op te halen die afkomstig zijn uit een bepaalde gegevensbron, bijvoorbeeld VZVZ BI. Het onderscheid kan in dit geval worden gemaakt o.b.v. de author, bijvoorbeeld 'VZVZ'
- Een OrganizationName met als author Vektis kan ook een naam zijn, die indirect uit het KvK register is gekomen. Dit geldt o.a. voor de statutaire-, handels- en roepnaam. Indien de zorgaanbieder deze gegevens wil wijzigen dient er een verzoek te worden gedaan bij het KvK ipv bij Vektis.

#### <span id="page-20-0"></span>*2.4.2 Author van Hoofdobject / Author van Gegevensobject*

ZORG-AB bevat 'basisdata', d.w.z. een initiële set van zorgaanbieders en -verleners (Organizations en Individuals). Ook worden er zorgaanbieders en -verleners toegevoegd door automatische imports vanuit externe gegevensbronnen/registers. Bij deze zorgaanbieders en -verleners is de author van het hoofdobject 'Vektis', 'VZVZ' of 'UZI'.

Voorbeeld van een zorgaanbieder (Organization):

```
{
       ...
       "author": "Vektis",
       ...
}
```
In het bovenstaande voorbeeld wordt de author van het 'hoofdobject' getoond. In dit geval is de author 'Vektis'. Daarnaast hebben alle gekoppelde gegevensobjecten, bijv. Names, Addresses en ElectronicServices een author.

Gegevensobjecten die in ZORG-AB zijn toegevoegd door de automatisch imports vanuit externe gegevensbronnen/registers hebben een author die overeenkomt met die externe gegevensbron/register. Bijvoorbeeld een adres dat is geïmporteerd vanuit het AGB-register (Vektis) heeft author 'Vektis' zoals in het onderstaande voorbeeld:

(Zie de vetgedrukte regel.)

```
{
      ...
     "author": "Vektis",
```
© 2022 DXC Technology Bladzijde 21 van 92

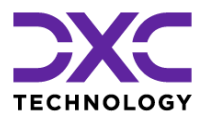

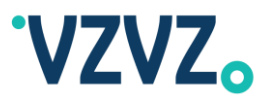

```
 ...
     "addresses": [
         {
              "active": true,
              "address": "Orteliuslaan 1004\r\n3528BD UTRECHT",
              "author": "Vektis",
             "city": "UTRECHT",
              "country": "NEDERLAND",
              "firstLine": null,
              "geolocation": null,
              "postalCode": "3528BD",
              "state": "UT",
              "streetName": "Orteliuslaan",
              "streetNumber": "1004",
              "timestamp": "2020-08-24 13:39:19.118",
              "type": "Practice"
         }
    \vert,
     ...
}
```
Gegevensobjecten die zijn toegevoegd door de zorgaanbieder/XIS via de API (native REST of FHIR) hebben author 'URA:nnnnnnnn' waarbij 'nnnnnnnn' het URA-nummer is van de zorgaanbieder, bijvoorbeeld:

(Zie de vetgedrukte regel.)

```
{
      ...
     "author": "Vektis",
      ...
     "addresses": [
         {
              "active": true,
              "address": "Orteliuslaan 1004\r\n3528BD UTRECHT",
              "author": "Vektis",
             "city": "UTRECHT",
             "country": "NEDERLAND",
             "firstLine": null,
             "geolocation": null,
             "postalCode": "3528BD",
              "state": "UT",
             "streetName": "Orteliuslaan",
             "streetNumber": "1004",
             "timestamp": "2020-08-24 13:39:19.118",
             "type": "Practice"
         },
         {
             "active": true,
             "address": "Mendelweg 32\r\n2333CS LEIDEN",
             "author": "URA:12345678",
             "city": "LEIDEN",
             "country": "NEDERLAND",
             "firstLine": null,
             "geolocation": null,
             "postalCode": "2333CS",
             "state": "ZH",
             "streetName": "Mendelweg",
              "streetNumber": "32",
```
© 2022 DXC Technology Bladzijde 22 van 92

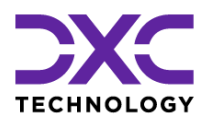

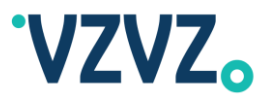

```
 "timestamp": "2020-08-24 13:39:19.118",
              "type": "Practice"
 }
    \vert,
     ...
}
```
Om precies te zijn bestaat de author in dit geval uit de prefix 'URA:' gevolgd door het URA-nummer dat is opgenomen in het Subject Alternative Name attribuut van het UZI-servercertificaat dat door de zorgaanbieder/XIS is gebruikt bij het versturen van het request waarmee het gegevensobject is toegevoegd/gewijzigd, bijvoorbeeld POST *[Base URL]*/organizations/*[ID]*/addresses.

#### <span id="page-22-0"></span>*2.4.3 Mogelijke Authors*

Voor alle initieel geladen en automatisch geïmporteerde zorgaanbieders en -verleners in ZORG-AB geldt het volgende:

- 1. De author van het hoofdobject is 'Vektis', 'VZVZ' of 'UZI'
- 2. De gegevensobjecten die hieraan zijn gekoppeld (Names, Addresses etc.) hebben een author zoals hieronder aangegeven:

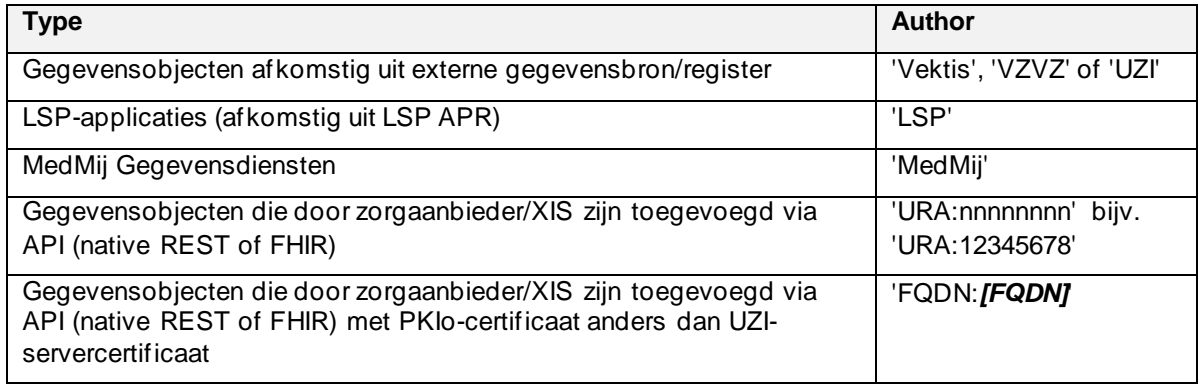

#### <span id="page-22-1"></span>*2.4.4 Wijzigen van Gegevens*

Niet mogelijk is:

- Het is niet mogelijk om de initieel geladen en automatisch geïmporteerde zorgaanbieders en verleners, waarbij de author van het hoofdobject 'Vektis', 'VZVZ' of 'UZI' is, te wijzigen/verwijderen via de API.
- Het is ook niet mogelijk om bij deze zorgaanbieders en -verleners de gekoppelde gegevensobjecten met author 'Vektis', 'VZVZ', 'UZI', 'LSP' of 'MedMij' te wijzigen/verwijderen via de API.

Wel mogelijk is:

- Gegevensobjecten (Names, Addresses etc.) kunnen worden *toegevoegd* aan zorgaanbieders en verleners door een zorgaanbieder/XIS via de API (native REST of FHIR) ondanks dat de author van het hoofdobject 'Vektis', 'VZVZ' of 'UZI' is. Dit wordt beschreven in de volgende paragraaf.
- Een zorgaanbieder/XIS kan deze toegevoegde, 'eigen' gegevensobjecten wijzigen/verwijderen. Dit zijn de gegevensobjecten met author 'URA:nnnnnnnn', bijvoorbeeld 'URA:12345678'.
- Hetzelfde geldt voor zorgaanbieders en -verleners (Organizations en Individuals) die door de zorgaanbieder/XIS zijn toegevoegd via de API en author 'URA:nnnnnnnn' hebben. Bijvoorbeeld afdelingen (een afdeling is een Organization), zoals beschreven in de volgende paragraaf. Deze kunnen door de zorgaanbieder/XIS worden gewijzigd/verwijderd via de API.

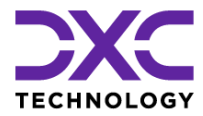

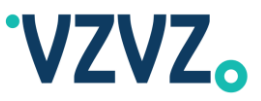

#### <span id="page-23-1"></span>*2.4.5 Toevoegen van Gegevens*

Zoals hiervoor beschreven bevat ZORG-AB een initiële vulling en worden daarnaast via automatische imports zorgaanbieders en -verleners toegevoegd. Voor deze initieel geladen en automatisch geïmporteerde zorgaanbieders en -verleners is de author van het hoofdobject 'Vektis', 'VZVZ' of 'UZI'.

Zoals ook hierboven genoemd kunnen deze zorgaanbieders en -verleners niet worden gewijzigd/verwijderd.

Het is echter wel mogelijk om gegevensobjecten (Names, Addresses etc.) toe te voegen aan deze zorgaanbieders en -verleners via de API. Het is bijvoorbeeld mogelijk om een adres toe te voegen via een POST *[Base URL]*/organizations/*[ID]*/addresses request via de native REST API.

In dit geval moet bij het sturen van het request het URA-nummer van het gebruikte UZI-servercertificaat overeenkomen met het URA-nummer dat is gekoppeld aan de zorgaanbieder. (Om precies te zijn moet het URA-nummer dat is opgenomen in het Subject Alternative Name attribuut van het UZI-servercertificaat overeenkomen met de 'Identification' met type 'URA' in het 'Identifications' attribuut van de zorgaanbieder (Organization).)

Op een vergelijkbare manier kunnen Names, Telecoms, ElectronicServices etc. worden toegevoegd. De paden die daarvoor moeten worden gebruikt kunnen worden gevonden in het OAS (Swagger) bestand, zie par[. 1.3.](#page-7-0)

Verder is het mogelijk om via de API zorgaanbieders en -verleners (Organizations en Individuals) toe te voegen. Het is bijvoorbeeld mogelijk om een afdeling toe te voegen en te koppelen aan een bestaande zorgaanbieder. Een afdeling is ook een Organization. De volgende stappen moet hiervoor worden gevolgd:

- Afdeling toevoegen via POST [Base URL]/organizations met in request body de gegevens van de afdeling
- 'SubOrganization' relatie toevoegen via POST *[Base URL]*/subOrganization met de volgende request body:

```
{
      "mainOrganizationId": "[ID van Zorgaanbieder]",
      "subOrganizationId": "[ID van Afdeling]"
}
```
Bij Organizations en Individuals die zijn toegevoegd door een zorgaanbieder/XIS via de API, inclusief afdelingen (een afdeling is een Organization), is de author van het hoofdobject 'URA:nnnnnnnn', bijv. 'URA:12345678'.

Dezelfde mogelijkheden worden geboden via de FHIR API.

### <span id="page-23-0"></span>**2.5 Suborganisaties**

In het geval een zorgaanbieder 'locaties' heeft is er sprake van een structuur zoals hieronder aangegeven:

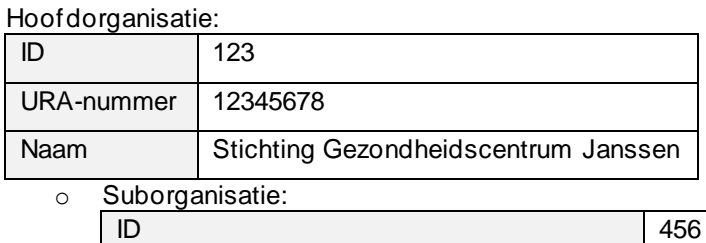

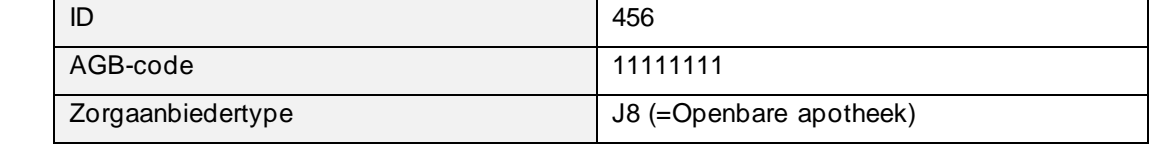

© 2022 DXC Technology Bladzijde 24 van 92

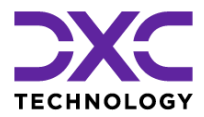

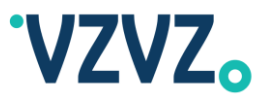

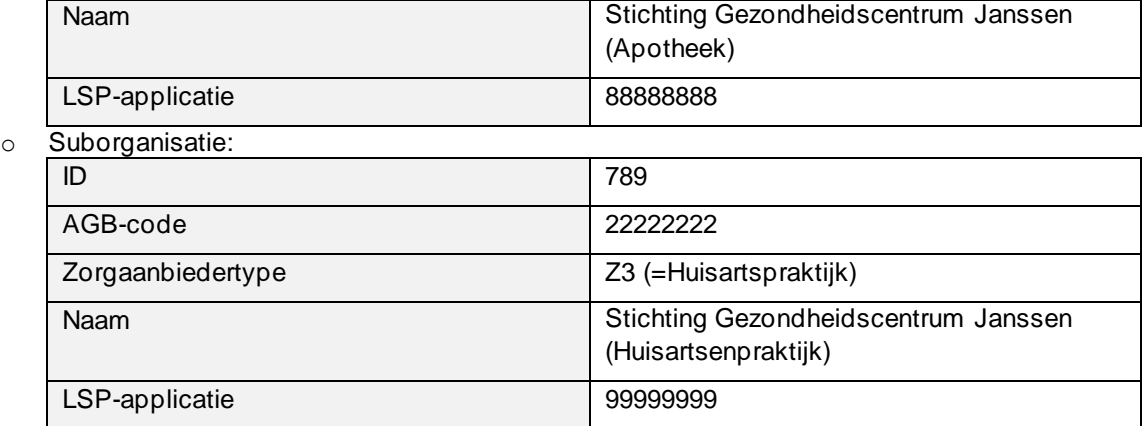

In dit geval bestaat de zorgaanbieder dus uit een 'hoofdorganisatie' en 'suborganisaties'. In termen van het ZORG-AB datamodel zijn zowel de hoofdorganisatie als suborganisaties instanties van Organization. M.a.w. er zijn 3 Organization objecten: 123, 456 en 789.

Deze instanties zijn gekoppeld d.m.v. de SubOrganization relation (vergelijkbaar met de WorksAt relation) die wordt getoond in Figuur 1.

Er zijn specifieke gegevens gekoppeld aan de suborganisaties: een specifieke AGB-code, zorgaanbiedertype, naam en LSP-applicatie.

NB

- Suborganisaties hebben altijd een 'eigen' naam en/of zorgaanbiedertype. In dit voorbeeld hebben de suborganisaties ook een 'eigen' AGB-code en LSP-applicatie. Echter niet in alle gevallen hebben suborganisaties een 'eigen' AGB-code of LSP-applicatie. Er zijn gevallen waarin dezelfde AGB-code of LSP-applicatie is gekoppeld aan meerdere suborganisaties.
- Een suborganisatie kan meerdere zorgaanbiedertypes hebben en meerdere LSP-applicaties.

Om gegeven een hoofdorganisatie de suborganisaties op te vragen kan de volgende call worden uitgevoerd:

```
GET https://zab.test.lsp.aorta-
zorg.nl/zab/organizations/[Hoofdorganisatie ID]/subOrganizations
```
Bijvoorbeeld:

 $\lbrack$ 

```
GET https://zab.test.lsp.aorta-
zorg.nl/zab/organizations/123/subOrganizations
```
Er wordt dan een JSON array teruggegeven zoals hieronder getoond:

```
\left\{\begin{array}{ccc} \end{array}\right\} "_self": "/organizations/456",
         "_className": "CSC.HPD.Organization",
         "_id": "456",
         "addresses": [
\{ "active": true,
                 "address": "Orteliuslaan 1004\r\n3528 BD UTRECHT",
                 "author": "VZVZ",
                "city": "UTRECHT"
                 "country": null,
                 "firstLine": null,
                 "geolocation": null,
                 "postalCode": "3528 BD",
 "state": null,
 "streetName": "Orteliuslaan",
```
© 2022 DXC Technology Bladzijde 25 van 92

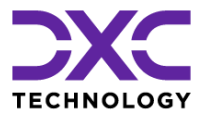

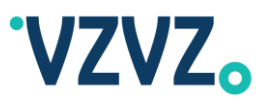

```
 "streetNumber": "1004",
                         "timestamp": "2021-06-24 09:42:09.1",
                         "type": "Practice"
                  }
             ],
             "applicationIds": [
                   "88888888"
             ],
             "attachments": null,
 "author": "VZVZ",
 "comment": null,
            "credentials": null,
             "displayName": "Stichting Gezondheidscentrum Janssen (Apotheek)",
             "electronicServices": [
\left\{ \begin{array}{cc} 0 & 0 & 0 \\ 0 & 0 & 0 \\ 0 & 0 & 0 \\ 0 & 0 & 0 \\ 0 & 0 & 0 \\ 0 & 0 & 0 \\ 0 & 0 & 0 \\ 0 & 0 & 0 \\ 0 & 0 & 0 \\ 0 & 0 & 0 \\ 0 & 0 & 0 \\ 0 & 0 & 0 \\ 0 & 0 & 0 & 0 \\ 0 & 0 & 0 & 0 \\ 0 & 0 & 0 & 0 \\ 0 & 0 & 0 & 0 & 0 \\ 0 & 0 & 0 & 0 & 0 \\ 0 & 0 & 0 & 0 & 0 \\ 0 & 0 & 0 & 0 & 0 & 0 \\ 0 "_className": "CSC.HPD.LSP.Application",
"active": true,
 "address": "janssen.voorbeeld.nl",
                        "applicationId": "88888888",
                         "author": "LSP",
                         "conformances": [
{1 \over 2} ( {1 \over 2} ) {1 \over 2} ( {1 \over 2} ) {1 \over 2} ( {1 \over 2} ) {1 \over 2} ( {1 \over 2} ) {1 \over 2} "interactionId": "COMT_IN113113NL",
                                    "receive": true,
                                    "send": true
                               },
 ...
                         ],
                         "description": null,
                         "status": "active",
                         "systemRoles": [
                               "AllPurpose"
                         ],
                   "timestamp": "2021-06-24 09:42:09.1"
 }
 ],
 "identifications": [
\left\{ \begin{array}{cc} 0 & 0 & 0 \\ 0 & 0 & 0 \\ 0 & 0 & 0 \\ 0 & 0 & 0 \\ 0 & 0 & 0 \\ 0 & 0 & 0 \\ 0 & 0 & 0 \\ 0 & 0 & 0 \\ 0 & 0 & 0 \\ 0 & 0 & 0 \\ 0 & 0 & 0 \\ 0 & 0 & 0 \\ 0 & 0 & 0 & 0 \\ 0 & 0 & 0 & 0 \\ 0 & 0 & 0 & 0 \\ 0 & 0 & 0 & 0 & 0 \\ 0 & 0 & 0 & 0 & 0 \\ 0 & 0 & 0 & 0 & 0 \\ 0 & 0 & 0 & 0 & 0 & 0 \\ 0"active": true,
 "author": "VZVZ",
                         "description": null,
                         "timestamp": "2021-06-24 09:42:09.1",
 "type": "AGB_Zorgaanbieder",
 "value": "11111111"
 }
             ],
             "names": [
\left\{ \begin{array}{cc} 0 & 0 & 0 \\ 0 & 0 & 0 \\ 0 & 0 & 0 \\ 0 & 0 & 0 \\ 0 & 0 & 0 \\ 0 & 0 & 0 \\ 0 & 0 & 0 \\ 0 & 0 & 0 \\ 0 & 0 & 0 \\ 0 & 0 & 0 \\ 0 & 0 & 0 \\ 0 & 0 & 0 \\ 0 & 0 & 0 & 0 \\ 0 & 0 & 0 & 0 \\ 0 & 0 & 0 & 0 \\ 0 & 0 & 0 & 0 & 0 \\ 0 & 0 & 0 & 0 & 0 \\ 0 & 0 & 0 & 0 & 0 \\ 0 & 0 & 0 & 0 & 0 & 0 \\ 0 "active": true,
                         "author": "VZVZ",
                         "fullName": "Stichting Gezondheidscentrum Janssen (Apotheek)",
 "preferred": false,
 "timestamp": "2021-06-24 09:42:09.1",
                         "type": "Display"
                   }
             ],
 "speciality": null,
 "telecoms": null,
 "timestamp": "2021-06-24 09:42:09.1",
             "type": null,
             "types": [
                   {
                         "active": true,
                         "author": "VZVZ",
 "code": "Z001",
 "displayName": "Apotheek",
 "timestamp": "2021-06-24 09:42:09.1",
                         "type": "VZVZ"
                   },
\{ "active": true,
                         "author": "VZVZ",
```
© 2022 DXC Technology Bladzijde 26 van 92

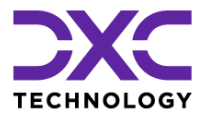

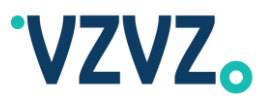

```
 "code": "J8",
 "displayName": "Openbare apotheek",
 "timestamp": "2021-06-24 09:42:09.1",
              "type": "NICTIZ"
 }
          ],
         "ura": null
     },
     {
         "_self": "/organizations/789",
         "_className": "CSC.HPD.Organization",
         "_id": "789",
         "addresses": [
              {
                  "active": true,
                   "address": "Orteliuslaan 1004\r\n3528 BD UTRECHT",
                  "author": "VZVZ",
                 "city": "UTRECHT"
                   "country": null,
                  "firstLine": null,
                   "geolocation": null,
                  "postalCode": "3528 BD",
 "state": null,
 "streetName": "Orteliuslaan",
                  "streetNumber": "1004",
                  "timestamp": "2021-06-24 09:42:09.108",
                   "type": "Practice"
 }
          ],
          "applicationIds": [
              "99999999"
 ],
         "attachments": null,
 "author": "VZVZ",
 "comment": null,
         "credentials": null,
         "displayName": "Stichting Gezondheidscentrum Janssen (Huisartsenpraktijk)",
         "electronicServices": [
\left\{ \begin{array}{cc} 0 & 0 & 0 \\ 0 & 0 & 0 \\ 0 & 0 & 0 \\ 0 & 0 & 0 \\ 0 & 0 & 0 \\ 0 & 0 & 0 \\ 0 & 0 & 0 \\ 0 & 0 & 0 \\ 0 & 0 & 0 \\ 0 & 0 & 0 \\ 0 & 0 & 0 \\ 0 & 0 & 0 \\ 0 & 0 & 0 & 0 \\ 0 & 0 & 0 & 0 \\ 0 & 0 & 0 & 0 \\ 0 & 0 & 0 & 0 & 0 \\ 0 & 0 & 0 & 0 & 0 \\ 0 & 0 & 0 & 0 & 0 \\ 0 & 0 & 0 & 0 & 0 & 0 \\ 0 "_className": "CSC.HPD.LSP.Application",
                 "active": true,
                   "address": "janssen.voorbeeld.nl",
                   "applicationId": "99999999",
                   "author": "LSP",
                   "conformances": [
{1 \over 2} ( {1 \over 2} ) {1 \over 2} ( {1 \over 2} ) {1 \over 2} ( {1 \over 2} ) {1 \over 2} ( {1 \over 2} ) {1 \over 2} "interactionId": "COMT_IN113113NL",
                          "receive": true,
                          "send": true
                       },
                      ...
 ],
"description": null,
 "status": "active",
                   "systemRoles": [
                       "AllPurpose"
 ],
 "timestamp": "2021-06-24 09:42:09.108"
 }
         ],
          "identifications": [
              {
"active": true,
"author": "VZVZ",
"description": null,
 "timestamp": "2021-06-24 09:42:09.108",
 "type": "AGB_Zorgaanbieder",
 "value": "22222222"
 }
          ],
          "names": [
              {
```
© 2022 DXC Technology Bladzijde 27 van 92

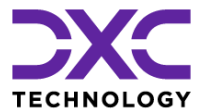

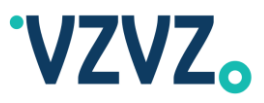

```
 "active": true,
                           "author": "VZVZ"
                            "fullName": "Stichting Gezondheidscentrum Janssen 
(Huisartsenpraktijk)",
 "preferred": false,
 "timestamp": "2021-06-24 09:42:09.108",
                           "type": "Display"
 }
              ],
 "speciality": null,
 "telecoms": null,
 "timestamp": "2021-06-24 09:42:09.108",
              "type": null,
              "types": [
\left\{ \begin{array}{cc} 0 & 0 & 0 \\ 0 & 0 & 0 \\ 0 & 0 & 0 \\ 0 & 0 & 0 \\ 0 & 0 & 0 \\ 0 & 0 & 0 \\ 0 & 0 & 0 \\ 0 & 0 & 0 \\ 0 & 0 & 0 \\ 0 & 0 & 0 \\ 0 & 0 & 0 \\ 0 & 0 & 0 \\ 0 & 0 & 0 & 0 \\ 0 & 0 & 0 & 0 \\ 0 & 0 & 0 & 0 \\ 0 & 0 & 0 & 0 & 0 \\ 0 & 0 & 0 & 0 & 0 \\ 0 & 0 & 0 & 0 & 0 \\ 0 & 0 & 0 & 0 & 0 & 0 \\ 0 "active": true,
                           "author": "VZVZ",
 "code": "Z004",
 "displayName": "Huisartsenpraktijk",
                           "timestamp": "2021-06-24 09:42:09.108",
                            "type": "VZVZ"
                     },
\left\{ \begin{array}{cc} 0 & 0 & 0 \\ 0 & 0 & 0 \\ 0 & 0 & 0 \\ 0 & 0 & 0 \\ 0 & 0 & 0 \\ 0 & 0 & 0 \\ 0 & 0 & 0 \\ 0 & 0 & 0 \\ 0 & 0 & 0 \\ 0 & 0 & 0 \\ 0 & 0 & 0 \\ 0 & 0 & 0 \\ 0 & 0 & 0 & 0 \\ 0 & 0 & 0 & 0 \\ 0 & 0 & 0 & 0 \\ 0 & 0 & 0 & 0 & 0 \\ 0 & 0 & 0 & 0 & 0 \\ 0 & 0 & 0 & 0 & 0 \\ 0 & 0 & 0 & 0 & 0 & 0 \\ 0 "active": true,
                           "author": "VZVZ",
 "code": "Z3",
 "displayName": "Huisartspraktijk (zelfstandig of groepspraktijk)",
                            "timestamp": "2021-06-24 09:42:09.108",
                    "type": "NICTIZ"
 }
              ],
               "ura": null
       }
]
```
Om gegeven een suborganisatie de hoofdorganisatie op te vragen kan de volgende call worden uitgevoerd:

```
GET https://zab.test.lsp.aorta-
zorg.nl/zab/organizations/[Suborganisatie ID]/mainOrganization
```
Bijvoorbeeld:

```
GET https://zab.test.lsp.aorta-
zorg.nl/zab/organizations/456/mainOrganization
```
<span id="page-27-0"></span>Ook in dat geval wordt een JSON array teruggegeven.

#### *2.5.1 Suborganisatie Zoeken o.b.v. LSP Applicatie ID*

Om een suborganisatie te zoeken op LSP applicatie ID kan de volgende call worden uitgevoerd:

```
GET https://zab.test.lsp.aorta-zorg.nl/zab/applicationId-v2/[LSP 
Applicatie ID]
```
Bijvoorbeeld:

```
GET https://zab.test.lsp.aorta-zorg.nl/zab/applicationId-v2/88888888
```
Er wordt dan een JSON array teruggegeven met daarin zowel de hoofdorganisatie als suborganisaties.

Zie ook Bijlage 1.

```
© 2022 DXC Technology Bladzijde 28 van 92
```
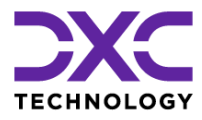

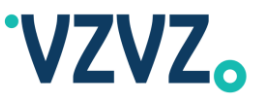

Deze aanroep kan ook worden gebruikt om zorgaanbieders zonder 'locaties' te vinden. De array bevat in dat geval 1 organisatie (i.p.v. een hoofdorganisatie en suborganisaties).

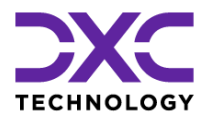

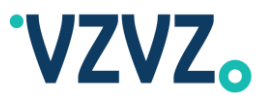

## <span id="page-29-0"></span>**3 Gebruik van de Native REST Interface**

NB:

- Voor details m.b.t. het verbinden met ZORG-AB (zoals het endpoint van de test- en productieomgeving) zie par[. 1.2](#page-6-2)
- Er zijn OAS (Swagger) web service definities beschikbaar, zie par[. 1.3](#page-7-0)
- Dit hoofdstuk is bedoeld als toelichting op de native REST interface en met name op het gebruik van de queryparameter \$filter aangezien dit niet in de OAS (Swagger) web service definities is vastgelegd
- Voor details m.b.t. de FHIR-interface zie hoofdstu[k 4](#page-57-0)

### <span id="page-29-1"></span>**3.1 Resources**

Hieronder wordt een overzicht gegeven van de resources:

Een volledige specificatie kan worden gevonden in het OAS (Swagger) bestand, zie par[. 1.3.](#page-7-0)

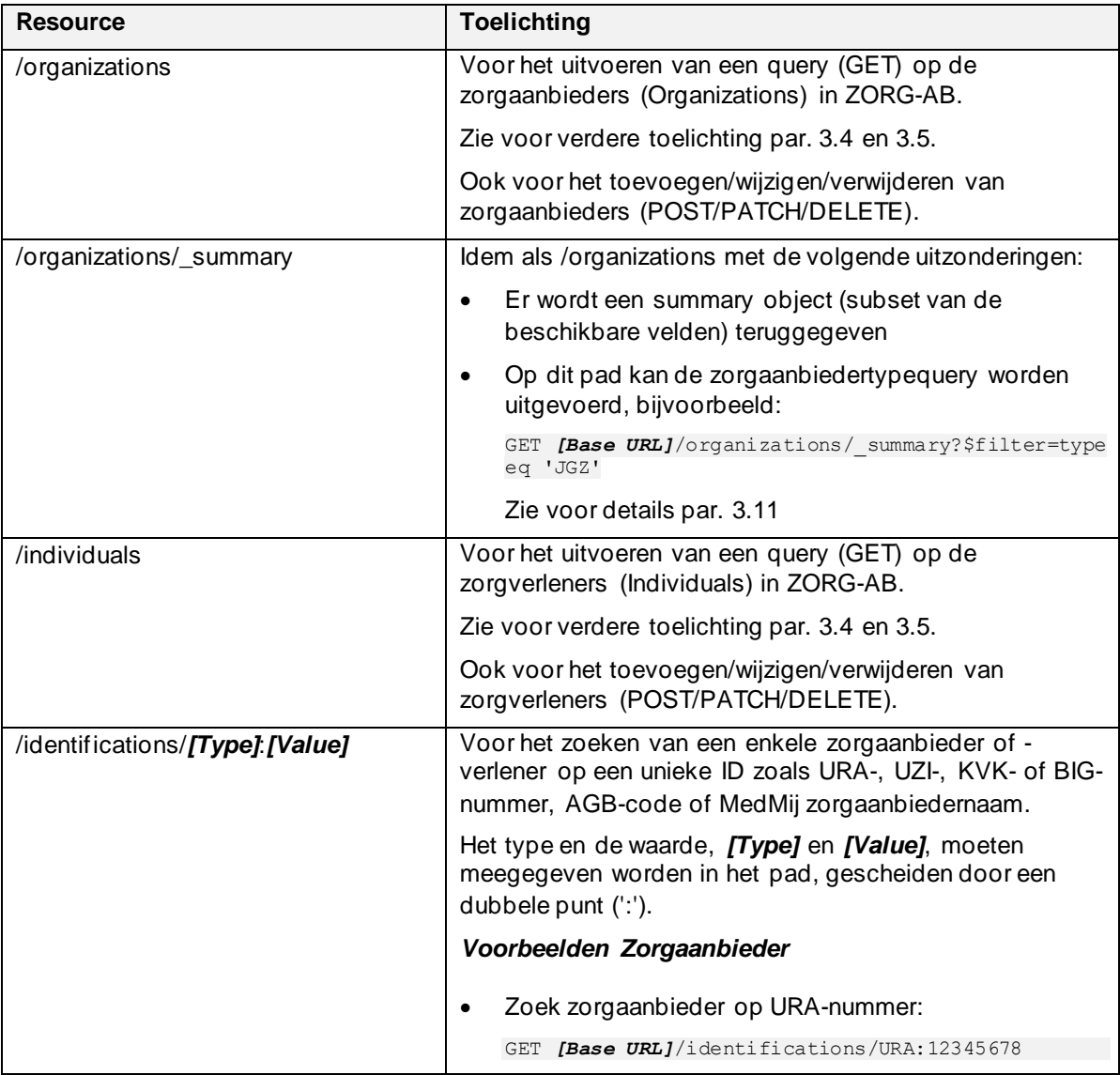

© 2022 DXC Technology Bladzijde 30 van 92

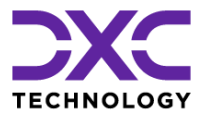

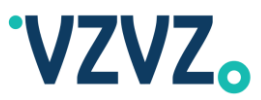

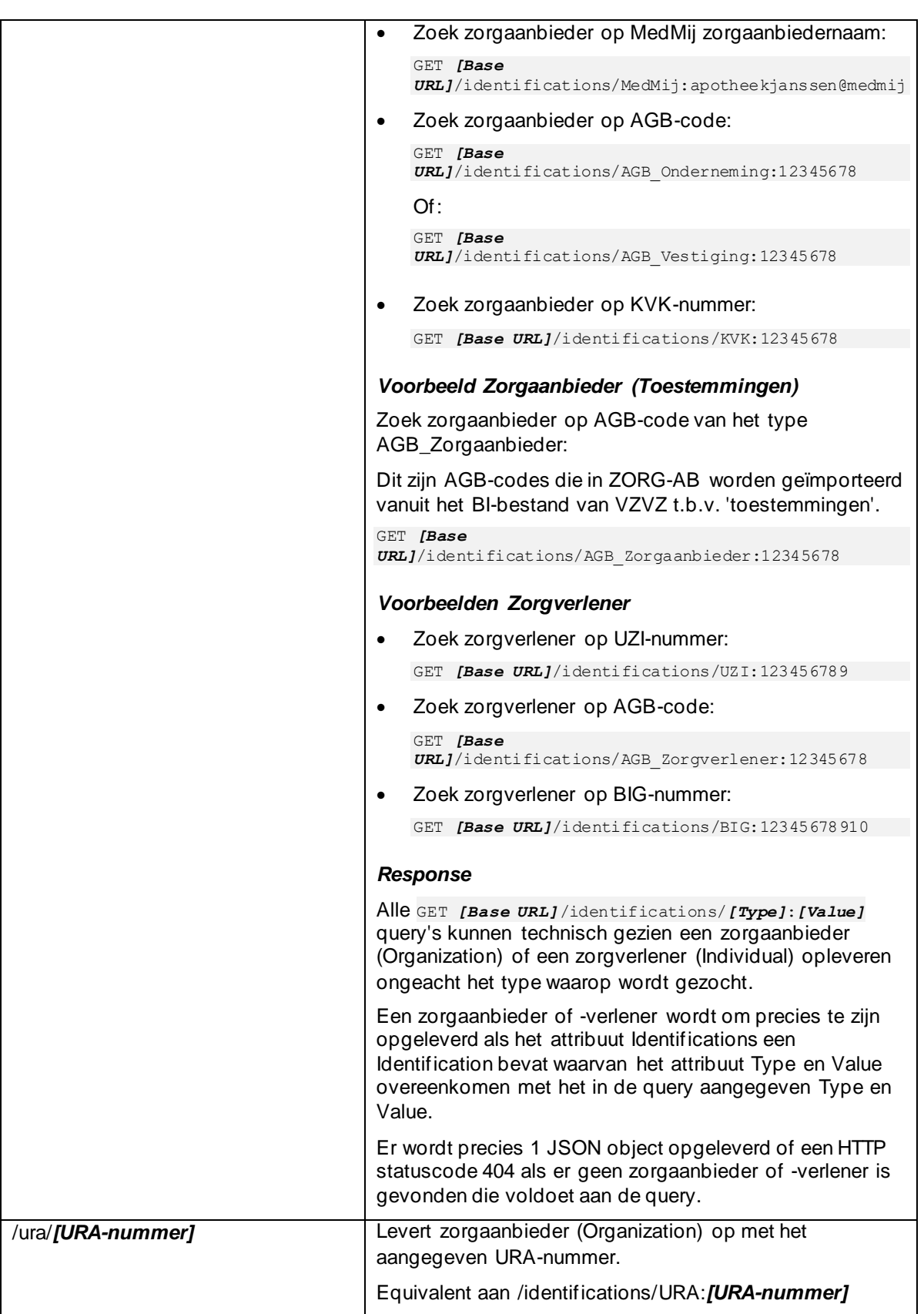

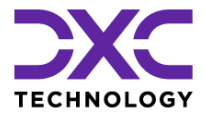

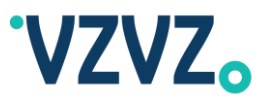

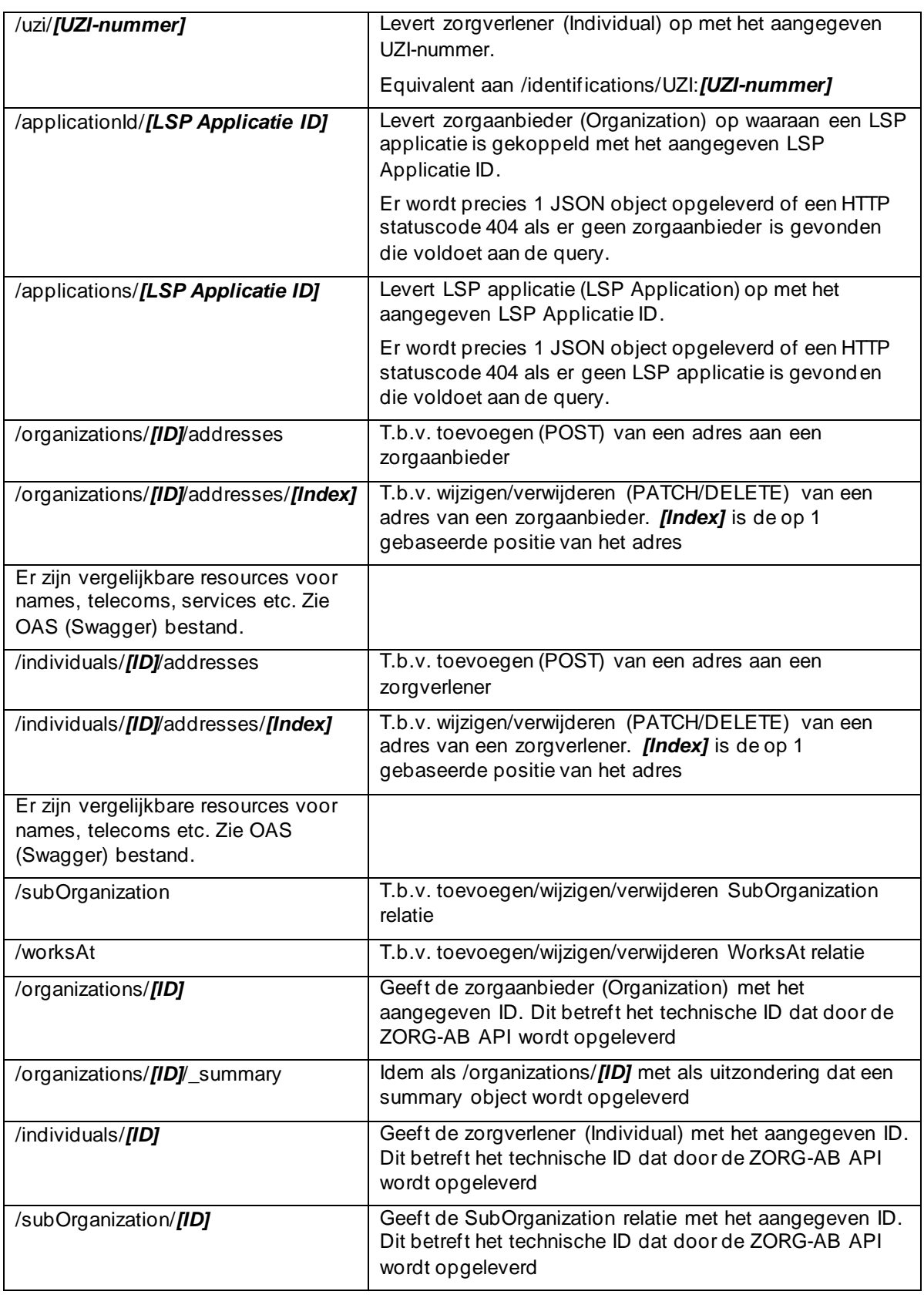

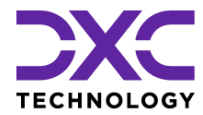

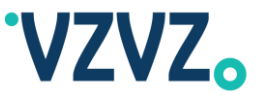

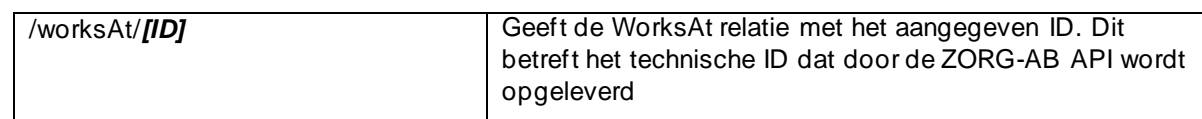

De resources /organizations, /individuals, /subOrganization en /worksAt komen overeen met resp. de entiteiten Organization, Individual, SubOrganization en WorksAt van het ZORG-AB datamodel (zie Figuur 1).

### <span id="page-32-1"></span>**3.2 HTTP-methoden**

De volgende HTTP-methoden worden ondersteund:

- GET, voor het uitvoeren van query's
- POST, voor het toevoegen van resources
- PATCH, voor het wijzigen van bestaande resources
- DELETE, voor het verwijderen van resources

De HTTP-methode PUT wordt niet ondersteund door de native REST interface.

### <span id="page-32-2"></span>**3.3 Queryparameters**

De volgende queryparameters kunnen gebruikt worden in combinatie met de resources /organizations en /individuals:

- *<u>Sfilter</u>*
- \$search
- \$select
- $\bullet$  \$expand  $3$

Deze queryparameters zijn geïmplementeerd conform een subset van de OData 4.0 URL-conventie.<sup>4</sup>

De queryparameters worden beschreven in de volgende paragrafen.

### <span id="page-32-0"></span>**3.4 Voorgedefinieerde Query's (\$filter)**

Om te zoeken via de voorgedefinieerde query's moet de queryparameter \$filter worden gebruikt zoals in het volgende voorbeeld:

```
https://zab.test.lsp.aorta-zorg.nl/zab/organizations?$filter=name eq 
'Apotheek Janssen' and city eq 'Utrecht'
```
Dit filter zorgt ervoor dat er gezocht wordt op zorgaanbieders met de naam 'Apotheek Janssen' en plaats 'Utrecht'.

Hieronder wordt een lijst gegeven van de combinaties van zoekvelden die, per resource, gebruikt kunnen worden in de \$filter queryparameter:

(Het is zowel mogelijk om Engelse als Nederlandse veldnamen te gebruiken.)

© 2022 DXC Technology Bladzijde 33 van 92

<sup>3</sup> Niet geïmplementeerd in de huidige versie (HPD 1.0)

<sup>4</sup> Zie: http://docs.oasis-open.org/odata/odata/v4.0/odata-v4.0-part2-url-conventions.html

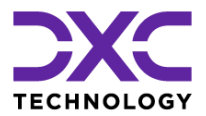

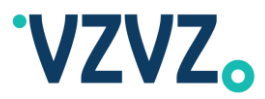

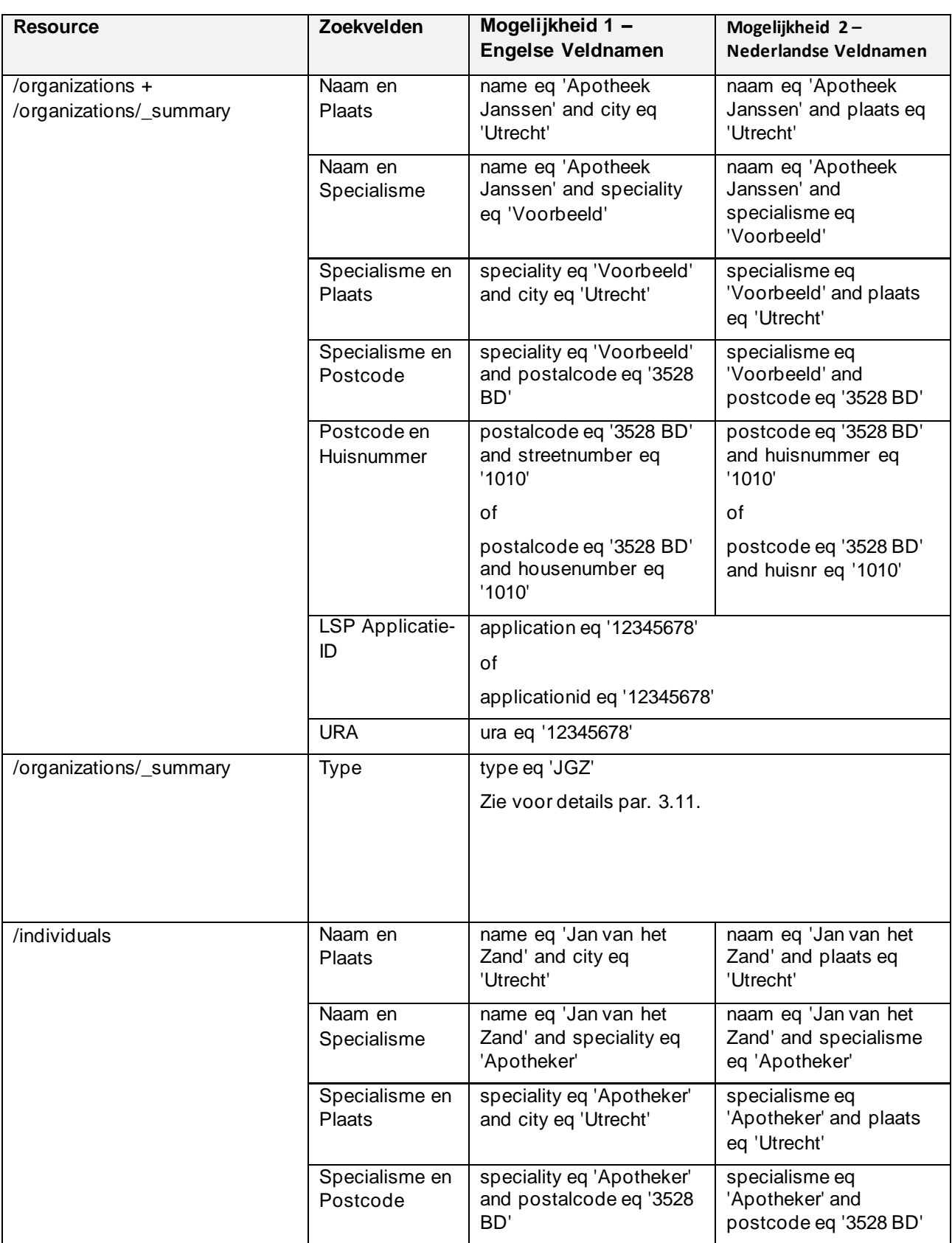

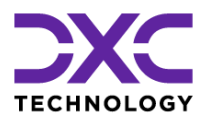

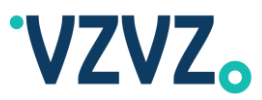

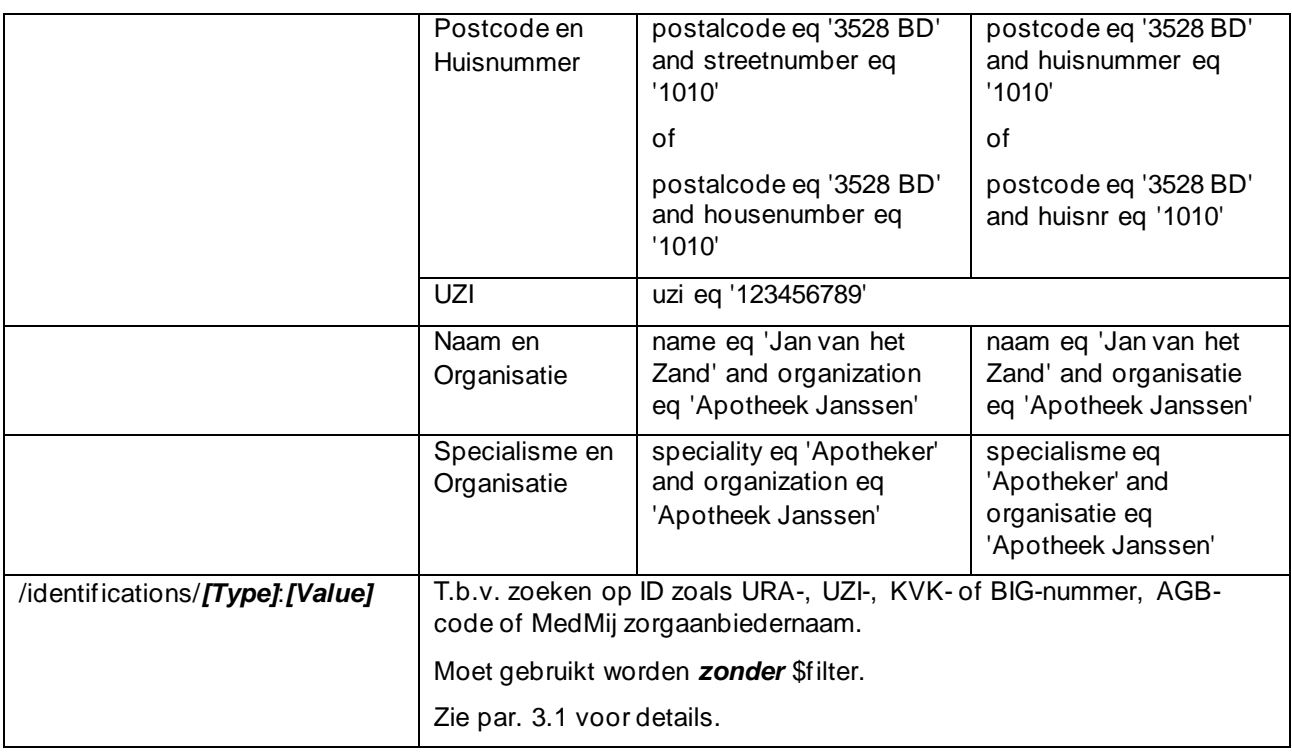

### *Wat betreft zorgaanbieders (Organizations):*

Bij het uitvoeren van een voorgedefinieerde query met de 'name' parameter moet in de 'name' parameter in principe de volledige naam van de zorgaanbieder worden gebruikt. Bijvoorbeeld in het geval van zorgaanbieder 'J.J. Janssen' moet in de 'name' parameter worden gebruikt 'J.J. Janssen' om de betreffende zorgaanbieder te vinden. Hierop zijn twee uitzonderingen:

- Een aantal specifieke voor- en achtervoegsels hoeft niet te worden gebruikt in de query, zie hieronder
- Het is mogelijk om de functie 'StartsWith' te gebruiken, zie par. [3.12](#page-45-1)

Een aantal voor- en achtervoegsels wordt bij zowel het indexeren als het zoeken automatisch verwijderd. Het betreft de volgende voor- en achtervoegsels:

Voorvoegsels:

- ZIEKENHUISAPOTHEEK
- APOTHEEK
- HUISARTSPRAKTIJK
- HUISARTSENPRAKTIJK
- HUISARTSENPOST
- ZIEKENHUIS
- **DOKTERSDIENST**

Achtervoegsels:

- STICHTING
- BV
- $\bullet$  B.V.
- U.A.
- VOF
- V.O.F.
- CV
- $\bullet$  C.V.

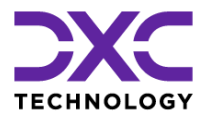

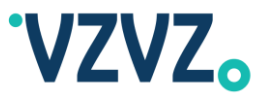

- **COÖPERATIEVE**
- **COÖPERATIE**

Dit betekent dat bij zoeken op bijvoorbeeld 'J.J. Janssen' er ook een match is met 'Apotheek J.J. Janssen B.V.' en, vice versa, dat er bij zoeken op 'Apotheek J.J. Janssen B.V.' een match is met 'J.J. Janssen'.

#### *Wat betreft zorgverleners (Individuals):*

Bij het uitvoeren van een voorgedefinieerde query met de 'name' parameter moet in de 'name' parameter in principe de achternaam van de zorgverlener worden gebruikt zonder voorvoegsel ('de', 'van' etc.).

Initialen, voornamen en voorvoegsels worden echter bij zowel het indexeren als het zoeken automatisch verwijderd.

Dit betekent dat bij zoeken op bijvoorbeeld 'Boer' er ook een match is met 'J.J. de Boer' en, vice versa, dat er bij zoeken op 'J.J. de Boer' een match is met 'Boer'.

De hierboven bij zorgaanbieders genoemde lijst van voor- en achtervoegsels ('ZIEKENHUISAPOTHEEK', 'APOTHEEK' etc.) wordt bij zorgverleners niet toegepast.

Bij zorgverleners kan ook gebruik worden gemaakt van de functie 'StartsWith', zie par. [3.12.](#page-45-1)

#### *Gender en Language:*

Daarnaast kunnen bij het zoeken van een zorgverlener, in combinatie met één van de in de bovenstaande tabel genoemde combinaties, de zoekvelden 'gender' (of 'sex' of 'geslacht') en/of ' language' (of 'taal') gebruikt worden, bijvoorbeeld:

```
https://zab.test.lsp.aorta-
zorg.nl/zab/individuals?$filter=speciality eq 'Apotheker' and
postalcode eq '3528 BD' and gender eq 'male'
```
Voor de 'gender' parameter moet een van de volgende waardes worden gebruikt: <sup>5</sup>

- male
- female
- other
- unknown

Voor de 'languages' parameter moet een BCP-47 code, bijv. 'nl' of 'nl-BE', worden gebruikt.

#### *Escape van Apostrof:*

Een apostrof, bijvoorbeeld in een plaatsnaam zoals 's-Gravenhage, moet worden geëscaped d.m.v. een backslash zoals in het volgende voorbeeld:

```
https://zab.test.lsp.aorta-zorg.nl/zab/organizations?$filter=name eq 
'Apotheek Janssen' and city eq '\'s-Gravenhage'
```
### <span id="page-35-0"></span>*3.5* **Vrije Tekst Query's (\$search)**

Via de parameter \$search kunnen vrije tekst query's worden uitgevoerd. Hiermee kan op een zoekmachineachtige manier worden gezocht, d.w.z. vergelijkbaar met hoe een zoekopdracht via een internetzoekmachine wordt uitgevoerd. Hiermee biedt ZORG-AB een alternatief voor het zoeken via de voorgedefinieerde query's (via \$filter, zie vorige paragraaf). Er is een aantal verschillen tussen beide manieren van zoeken:

© 2022 DXC Technology Bladzijde 36 van 92

<sup>5</sup> Gebaseerd op HL7 FHIR AdministrativeGender:<http://hl7.org/fhir/STU3/valueset-administrative-gender.html>
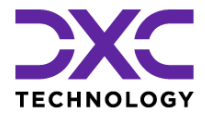

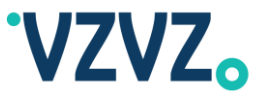

- \$filter kan gebruikt worden om gericht en efficiënt te zoeken en ondersteunt het zoeken op een aantal velden dat met \$search niet doorzocht kan worden zoals postcode. Via \$filter kan ook gefilterd worden op geslacht en taal. Bij het zoeken via \$filter wordt het Soundex algoritme toegepast.
- \$search kan gebruikt worden om op een zoekmachine-achtige manier te zoeken. \$search stelt minder eisen aan het formaat van de zoekexpressie en maakt gebruik van 'fuzzy search' om aanvullend e resultaten te vinden. Het biedt ook een aantal geavanceerde mogelijkheden, zoals het kunnen gebruiken van wild cards en synoniemen (zie het vervolg van deze paragraaf voor een toelichting).

Een voorbeeld van het zoeken via \$search:

```
https://zab.test.lsp.aorta-zorg.nl/zab/organizations?$search=janssen 
utrecht
```
Hiermee wordt gezocht naar zorgaanbieders (Organizations) die matchen met de zoekexpressie 'janssen utrecht'.

Nog een voorbeeld:

```
https://zab.test.lsp.aorta-zorg.nl/zab/individuals?$search=apotheker
utrecht
```
Hiermee wordt gezocht naar zorgverleners (Individuals) die matchen met de zoekexpressie 'apotheker utrecht'.

De opgeleverde resultaten worden aflopend gesorteerd op relevantie volgens een door het zoekalgoritme bepaalde rank. (Er wordt in de tweede plaats oplopend gesorteerd op ID, d.w.z. bij resultaten met dezelfde rank wordt het record met het laagste ID het eerste opgeleverd.)

Er worden maximaal 100 resultaten opgeleverd.

Er wordt gebruik gemaakt van 'fuzzy search' om aanvullende resultaten te vinden. De zoektechnologie die ZORG-AB gebruikt maakt daarvoor gebruik van het Levenshtein algoritme. Hierdoor levert bijvoorbeeld 'janssen' ook een match op met 'jansen'. Dit is vergelijkbaar met het Soundex algoritme dat geïmplementeerd is bij de voorgedefinieerde query's (\$filter), zie de vorige paragraaf. De 'normale' matches worden eerst opgeleverd en daarna de 'fuzzy search' matches tot het maximum van 100 resultaten is bereikt.

Er kan gebruik worden gemaakt van wild cards (\*) en logische operatoren (AND, OR en NOT). Voorbeelden:

```
https://zab.test.lsp.aorta-zorg.nl/zab/organizations?$search=jan*
utrecht
```

```
https://zab.test.lsp.aorta-
zorg.nl/zab/organizations?$search=(janssen or pieterssen) utrecht
```
De gegevens die doorzocht worden zijn zorgaanbiedertype(s), namen, plaatsen en specialisme die zijn gekoppeld aan de Organization/Individual. Om precies te zijn betreft dit de volgende velden van het ZORG-AB datamodel (zie par. [2.1\)](#page-8-0):

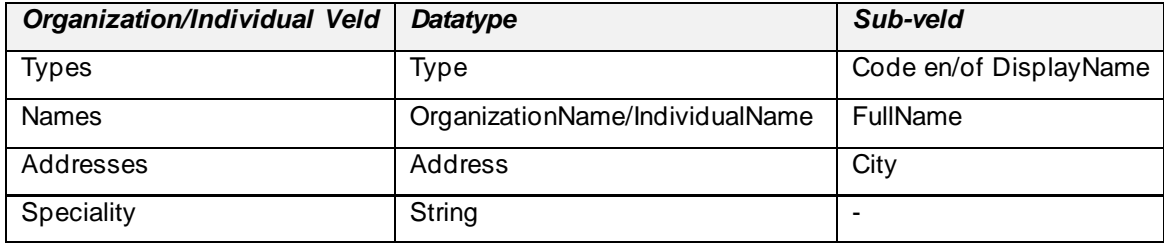

NB:

• Voor zorgaanbieders (Organizations) is op dit moment het veld Types gevuld. Organizations beschikken technisch gezien ook over het veld Speciality maar d at wordt op dit moment niet gebruikt voor zorgaanbieders.

© 2022 DXC Technology Bladzijde 37 van 92

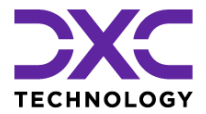

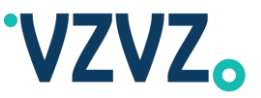

- Voor zorgverleners (Individuals) is op dit moment het veld Speciality gevuld. Individuals beschikken technisch gezien ook over het veld Types maar dat wordt op dit moment niet gebruikt voor zorgverleners.
- Voor IndividualName geldt dat als FullName niet expliciet gevuld is deze wordt opgebouwd uit FirstName, Prefix en FamilyName.
- Het veld Speciality van zorgverleners (Individuals) is in ZORG-AB gevuld met een rolcode volgens [deze](https://decor.nictiz.nl/medicatieproces/mp-html-20160602T152837/voc-2.16.840.1.113883.2.4.3.11.60.1.11.2-2016-04-01T000000.html) definitie. Deze rolcode wordt door een automatische import die dagelijks wordt uitgevoerd opgehaald uit UZI LDAP. In de vrije tekst query moet niet de code worden gebruikt, zoals 17.000, maar de weergavenaam, zoals Apotheker. (Dit is niet case sensitive en vanwege fuzzy search mogen enkele letters afwijken.)

Het is tevens mogelijk gemaakt om synoniemen van bepaalde woorden te gebruiken in query's uitgevoerd via \$search. Hiermee is o.a. het probleem opgelost dat zoeken op 's-Gravenhage geen match oplevert met Den Haag en vice versa. Hiervoor wordt door ZORG-AB een synoniementabel gebruikt. (Dit is een interne tabel, deze is niet toegankelijk via de web service interfaces.) Initieel zijn de volgende plaatsnamen geladen in de synoniementabel:

- 's-Gravenhage / Den Haag
- 's-Hertogenbosch / Den Bosch
- Gorinchem / Gorcum / Gorkum

Zoekopdrachten uitgevoerd via de \$search parameter zijn niet case sensitive. Er mogen leestekens gebruikt worden gebruikt rondom woorden (en streepjes en punten in woorden), deze worden genegeerd.

Aanvullende aandachtspunten zijn:

- Woorden moeten worden gescheiden door spaties. Aan elkaar geschreven woorden, bijvoorbeeld 'janssenutrecht', worden beschouwd als één woord en leveren daarom mogelijk geen match op. (De zoektechnologie die door ZORG-AB wordt gebruikt ondersteunt wel het ontleden van woorden maar dit is nog niet geïmplementeerd in ZORG-AB.)
- Een uitzondering daarop is 'huisarts'. Dit woord wordt als een synoniem beschouwd van 'huisartspraktijk' en 'huisartsenpraktijk'. (Ook dit is gerealiseerd via de eerder genoemde synoniementabel.) Dit geldt andersom ook, waardoor bij zoeken op bijvoorbeeld 'huisartspraktijk' er toch een match plaatsvindt met 'huisarts'.
- Een zorgaanbieder/zorgverlener (Organization/Individual) wordt als match beschouwd als alle woorden gevonden zijn in de eerder genoemde velden: zorgaanbiedertype(s), namen, plaatsen en specialisme. Anders gezegd, spaties zijn impliciet 'AND' operatoren. Wanneer er 'extra' woorden worden gebruikt, zoals bijvoorbeeld een straatnaam ('janssen orteliuslaan utrecht'), vindt er daarom mogelijk geen match plaats.

De \$search parameter kan eventueel gebruikt worden i.c.m. \$select zoals beschreven in de volgende paragraaf. \$search kan niet gebruikt worden i.c.m. \$filter.

## <span id="page-37-0"></span>*3.6* **Gecombineerde Query's (\$searchi.c.m. \$filter)**

Het is niet mogelijk om \$search te combineren met \$filter, uitgezonderd een aantal specifieke query's dat in deze paragraaf wordt beschreven.

### *GET /organizations:*

\$filter kan worden gecombineerd met \$search maar in dit geval wordt m.b.t. de \$filter parameter alleen het filteren op zorgaanbiedertype ondersteund. (Om precies te zijn kunnen in dit geval in \$filter alleen een of meerdere 'eq' expressies worden gebruikt die betrekking hebben op het veld 'type' en geen expressies die betrekking hebben op andere velden.) Voorbeeld:

```
© 2022 DXC Technology Bladzijde 38 van 92
```
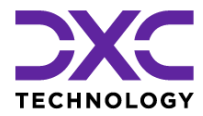

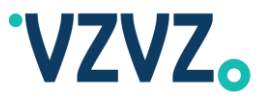

```
GET https://zab.test.lsp.aorta-
zorg.nl/zab/organizations?$filter=type eq 
'NICTIZ:Z3'&$search=janssen
```
(NB De zorgaanbiedertypequery (par. [3.11\)](#page-43-0) moet worden uitgevoerd op de resource /organizations/\_summary en levert voor elke gevonden zorgaanbieder een summary object op, dat is bij deze query niet het geval.)

Hiermee wordt gezocht naar zorgaanbieders die overeenkomen met het zoekwoord 'janssen' zoals aangegeven in de \$search parameter. Wat dit betreft is deze query een vrije-tekst query zoals beschreven in de vorige paragraaf. Er wordt echter in aanvulling daarop het zoekcriterium toegepast dat is aangegeven in de \$filter parameter, d.w.z. dat het zorgaanbiedertype gelijk moet zijn aan 'NICTIZ:Z3' (Huisartspraktijk (zelfstandig of groepspraktijk)).

Het is bij deze query mogelijk om te zoeken op meerdere zorgaanbiedertypes door de operator 'or' te gebruiken in de \$filter parameter zoals in het onderstaande voorbeeld:

```
GET https://zab.test.lsp.aorta-
zorg.nl/zab/organizations?$filter=type eq 'NICTIZ:J8' or type eq 
'NICTIZ:K3'&$search=janssen
```
In dit geval wordt gezocht naar zorgaanbieders die ofwel het zorgaanbiedertype 'NICTIZ:J8' (Openbare apotheek) ofwel het zorgaanbiedertype 'NICTIZ:K3' (Apotheekhoudende huisartspraktijk) ofwel beide zorgaanbiedertypes hebben en voldoen aan de zoekexpressie 'janssen'.

'and' of andere operatoren worden in het geval van deze query niet ondersteund.

Het is ook mogelijk om i.p.v. 'NICTIZ' een ander codesysteem zoals 'VZVZ' te gebruiken:

```
GET https://zab.test.lsp.aorta-
zorg.nl/zab/organizations?$filter=type eq 'VZVZ:Z001' or type eq 
'VZVZ:Z002'&$search=janssen
```
Als de prefix, bijvoorbeeld 'NICTIZ:', wordt weggelaten wordt gezocht op zowel 'NICTIZ: *<Code>*' als 'VZVZ:*<Code>*'.

#### *GET /lspOrganizations:*

Hiervoor werd een query op de resource /organizations beschreven maar het is ook mogelijk om een query uit te voeren op de resource /lspOrganizations. Hierbij wordt er gezocht binnen de zorgaanbieders waaraan tenminste één LSP-applicatie is gekoppeld. In dit geval kan de \$filter parameter ook worden gecombineerd met \$search. Hierbij geldt dezelfde beperking dat m.b.t. de \$filter parameter alleen het filteren op zorgaanbiedertype wordt ondersteund. Voorbeeld:

```
GET https://zab.test.lsp.aorta-
zorg.nl/zab/lspOrganizations?$filter=type eq 
'NICTIZ:Z3'&$search=janssen
```
In dit geval zullen alleen zorgaanbieders waaraan tenminste één LSP-applicatie is gekoppeld worden opgeleverd. Er wordt daarnaast het zoekcriterium toegepast dat is aangegeven in de \$filter parameter, d.w.z. dat het zorgaanbiedertype gelijk moet zijn aan 'NICTIZ:Z3' (Huisartspraktijk (zelfstandig of groepspraktijk)).

Het is mogelijk om meerdere zorgaanbiedertypes aan te geven d.m.v. een 'or' operator zoals in het eerder gegeven voorbeeld. De 'and' operator wordt in dit geval niet ondersteund.

\$filter is in het geval van deze query optioneel.

Er wordt niet gefilterd op de status van de LSP-applicatie(s), d.w.z. deze query levert zorgaanbieders op waaraan één of meerdere LSP-applicatie(s) zijn gekoppeld ongeacht of de status van die LSP-applicatie(s) Actief, Onderhoud of Afgesloten is.

```
© 2022 DXC Technology Bladzijde 39 van 92
```
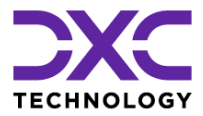

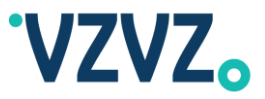

### *Read-Only Interface:*

De hierboven genoemde query's kunnen ook uitgevoerd worden via de read -only interface (zie par. [1.2.1\)](#page-6-0), bijvoorbeeld:

```
GET https://zab.prod.aorta-zorg.nl/zab-ro 
/organizations?$filter=type eq 'NICTIZ:Z3'&$search=janssen
```
# **3.7 \$select**

De parameter \$select kan gebruikt worden om een gedeelte van de velden terug te laten geven. De waarde die meegegeven moet worden is een komma-gescheiden lijst van veldnamen. Deze kan gecombineerd worden met \$filter of \$search. Bijvoorbeeld:

```
https://zab.test.lsp.aorta-zorg.nl/zab/organizations?$filter=naam eq 
'Apotheek Janssen' and plaats eq 
'Utrecht'&$select=addresses,telecoms
```
In dit geval worden alleen de adresgegevens ('addresses') en contactgegevens ('telecoms') teruggegeven van de organisatie die voldoet aan het filter. De queryparameter \$select kan ook gebruikt worden i.c.m. andere URI's (resources), bijvoorbeeld:

```
https://zab.test.lsp.aorta-
zorg.nl/zab/organizations/1?$select=addresses, telecoms
```
Bij het uitvoeren van een GET-request naar deze URI worden de adresgegevens en contactgegevens van de organisatie met ID 1 teruggegeven.

# **3.8 Content Type**

Objecten worden teruggegeven in JSON-formaat. Ook bij een POST- of PATCH request moet de requestbody meegegeven worden in JSON-formaat (content-type 'application/json').

## **3.9 Validatie en Restricties**

Op de volgende velden wordt validatie uitgevoerd:

- Het veld Gender (JSON: 'gender') van een zorgverlener (Individual). Geldige waardes zijn:
	- o male
	- o female
	- o other
	- o unknown

Bij het doorgeven van een ongeldige waarde wordt een HTTP 400 Bad Request status teruggegeven met de foutmelding: {"error": "Invalid gender *<waarde>*"}.

- Het veld Languages (JSON: 'languages') van een zorgverlener (Individual). Dit veld is een lijst (array) en moet BCP-47 taalcodes bevatten, bijvoorbeeld:
	- o nl
	- o nl-BE

Bij het doorgeven van een ongeldige waarde wordt een HTTP 400 Bad Request status teruggegeven met de foutmelding: {"error": "Invalid language *<waarde>*"}.

```
© 2022 DXC Technology Bladzijde 40 van 92
```
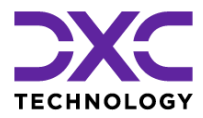

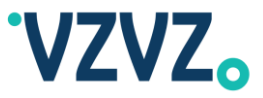

Op de overige velden wordt geen validatie uitgevoerd. Er wordt dus, bijvoorbeeld, niet gecontroleerd of een postcode overeenkomt met een straatnaam/huisnummer of dat een e-mailadres correct geformatteerd is.

## **3.10Voorbeeld van het Uitvoeren van een Query**

In deze paragraaf wordt een voorbeeld gegeven van twee eenvoudige query's.

Een groot aantal query's kan worden uitgevoerd via één van de volgende GET requests:

GET https://zab.test.lsp.aorta-zorg.nl/zab/organizations

GET https://zab.test.lsp.aorta-zorg.nl/zab/individuals

Het eerste request dient voor het zoeken van zorgaanbieders (Organizations) en het tweede request dient voor het zoeken van zorgverleners (Individuals).

Er moet een queryparameter worden meegegeven, '\$filter' of '\$search'. Wanneer een van de GET requests wordt uitgevoerd zonder een van deze queryparameters wordt de volgende foutmelding gegeven:

```
{
   "error": "No $filter or $search supplied"
}
```
Deze foutmelding wordt gegeven omdat zoals gezegd de queryparameter '\$filter' of de queryparameter '\$search' moet worden meegestuurd. Voor details over '\$filter' zie paragraaf [3.4.](#page-32-0) Voor details over '\$search' zie paragraaf [3.5.](#page-35-0)

('\$filter' of '\$search' is verplicht bij de hierboven genoemde GET requests. Er zijn ook andere GET requests mogelijk zoals GET https://zab.test.lsp.aorta-zorg.nl/zab/organizations/*[ID]*. Hierbij zijn '\$filter' en '\$search' niet van toepassing.)

Hieronder wordt een voorbeeld gegeven van het zoeken van een zorgaanbieder (Organization) via de queryparameter '\$filter':

```
GET https://zab.test.lsp.aorta-zorg.nl/zab/organizations?$filter=name eq 
'Apotheek Janssen' and city eq 'Utrecht'
```
Er zal nu bij het versturen van het request, aangenomen dat de betreffende zorgaanbieder is opgenomen in ZORG-AB, een response worden gegeven zoals hieronder getoond:

```
[{
            "_self": "/organizations/1",
            "_className": "CSC.HPD.Organization",
            "_id": "1",
            "addresses": [{
                         "active": true,
                         "address": "Orteliuslaan 1004\r\n3528BD UTRECHT",
                         "author": "Vektis",
                         "city": "UTRECHT",
                         "country": "NEDERLAND",
                         "firstLine": null,
                         "geolocation": null,
                         "postalCode": "3528BD",
                         "state": "ZH",
                         "streetName": "Orteliuslaan",
                         "streetNumber": "1004",
                         "timestamp": "2020-11-03 12:49:40.265",
                         "type": "Practice"
```
© 2022 DXC Technology Bladzijde 41 van 92

All rights reserved - Not to be reproduced without the express permission of DXC

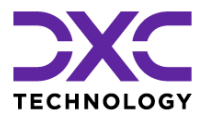

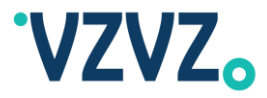

```
},
      ...
\frac{1}{2},
"applicationIds": [
      "12345678"
\vert,
"attachments": null,
"author": "Vektis",
"comment": null,
"credentials": null,
"displayName": "Apotheek Janssen",
"electronicServices": [{
             "_className": "CSC.HPD.LSP.Application",
             "active": true,
             "address": "janssen.voorbeeld.nl",
             "applicationId": "12345678",
             "author": "LSP",
             "conformances": [{
                          "interactionId": "COMT_IN113113NL",
                          "receive": true,
                          "send": true
                    },
                    ...
             \vert,
             "description": null,
             "status": "active",
             "systemRoles": [
                   "AllPurpose"
             \left| \right|,
             "timestamp": "2020-08-24 13:48:56.726"
      }
],
"identifications": [{
             "active": true,
             "author": "UZI",
             "description": null,
             "timestamp": "2020-11-03 12:49:40.265",
             "type": "URA",
             "value": "12345678"
      },
      ...
\frac{1}{\sqrt{2}}"names": [{
             "active": true,
             "author": "Vektis",
             "fullName": "Apotheek Janssen",
             "preferred": false,
             "timestamp": "2020-11-03 12:49:40.265",
             "type": "Display"
      },
      ...
\vert,
"speciality": null,
"telecoms": [{
             "active": true,
             "author": "Vektis",
             "name": "Algemeen",
```
All rights reserved - Not to be reproduced without the express permission of DXC

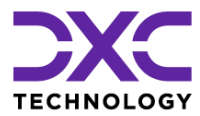

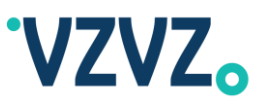

```
"preferred": false,
                   "timestamp": "2020-08-24 13:39:19.313",
                   "type": "Phone",
                   "value": "012-3456789"
            },
             ...
      \frac{1}{2}"timestamp": "2020-11-03 12:49:40.265",
      "type": null,
      "types": [{
                   "active": true,
                   "author": "Vektis",
                   "code": "02",
                   "displayName": "Apothekers",
                   "timestamp": "2020-11-03 12:49:40.265",
                   "type": "Vektis Zorgsoort"
            }, \{"active": true,
                   "author": "VZVZ",
                   "code": "Z001",
                   "displayName": "Apotheek",
                   "timestamp": "2020-11-03 12:49:40.265",
                   "type": "VZVZ"
            }, {
                   "active": true,
                   "author": "VZVZ",
                   "code": "J8",
                   "displayName": "Openbare apotheek",
                   "timestamp": "2020-11-03 12:49:40.265",
                   "type": "NICTIZ"
            }
      ],
      "ura": "12345678"
}
```
Hieronder wordt een voorbeeld gegeven van het zoeken van een zorgaanbieder (Organization) via de queryparameter '\$search':

GET https://zab.test.lsp.aorta-zorg.nl/zab/organizations?\$search=apotheek janssen utrecht

Bij het versturen van dit request zal, aangenomen dat de betreffende zorgaanbieder is opgenomen in ZORG-AB, dezelfde response worden gegeven als hierboven of een vergelijkbare response.

(Er is een aantal verschillen tussen het zoeken via '\$filter' en '\$search' waardoor er ook een verschil kan zijn qua matches die worden opgeleverd. Bijvoorbeeld wordt bij '\$filter' alleen gezocht binnen de in de query aangegeven velden, in dit geval naam en plaats. Bij '\$search' wordt altijd gezocht binnen zorgaanbiedertype, naam en plaats ongeacht welke trefwoorden zijn meegegeven (en ongeacht de volgorde waarin deze staan). Verder wordt bij '\$filter' Soundex toegepast waardoor er niet alleen een match is met 'janssen' maar ook met 'jansen'. Bij '\$search' wordt er fuzzy search toegepast waardoor er ook een match is met bijvoorbeeld 'hansen'. Zie ook par. [3.5.](#page-35-0))

]

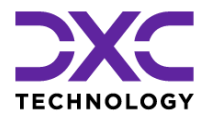

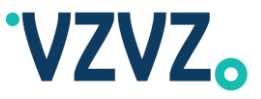

# <span id="page-43-0"></span>**3.11Voorbeeld van het Uitvoeren van de Zorgaanbiedertype-query ('JGZ-query')**

De zorgaanbiedertype-query moet uitgevoerd worden op de resource /organizations/ summary, waarbij de querystring eruit moet zien zoals hieronder getoond:

```
GET https://zab.test.lsp.aorta-
zorg.nl/zab/organizations/_summary?$filter=type eq '[Type]:[Code]'
GET https://zab.test.lsp.aorta-
zorg.nl/zab/organizations/_summary?$filter=type eq '[Code]'
```
Hierin is *[Code]* de zorgaanbiedertype-code, bijvoorbeeld 'JGZ', en *[Type]* de code van de corresponderende waardelijst/codesysteem, bijvoorbeeld 'NICTIZ'. Het is mogelijk om alleen een code te gebruiken, zoals in de tweede regel hierboven, in dat geval wordt er gezocht op alle 'zorgaanbiedertype-types' die bekend (geconfigureerd) zijn.

Voorbeelden:

```
GET https://zab.test.lsp.aorta-
zorg.nl/zab/organizations/_summary?$filter=type eq 'NICTIZ:JGZ'
GET https://zab.test.lsp.aorta-
zorg.nl/zab/organizations/ summary?$filter=type eq 'JGZ'
```
In dit voorbeeld wordt er uitgegaan van de volgende waardelijst:

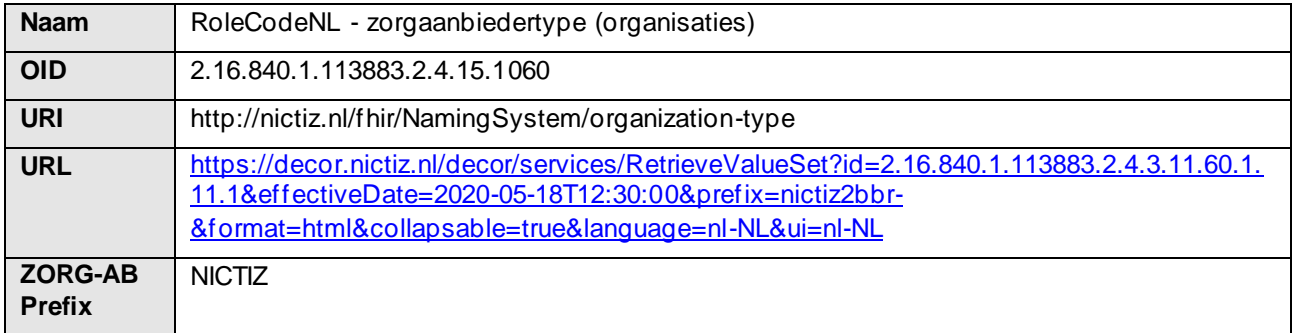

Via het eerste voorbeeld hierboven wordt in ZORG-AB gezocht op JGZ-instellingen (JeugdGezondheidsZorginstellingen) of om precies te zijn op Organizations (zorgaanbieders) met in het Types attribuut een zorgaanbiedertype met een Type gelijk aan 'NICTIZ' en een Code gelijk aan 'JGZ'.

Een ander voorbeeld uitgaande van dit codesysteem:

```
GET https://zab.test.lsp.aorta-
zorg.nl/zab/organizations/_summary?$filter=type eq 'NICTIZ:J8'
```
Hiermee wordt in ZORG-AB gezocht op (openbare) apotheken of om precies te zijn op Organizations (zorgaanbieders) met in het Types attribuut een zorgaanbiedertype met een Type gelijk aan 'NICTIZ' en een Code gelijk aan 'J8'.

Na het versturen van het eerste voorbeeld-request, dat met parameter 'NICTIZ:JGZ', zal er een response worden gegeven zoals hieronder getoond:

 $\lceil \}$ 

"\_self": "/organizations/1/\_summary",

© 2022 DXC Technology Bladzijde 44 van 92

All rights reserved - Not to be reproduced without the express permission of DXC

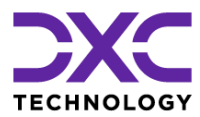

]

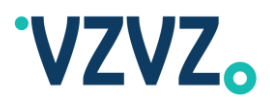

```
"_id": "1",
      "applicationIds": null,
      "displayName": "JGZ Voorbeeld 1",
      "type": ["JGZ"],
      "types": [{
                   "active": true,
                   "code": "JGZ",
                   "displayName": null,
                   "timestamp": "2019-10-08 16:59:22.618",
                   "type": "NICTIZ"
             }
      \vert,
      "ura": "00000001"
}, {
      " self": "/organizations/2/ summary",
      "_id": "2",
      "applicationIds": null,
      "displayName": "JGZ Voorbeeld 2",
      "type": ["JGZ"],
      "types": [{
                   "active": true,
                   "code": "JGZ",
                   "displayName": null,
                   "timestamp": "2019-10-08 16:59:23.403",
                   "type": "NICTIZ"
             }
      \frac{1}{2},
      "ura": "00000002"
}
```
Als volgt kan een query worden uitgevoerd waarbij gezocht wordt op dit zorgaanbiedertype ongeacht het 'zorgaanbiedertype-type':

```
GET https://zab.test.lsp.aorta-
zorg.nl/zab/organizations/_summary?$filter=type eq 'JGZ'
```
Er wordt een summary object (subset van de beschikbare velden) teruggegeven. De volgende velden zijn onderdeel van het summary object en worden daarom teruggegeven:

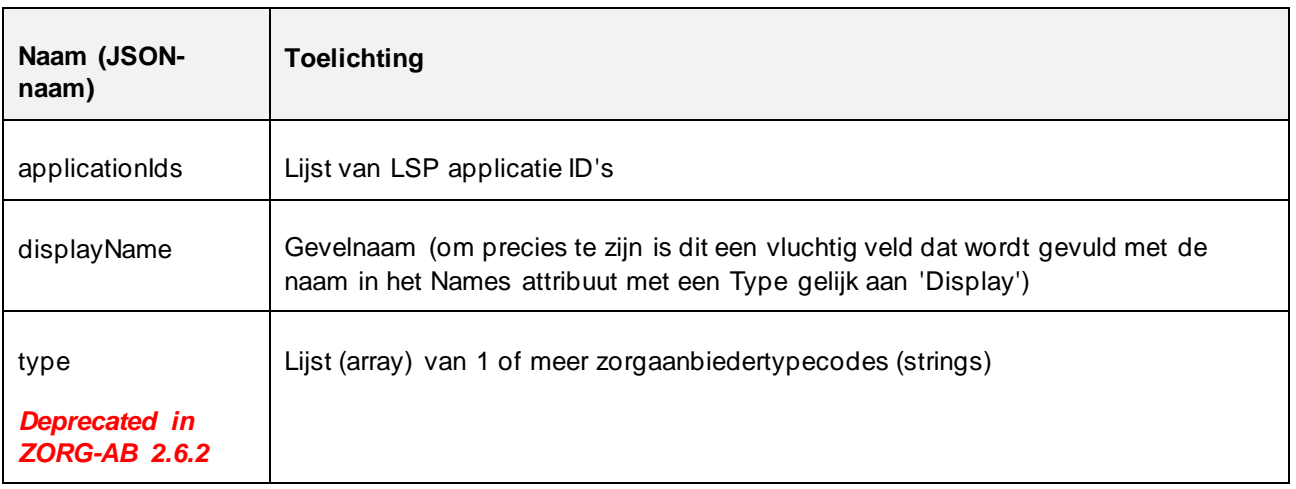

```
© 2022 DXC Technology Bladzijde 45 van 92
```
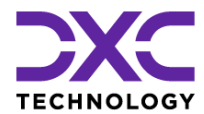

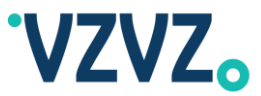

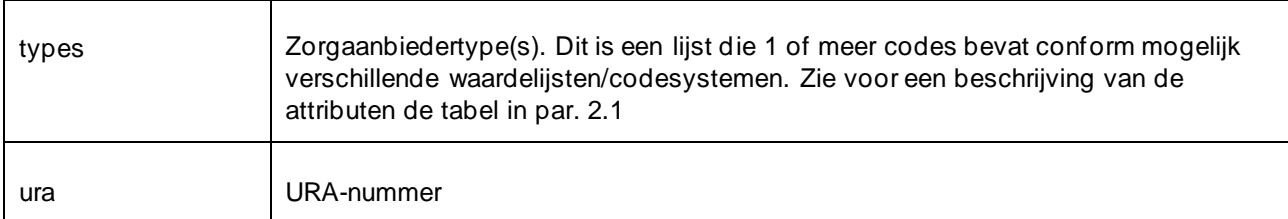

### *3.11.1 Niet-Ondersteunde Vektis Zorgsoortcodes*

Het is mogelijk om te zoeken op Vektis Zorgsoortcode, voorbeeld:

```
GET https://zab.test.lsp.aorta-
zorg.nl/zab/organizations/_summary?$filter=type eq 'Vektis Zorgsoort:02'
```
Het zoeken op de volgende Vektis Zorgsoortcodes wordt in de huidige versie van ZORG-AB echter niet ondersteund:

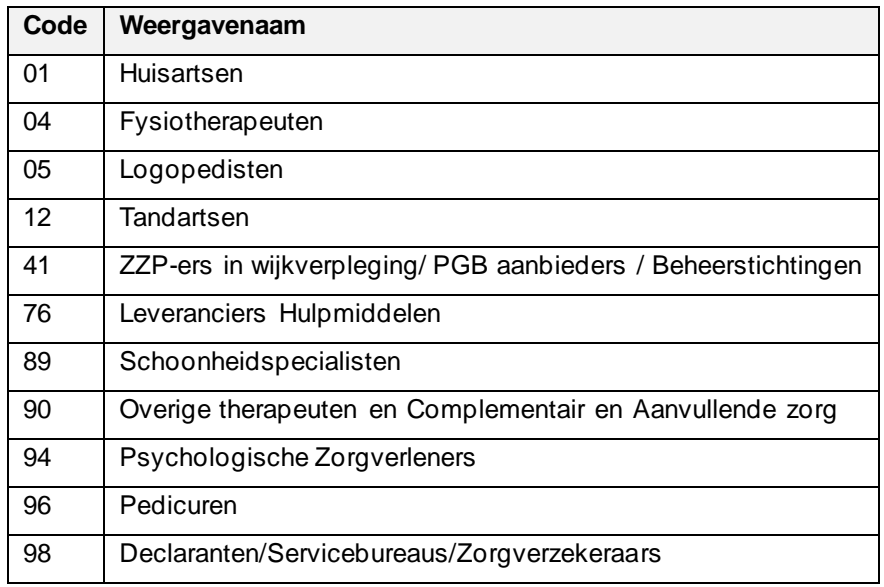

Er wordt in dit geval de volgende foutmelding opgeleverd:

```
{
      "error": "Searching for organization type Vektis Zorgsoort 
01,04,05,12,41,76,89,90,94,96,98 is currently not supported"
}
```
## **3.12Voorbeeld van het Gebruik van de 'StartsWith' Functie in een Query**

Er kan gebruik worden gemaakt van de functie 'startswith' om aan te geven dat er ook gezocht moet worden naar waardes die 'beginnen met' de zoekterm i.p.v. dat deze volledig overeen moet komen. Voorbeeld:

```
https://zab.test.lsp.aorta-
zorg.nl/zab/organizations?$filter=startswith(naam,'Jan') and
startswith(plaats,'Utrech')
```
© 2022 DXC Technology Bladzijde 46 van 92

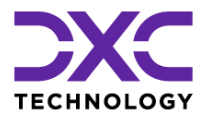

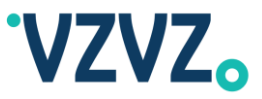

Met deze query wordt gezocht naar zorgaanbieders waarvan de naam begint met (of gelijk is aan) 'Jan' en waaraan een adres is gekoppeld in een plaats die begint met (of gelijk is aan) 'Utrech'. Dit levert een match op met bijvoorbeeld:

- Een zorgaanbieder met naam 'Huisartsenpraktijk Jan de Boer' en plaats Utrecht
- Een zorgaanbieder met naam 'Apotheek Janssen B.V.' en plaats Utrecht

NB De woorden 'Huisartsenpraktijk', 'Apotheek' en 'B.V.' zijn woorden die op een lijst staan van voor- en achtervoegsels die door ZORG-AB worden verwijderd bij het zoeken (en indexeren). Om deze reden is er toch sprake van een match met de bovengenoemde zorgaanbieders.

De 'startswith' functie wordt ondersteund bij de volgende zoekvelden: naam / name, plaats / city, postcode / postalcode en organisatie / organization.

Bij het uitvoeren van het 'startswith' zoekalgoritme wordt er géén Soundex toegepast. Wel is het zo dat in aanvulling op het 'startswith' zoekalgoritme het standaard zoekalgoritme wordt uitgevoerd, waarbij wél Soundex wordt toegepast. Er worden dus twee zoekalgoritmes uitgevoerd en de resultaten van beide worden gecombineerd. De gedachtegang daarachter is dat als er gezocht wordt op bijvoorbeeld 'Rijn' er een zorgaanbieder of -verlener met de naam 'Rijnland' kan worden gevonden, maar ook een zorgaanbieder of verlener met de naam 'Rein'. Zo kan er toch (mogelijk) geprofiteerd worden van de Soundex-functionaliteit.

De 'startswith' functie is beschreven in de OData URL-conventie, zie: [http://docs.oasis](http://docs.oasis-open.org/odata/odata/v4.0/odata-v4.0-part2-url-conventions.html)[open.org/odata/odata/v4.0/odata-v4.0-part2-url-conventions.html](http://docs.oasis-open.org/odata/odata/v4.0/odata-v4.0-part2-url-conventions.html)

## <span id="page-46-0"></span>**3.13Voorbeeld van het Toevoegen van een Organisatie (POST-Request)**

In deze paragraaf wordt een voorbeeld gegeven van het toevoegen van een organisatie aan ZORG-AB. Hieronder wordt een voorbeeld-URI getoond:

https://zab.test.lsp.aorta-zorg.nl/zab/organizations

En hieronder wordt een voorbeeld organisatie-object getoond in JSON-formaat:

```
{
   "names": [
      {
        "type": "Legal",
        "fullName": "Apotheek Janssen B.V."
     }
  \vert,
   "addresses": [
     {
        "type": "Practice",
        "streetName": "Orteliuslaan",
        "streetNumber": "1004",
       "postalCode": "3528 BD",
        "city": "Utrecht"
     }
   ]
}
```
Wanneer er een HTTP POST-request wordt uitgevoerd naar de bovenstaande URI met het bovenstaande JSON-object in de request-body dan zal de organisatie toegevoegd worden aan ZORG-AB. Als de organisatie succesvol is toegevoegd zal een HTTP 201 (Created) status code worden teruggegeven, alsmede de volledige JSON-body van de nieuw aangemaakte organisatie.

```
© 2022 DXC Technology Bladzijde 47 van 92
```

```
All rights reserved - Not to be 
reproduced without the express 
permission of DXC
```
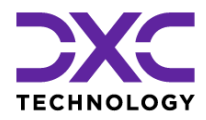

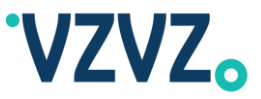

## **3.14Voorbeeld van het Toevoegen van een Suborganisatie (POST-Request)**

Een suborganisatie kan op dezelfde wijze toegevoegd worden als een reguliere organisatie (zie paragraaf [3.13\)](#page-46-0), uitgezonderd dat er een 'subOrganization'-relatie aangemaakt moet worden waarmee wordt aangegeven aan welke hoofdorganisatie de suborganisatie is gerelateerd. Dit moet via een POST-verzoek naar de volgende URI:

https://zab.test.lsp.aorta-zorg.nl/zab/subOrganization

Met de volgende berichtinhoud:

```
{
      "mainOrganizationId" : <ID van de hoofdorganisatie>,
      "subOrganizationId" : <ID van de suborganisatie>
}
```
Hierin moeten de cursief gedrukte gedeeltes vervangen worden door de ID's van respectievelijk de hoofd- en suborganisatie.

## **3.15Voorbeeld van het Toevoegen van een Individu (POST-Request)**

In deze paragraaf wordt een voorbeeld gegeven van het toevoegen van een individu (een specialist) aan ZORG-AB. Hieronder wordt een voorbeeld-URI getoond:

https://zab.test.lsp.aorta-zorg.nl/zab/individuals

En hieronder wordt een voorbeeld individu-object getoond in JSON-formaat:

```
{
   "names": [
     {
        "type": "Legal",
        "fullName": "Jan van het Zand"
     },
     {
        "type": "Display",
        "firstName": "Jan",
        "initials": "J.",
        "prefix": "van het",
        "familyName": "Zand",
        "suffix": "MD"
     }
  \frac{1}{\sqrt{2}} "gender": "male",
   "languages": [
     "nl"
  \vert,
   "speciality": "17.000"
}
```
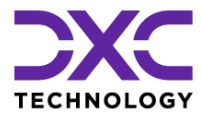

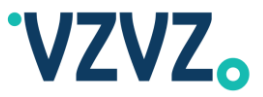

Wanneer er een HTTP POST-request wordt uitgevoerd naar deze URI met dit object in de request-body dan zal het individu worden toegevoegd en als dit succesvol is zal er een response worden teruggegeven met een HTTP 201 (Created) status code en het nieuw aangemaakte object in JSON-formaat in de request-body.

Het individu kan vervolgens gekoppeld worden aan een organisatie door een HTTP POST-request uit te voeren naar de URI:

https://zab.test.lsp.aorta-zorg.nl/zab/worksAt

Met als request-body een JSON-object met zowel het technische ID van de organisatie als het technische ID van het individu:

```
{
      "organizationId" : 110496,
      "individualId" : 110500
}
```
Hierin zijn '110496' en '110500' voorbeelden, deze moeten vervangen worden door de daadwerkelijke technische ID's. De ID's worden na het toevoegen van een resource (HTTP POST) teruggegeven in het veld '\_id' in de response-body. Ook bij het uitvoeren van een query (HTTP GET) wordt het ID teruggegeven in het veld '\_id'.

## **3.16Voorbeeld van het Toevoegen van Contactgegevens die Alleen Zichtbaar Mogen Zijn voor Collega-Zorgaanbieders**

Contactgegevens zoals telefoon- en faxnummers en e-mailadressen kunnen opgeslagen worden in het veld 'telecoms' bij een individu (specialist). Deze gegevens zijn zichtbaar voor alle organisaties die ZORG-AB kunnen raadplegen, inclusief organisaties waarvoor in het LSP-applicatieregister (APR) is geregistreerd dat deze van het type 'GBP' zijn (Goed Beheerd Patiëntenportaal).

Wanneer specifieke contactgegevens alleen gedeeld mogen worden met collega-zorgaanbieders en niet zichtbaar mogen zijn vanuit patiëntenportalen, dan kunnen de gegevens toegevoegd worden aan het veld 'telecoms' van de 'worksAt'-relatie van het individu. In dit geval worden de gegevens bij het opvragen van het individu alleen getoond aan niet-GBP's. Bij een opvraging door een GBP worden de gegevens niet getoond.

Als er nog geen 'worksAt'-relatie bestaat tussen het individu en de organisatie dan kan er een 'worksAt'-relatie aangemaakt worden door een POST-request te versturen naar de volgende URI:

https://zab.test.lsp.aorta-zorg.nl/zab/worksAt

Een voorbeeld van de request-body die dan meegegeven moet worden wordt hieronder gegeven:

```
{
      "organizationId" : 110496,
      "individualId" : 110500,
       "telecoms" : [
          {
             "type" : "Phone",
             "name": "Intercollegiaal",
             "value": "+31123456789"
          }
       ]
}
```
Hierin moeten de voorbeeld-ID's ('110496' en '110500') vervangen worden door de daadwerkelijke technische ID's van de organisatie en het individu. In het 'telecoms'-veld wordt hier één voorbeeldtelefoonnummer

```
© 2022 DXC Technology Bladzijde 49 van 92
```
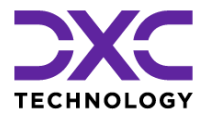

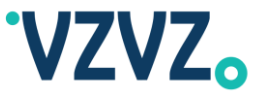

getoond, eventueel kunnen er meerdere contactgegevens (zoals een e-mailadres) worden meegegeven in de array.

Als de 'worksAt'-relatie al bestaat dan kan het 'telecoms'-veld toegevoegd worden door een PATCH-request uit te voeren naar de URI van de 'worksAt'-relatie (in onderstaande regel moet '98004' vervangen worden door het daadwerkelijke ID van de 'workAt'-relatie):

https://zab.test.lsp.aorta-zorg.nl/zab/worksAt/98004

In de request-body hoeft dan alleen het 'telecoms'-veld meegegeven te worden, als volgt:

```
{
       "telecoms" : [
           {
             "type" : "Phone",
             "name": "Intercollegiaal",
             "value": "+31123456789"
           }
       ]
}
```
## **3.17Voorbeeld van het Toevoegen van Beschikbaarheidsgegevens van een Zorgverlener**

Het veld 'availability' van de WorksAt-relatie (zie ook de figuur in par. [2.1\)](#page-8-0) is bedoeld voor het opslaan van beschikbaarheidsgegevens van zorgverleners. Er wordt voorgesteld dat gebruikers / leveranciers hiervoor het iCalendar-formaat gebruiken. Dit wordt beschreven in de RFC 5545 standaard, link: <https://tools.ietf.org/html/rfc5545>

Er vindt echter geen validatie of parsing plaats (zoals er ook op een groot aantal andere velden, bijvoorbeeld postcode, niet wordt gevalideerd). M.a.w. er wordt niet technisch afgedwongen dat RFC 5545 wordt gebruikt. Het veld heeft datatype 'String'.

Om de beschikbaarheidsgegevens (in iCalendar-formaat) in het veld 'availability' te plaatsen moeten de volgende stappen worden gevolgd:

- 1. Bepaal het ID van de zorgverlener (Individual), bijvoorbeeld door deze op te zoeken via zijn/haar UZInummer: GET *[Base URL]*/zab/uzi/*[UZI Nummer]*
- 2. Bepaal het ID van de WorksAt-relatie via het volgende GET request: GET *[Base URL]*/zab/individuals/*[Individual ID]*/relations
- 3. Voer het volgende PATCH request uit: PATCH *[Base URL]*/zab/worksAt/*[WorksAt ID]* met in de body een JSON-object met daarin het veld 'availability' met als waarde de iCalendar-stream als JSON-string

Hiervan wordt in deze paragraaf een voorbeeld gegeven.

Er wordt uitgegaan van de volgende iCalendar-stream:

```
BEGIN:VCALENDAR
VERSION:2.0
PRODID:-//Huisartsenpraktijk J. Janssen//NONSGML v1.0//EN
BEGIN:VEVENT
UID:19970610T172345Z-AF23B2@example.com
DTSTAMP:20180615T120000
```
© 2022 DXC Technology Bladzijde 50 van 92

```
All rights reserved - Not to be 
reproduced without the express 
permission of DXC
```
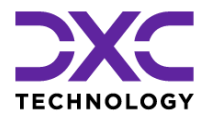

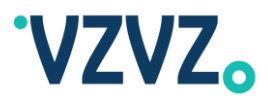

DTSTART:20180618T090000 RRULE:FREQ=WEEKLY;BYDAY=MO;BYHOUR=8,9,10,11,12,13,14 SUMMARY:Dhr. J. Janssen is aanwezig op maandag van 08:00 tot 15:00 END:VEVENT BEGIN:VEVENT UID:19970610T172345Z-AF23B2@example.com DTSTAMP:20180615T120000 DTSTART:20180618T090000 RRULE:FREQ=WEEKLY;BYDAY=TU;BYHOUR=8,9,10 SUMMARY:Dhr. J. Janssen is aanwezig op dinsdag van 08:00 tot 11:00 END:VEVENT END:VCALENDAR

Om deze toe te voegen aan een zorgverlener (Individual) moet eerst het (technische) ID bepaald worden van de zorgverlener. Dit kan door, bijvoorbeeld, te zoeken op een UZI-nummer via het volgende GET-request:

GET https://zab.test.lsp.aorta-zorg.nl/zab/uzi/00001234

(Hierin moet 00001234 worden vervangen door het daadwerkelijke UZI-nummer.)

Het ID wordt vervolgens opgeleverd in het veld 'aid'.

Vervolgens moet het ID van de WorksAt-relatie worden bepaald via het volgende GET-request:

GET https://zab.test.lsp.aorta-zorg.nl/zab/individuals/56789/relations

(Hierin moet 56789 worden vervangen door het daadwerkelijke ID van de Individual.)

Het ID wordt vervolgens opgeleverd in het veld '\_id'. Het is mogelijk dat de zorgverlener meerdere WorksAtrelaties heeft. In dat geval moet het ID gebruikt worden van de WorksAt-relatie die correspondeert met de zorgaanbieder (Organization) waarop de beschikbaarheidsgegevens van toepassing zijn.

Vervolgens moet het volgende PATCH-request worden uitgevoerd:

PATCH https://zab.test.lsp.aorta-zorg.nl/zab/worksAt/101112

(Hierin moet 101112 worden vervangen door het daadwerkelijke ID van de WorksAt-relatie.)

#### Met in de body het volgende JSON-object:

"availability": "BEGIN:VCALENDAR\r\nVERSION:2.0\r\nPRODID:-//Huisartsenpraktijk J. Janssen//NONSGML v1.0//EN\r\nBEGIN:VEVENT\r\nUID:19970610T172345Z-AF23B2@example.com\r\nDTSTAMP:20180615T120000\r\nDTSTART:20180618T090000\r\nRRUL E:FREQ=WEEKLY;BYDAY=MO;BYHOUR=8,9,10,11,12,13,14\r\nSUMMARY:Dhr. J. Janssen is aanwezig op maandag van 08:00 tot 15:00\r\nEND:VEVENT\r\nBEGIN:VEVENT\r\nUID:19970610T172345Z-AF23B2@example.com\r\nDTSTAMP:20180615T120000\r\nDTSTART:20180618T090000\r\nRRUL E:FREQ=WEEKLY;BYDAY=TU;BYHOUR=8,9,10\r\nSUMMARY:Dhr. J. Janssen is aanwezig op dinsdag van 08:00 tot 11:00\r\nEND:VEVENT\r\nEND:VCALENDAR\r\n"

}

{

Er wordt vervolgens een response gegeven met een HTTP-statuscode 202 Accepted om aan te geven dat het request succesvol is verwerkt.

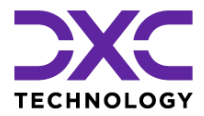

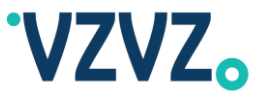

De beschikbaarheidsgegevens kunnen vervolgens worden opgehaald via een GET-request:

GET https://zab.test.lsp.aorta-zorg.nl/zab/worksAt/101112

(Hierin moet 101112 worden vervangen door het daadwerkelijke ID van de WorksAt-relatie.)

Dit levert een response op zoals in het onderstaande voorbeeld:

```
{
     "_self": "/worksAt/101112",
     "_className": "CSC.HPD.Relation.WorksAt",
     "_id": "101112",
     "availability": "BEGIN:VCALENDAR\r\nVERSION:2.0\r\nPRODID:-
//Huisartsenpraktijk J. Janssen//NONSGML 
v1.0//EN\r\nBEGIN:VEVENT\r\nUID:19970610T172345Z-
AF23B2@example.com\r\nDTSTAMP:20180615T120000\r\nDTSTART:20180618T090000\r\nRRUL
E:FREQ=WEEKLY;BYDAY=MO;BYHOUR=8,9,10,11,12,13,14\r\nSUMMARY:Dhr. J. Janssen is 
aanwezig op maandag van 08:00 tot 
15:00\r\nEND:VEVENT\r\nBEGIN:VEVENT\r\nUID:19970610T172345Z-
AF23B2@example.com\r\nDTSTAMP:20180615T120000\r\nDTSTART:20180618T090000\r\nRRUL
E:FREQ=WEEKLY;BYDAY=TU;BYHOUR=8,9,10\r\nSUMMARY:Dhr. J. Janssen is aanwezig op 
dinsdag van 08:00 tot 11:00\r\nEND:VEVENT\r\nEND:VCALENDAR\r\n",
     "individualId": "56789",
     "organizationId": "131415",
     "speciality": null,
     "telecoms": null,
     "timestamp": "2018-07-30 09:14:44.364"
}
```
Een alternatieve manier om het ID van de WorksAt-relatie te bepalen is via de zorgaanbieder (Organization) via de volgende stappen:

- 1. Bepaal het ID van de zorgaanbieder (Organization), bijvoorbeeld door deze op te zoeken via het URA nummer: GET *[Base URL]*/zab/ura/*[URA Nummer]*
- 2. Bepaal het ID van de WorksAt-relatie via het volgende GET request: GET *[Base URL]*/zab/organizations/*[Organization ID]*/relations

Het ID wordt vervolgens opgeleverd in het veld '\_id'. Het is mogelijk dat de zorgaanbieder meerdere WorksAten/of SubOrganization-relaties heeft. In dat geval moet het ID gebruikt worden van de WorksAt-relatie die correspondeert met de zorgverlener (Individual) waarop de beschikbaarheidsgegevens van toepassing zijn.

## **3.18Voorbeeld van het Toevoegen van EDIFACT Emailadres**

EDIFACT emailadressen kunnen worden toegevoegd door middel van het volgende POST request:

POST https://zab.test.lsp.aorta-zorg.nl/zab/organizations/*[ID]*/services

Hierin moet *[ID]* worden vervangen door het ID van de zorgaanbieder (Organization). De volgende request body moet worden gebruikt:

"type": "EDIFACT",

```
© 2022 DXC Technology Bladzijde 52 van 92
```
{

All rights reserved - Not to be reproduced without the express permission of DXC

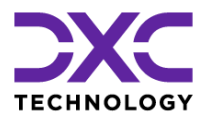

}

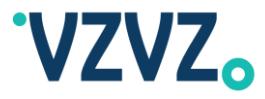

```
"active": true,
"value": null,
"address": "[Emailadres]",
"description": null
```
Hierin moet *[Emailadres]* worden vervangen door het emailadres van de zorgaanbieder (Organization).

Het emailadres kan vervolgens worden gewijzigd of verwijderd door middel van resp. een PATCH request of DELETE request:

```
PATCH https://zab.test.lsp.aorta-zorg.nl/zab/organizations/[ID]/services/[Index]
```
DELETE https://zab.test.lsp.aortazorg.nl/zab/organizations/*[ID]*/services/*[Index]*

Hierin moet *[Index]* worden vervangen door de positie van het emailadres dat moet worden gewijzigd/verwijderd. NB Er kunnen meerdere Electronic Services in de lijst staan, ook bijvoorbeeld LSPapplicaties of MedMij Gegevensdiensten. De positie is op 1 gebaseerd (het eerste item in de lijst heeft positie 1).

## **3.19MedMij Gegevensdiensten**

De volgende gegevens worden geïmporteerd in ZORG-AB vanuit de MedMij ZKL (ZorgaanbiedersKoppelLijst, zie par. [5.5\)](#page-78-0):

- Zorgaanbiedernaam, bijvoorbeeld: umcharderwijk@medmij
- Gegevensdiensten

De zorgaanbiedernaam is in ZORG-AB een instantie van de klasse 'Identification' en wordt opgeleverd bij zorgaanbieders (instanties van de klasse Organization) in het attribuut 'Identifications' . Zie Figuur 1. (Het attribuut 'Identifications' wordt geërfd van de superklasse Party.)

De gegevensdiensten zijn in ZORG-AB instanties van de klasse 'MedMij Gegevensdienst'. Deze wordt ook weergegeven in Figuur 1.

Vanuit de ZKL worden de volgende attributen gevuld: GegevensdienstId, Weergavenaam, Interfaceversies

De volgende attributen worden niet gevuld: AuthorizationEndpoint, TokenEndpoint, Abonneren, Systeemrollen

### *3.19.1 Voorbeeld Response Native REST Interface*

Een voorbeeld van een JSON response wordt hieronder gegeven: De attributen GegevensdienstId, Interfaceversies en Weergavenaam zijn gearceerd. (In de JSON response beginnen de namen van de attributen met een kleine letter.)

Ook het attribuut Identifications, waarin de zorgaanbiedernaam wordt opgeleverd, is gearceerd.

```
{
    "_self": "/organizations/1",
     "_className": "CSC.HPD.Organization",
    "_id": "1",
\overline{\mathbf{r}}.
 "electronicServices": [{
 "_className": "CSC.HPD.MedMij.Gegevensdienst",
             "abonneren": {
                 "maximaleDuur": null,
                 "subscriptionEndpointuri": null
             },
             "author": "MedMij",
             "authorizationEndpoint": {
                 "authorizationEndpointuri": null
```

```
© 2022 DXC Technology Bladzijde 53 van 92
```
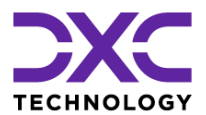

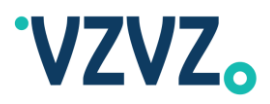

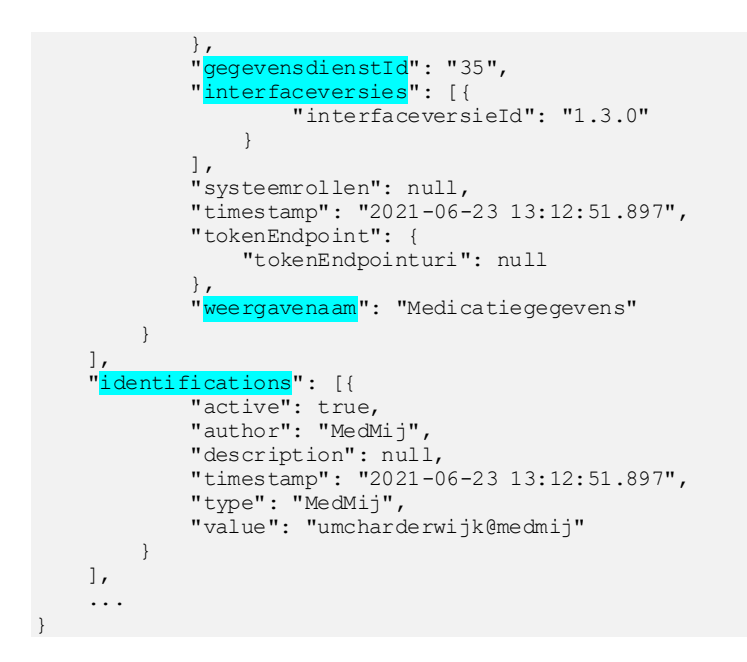

*3.19.2 Zoeken o.b.v. MedMij Naam via Native REST Interface (OData Interface)*

Om via de native REST interface te zoeken op MedMij zorgaanbiedernaam, bijvoorbeeld 'umcharderwijk@medmij', moet het volgende request worden uitgevoerd:

GET https://zab.test.lsp.aorta-zorg.nl/zab /identifications/MedMij:*[MedMij Naam]*

Hierin moet *[MedMij Naam]* worden vervangen door de MedMij zorgaanbiedernaam, bijvoorbeeld:

GET https://zab.test.lsp.aorta-zorg.nl/zab /identifications/MedMij:umcharderwijk@medmij

Het antwoord dat wordt teruggegeven is een JSON object dat eruitziet zoals het hierboven gegeven JSON object (aangenomen dat de zorgaanbieder is gevonden).

In het geval de zorgaanbieder niet kon worden gevonden wordt HTTP statuscode 404 Not Found teruggegeven en een lege response body.

#### *3.19.3 Voorbeeld Response FHIR Interface*

In het geval van een query via de FHIR interface wordt een FHIR 'Organization' resource opgeleverd.

De MedMij zorgaanbiedernaam en gegevensdiensten worden opgeleverd in attributen van deze resource.

Om precies te zijn wordt de zorgaanbiedernaam opgeleverd in het attribuut 'identifier'.

De gegevensdiensten worden gemapt naar FHIR 'Endpoint' resources. Deze wordt opgeleverd in de attributen 'endpoint' / 'contained'. (Het attribuut 'endpoint' bevat verwijzingen naar Endpoint resources in het attribuut 'contained'.)

De exacte mapping die wordt gebruikt is hieronder aangegeven:

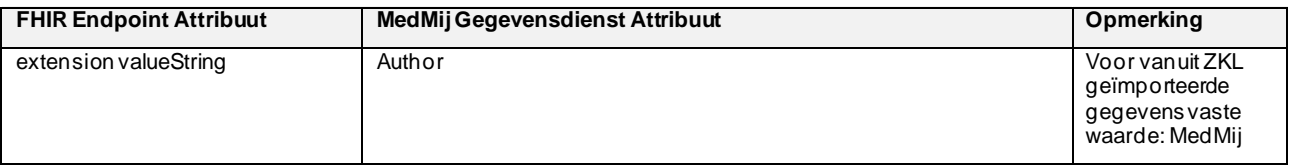

© 2022 DXC Technology Bladzijde 54 van 92

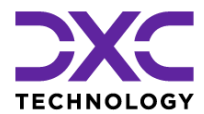

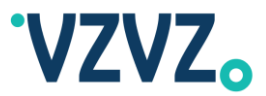

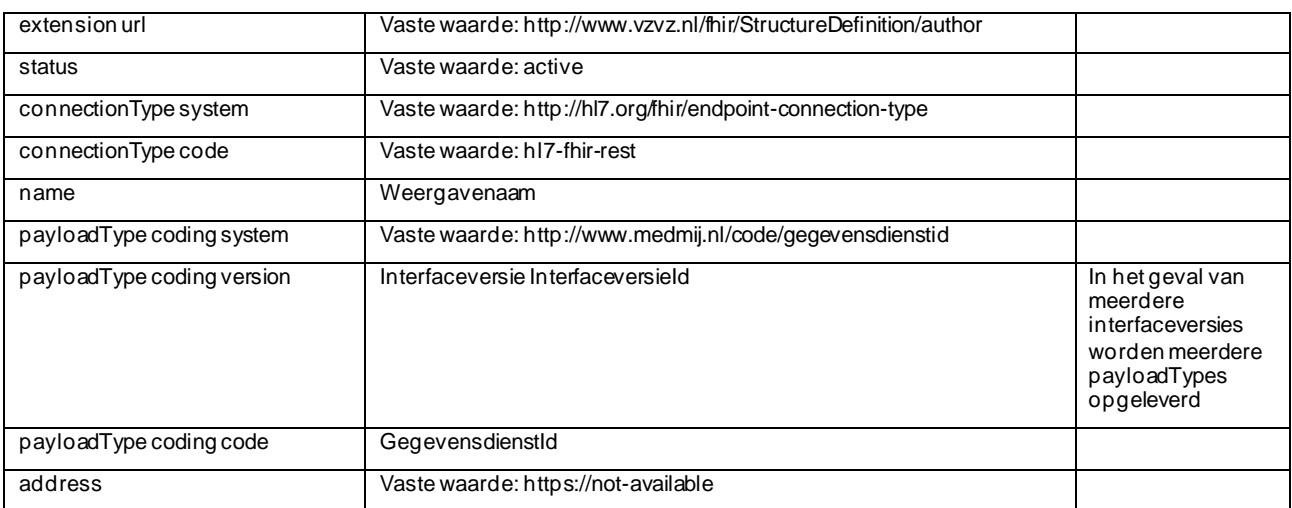

NB

- De waardes in het 'endpoint' attribuut zijn géén logische ID's van de Endpoint resources, de velden worden gevuld met een oplopend nummer dat begint bij 1.
- Er kunnen ook andere typen elektronische diensten worden opgeleverd in de 'endpoint' / 'contained' attributen, bijvoorbeeld LSP-applicaties.

Een voorbeeld van een JSON response wordt hieronder gegeven: De attributen waarin de weergavenaam, gegevensdienst ID, interfaceversie(s) en zorgaanbiedernaam worden opgeleverd zijn gearceerd.

```
{
    "resourceType": "Organization",
    "contained": [{
 "resourceType": "Endpoint",
 "address": "https://not-available",
           "connectionType": {
               "code": "hl7-fhir-rest",
               "system": "http://hl7.org/fhir/endpoint-connection-type"
           },
           "extension": [{
                  "url": "http://www.vzvz.nl/fhir/StructureDefinition/author",
                  "valueString": "MedMij"
 }
           ],
           "id": "1",
           "meta": {
               "lastUpdated": "2021-06-23T13:12:51.897"
, where \mathbb{R}"name": "Medicatiegegevens",
 "payloadType": [{
 "coding": [{
                         "code": "35",
                         "system": "http://www.medmij.nl/code/gegevensdienstid",
                         "version": "1.3.0"
 }
 ]
 }
\frac{1}{2}, \frac{1}{2}, \frac{1}{2} "status": "active"
        }
\Box,
    "endpoint": [{
           "reference": "#1"
 }
    ],
    ...
```
© 2022 DXC Technology Bladzijde 55 van 92

All rights reserved - Not to be reproduced without the express permission of DXC

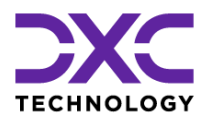

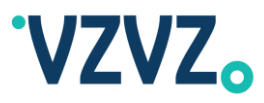

```
 "id": "1",
    "identifier": [{
 "extension": [{
 "url": "http://www.vzvz.nl/fhir/StructureDefinition/author",
                 "valueString": "MedMij"
 }
           ],
           "system": "http://www.medmij.nl/id/medmijnaam",
           "value": "umcharderwijk@medmij"
       }
    ],
    ...
}
```
### *3.19.4 Zoeken o.b.v. MedMij Naam via FHIR Interface*

Om via de FHIR interface te zoeken op een MedMij zorgaanbiedernaam, bijvoorbeeld 'umcharderwijk@medmij', moet het volgende request worden uitgevoerd:

```
GET https://zab.test.lsp.aorta-
zorg.nl/zab/fhir/Organization?identifier=http://www.medmij.nl/id/medmijnaa
m|[MedMij Naam]
```
Hierin moet *[MedMij Naam]* worden vervangen door de MedMij zorgaanbiedernaam, bijvoorbeeld:

```
GET https://zab.test.lsp.aorta-zorg.nl/zab/fhir/Organization?identifier=
http://www.medmij.nl/id/medmijnaam|umcharderwijk@medmij
```
Het URI en de vertical bar ('|') mogen ook weg worden gelaten, bijvoorbeeld:

```
GET https://zab.test.lsp.aorta-
zorg.nl/zab/fhir/Organization?identifier=umcharderwijk@medmij
```
(NB Hiermee wordt er technisch gezien ook op andere soorten identifiers gezocht, zoals URA nummer, maar in de praktijk zullen er nooit matches met andere identifiers plaatsvinden, omdat deze niet de toevoeging '@medmij' zullen bevatten.)

Het antwoord dat wordt teruggegeven is een FHIR 'Bundle' resource in JSON of XML formaat (afhankelijk van de HTTP header 'Accept' of de queryparameter '\_format').

De zorgaanbieder (FHIR 'Organization' resource) wordt opgeleverd in het 'entry' attribuut.

De zorgaanbieder ziet er (in het geval het JSON formaat) is uit zoals in het hierboven gegeven voorbeeld.

In het geval de zorgaanbieder niet kon worden gevonden wordt een Bundle teruggegeven zonder 'entry' attribuut (en HTTP statuscode 200 OK).

### **3.20Actieve zorgaanbieders in de OData interface**

Standaard worden alleen actieve zorgaanbieders opgenomen in het resultaat van een REST query. Indien dat wenselijk is kunnen ook inactieve zorgaanbieders worden opgenomen in het resultaat. Dit kan door het toevoegen van de nieuwe parameter 'include-inactive=true'.

Enkele voorbeeld queries:

```
GET /identifications/<Type>:<Value>
```
GET /applicationId-v2/*<ApplicationId>*

GET /lspOrganizations?\$filter=type eq '*<Type>*:*<Value>*'&\$search=*<Search>*

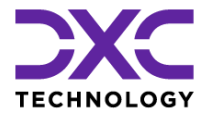

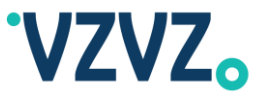

Hieronder worden dezelfde query's getoond met toevoeging van de nieuwe parameter:

GET /identifications/*<Type>*:*<Value>*?include-inactive=true

GET /applicationId-v2/*<ApplicationId>*?include-inactive=true

GET /lspOrganizations?\$filter=type eq '*<Type>*:*<Value>*'&\$search=*<Search>*&includeinactive=true

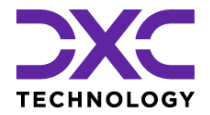

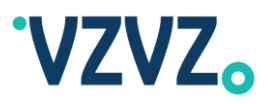

# **4 Gebruik van de FHIR Interface**

**NB Voor details m.b.t. het verbinden met ZORG-AB zie par. [1.2.](#page-6-1)**

## **4.1 Algemeen**

De implementatie is gebaseerd op:

- De Argonaut Provider Directory Implementation Guide versie 1.0.0, link: <http://fhir.org/guides/argonaut/pd/release1>
- HL7 FHIR versie 3.0.1, link:<http://hl7.org/fhir/STU3/summary.html>

## **4.2 Resources / Interacties**

De volgende FHIR Resources worden ondersteund:

- Organization
- Practitioner
- **PractitionerRole**
- Endpoint

De volgende interacties worden ondersteund voor Organization, Practitioner en PractitionerRole:

- read (GET)
- update (PUT)
- patch (PATCH)
- delete (DELETE)
- create (POST)
- search (GET)

De volgende interacties worden ondersteund voor Endpoint:

• search (GET)

Voor een volledige lijst van interacties / HTTP-methodes / URI's zie Bijlage 2.

# **4.3 Content Type**

De volgende content types worden ondersteund:

- application/fhir+json
- application/fhir+xml

Bij GET-requests kan het gewenste content type aangegeven worden in de HTTP Accept header of in de queryparameter '\_format'.

Andere content types (zoals application/xml of text/xml) zijn ook toegestaan, in dit geval zal in de Content-Type header van de response hetzelfde content-type worden aangehouden.

Bij PUT-, PATCH- en POST requests moet het content type van de in het request meegegeven data worden aangegeven in de HTTP Content-Type header. De response wordt in dit geval standaard gegeven in het content type van het request.

```
© 2022 DXC Technology Bladzijde 58 van 92
```
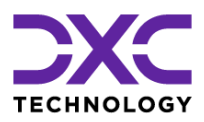

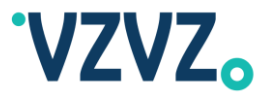

# **4.4 Validatie en Restricties**

Bij de native REST interface vindt er geen validatie plaats, behalve voor 'gender' en 'languages'. Voor de FHIR interface geldt (vooralsnog) hetzelfde. Met 'gender' en 'languages' (in FHIR heet het veld waarin de taal wordt aangegeven 'communication') wordt als volgt omgegaan:

- Veld 'gender': geldige waardes zijn: 'male', 'female', 'other', 'unknown'. Wanneer een andere waarde wordt gebruikt wordt deze beschouwd als 'unknown'.
- Veld 'communication':
	- o De volgende URI *mag* meegegeven worden in het veld 'system': http://hl7.org/fhir/ValueSet/languages
	- o Er moet in dit geval een BCP-47 code worden gebruikt, bijvoorbeeld 'nl' of 'nl-BE'
	- o Andere codes zijn ook toegestaan (Argonaut: "other codes may be used where these codes are not suitable", link: [http://www.fhir.org/guides/argonaut/pd/release1/StructureDefinition](http://www.fhir.org/guides/argonaut/pd/release1/StructureDefinition-argo-practitioner-definitions.html)[argo-practitioner-definitions.html\)](http://www.fhir.org/guides/argonaut/pd/release1/StructureDefinition-argo-practitioner-definitions.html)

# <span id="page-58-0"></span>**4.5 Voorgedefinieerde Query's**

Om te zoeken via de voorgedefinieerde query's moet een GET-request worden uitgevoerd met één of meerdere zoekparameters op één van de Resources. Dit wordt in de FHIR specificatie de 'search' interaction genoemd. De volgende voorgedefinieerde query's worden ondersteund:

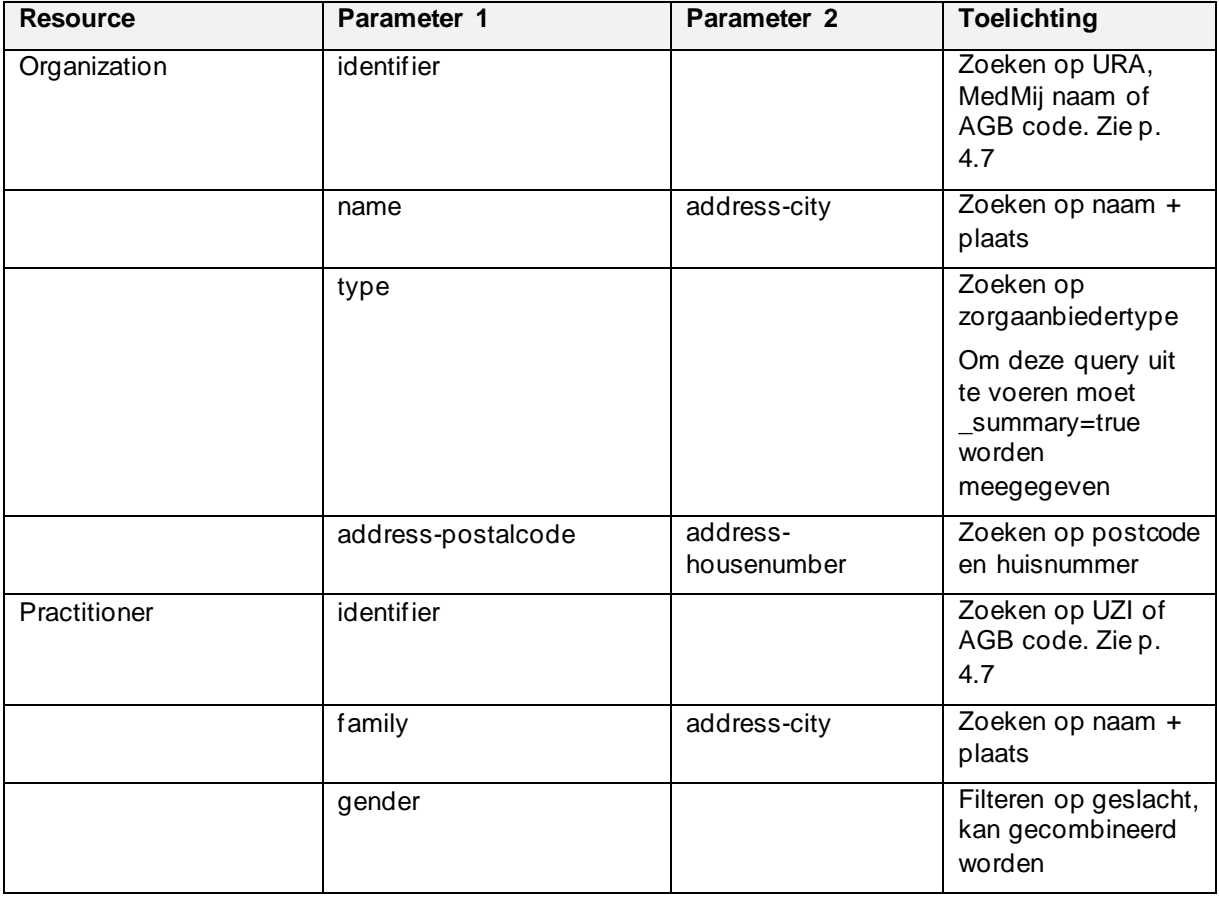

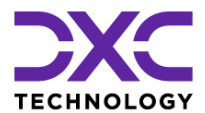

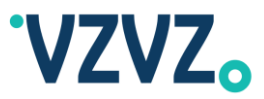

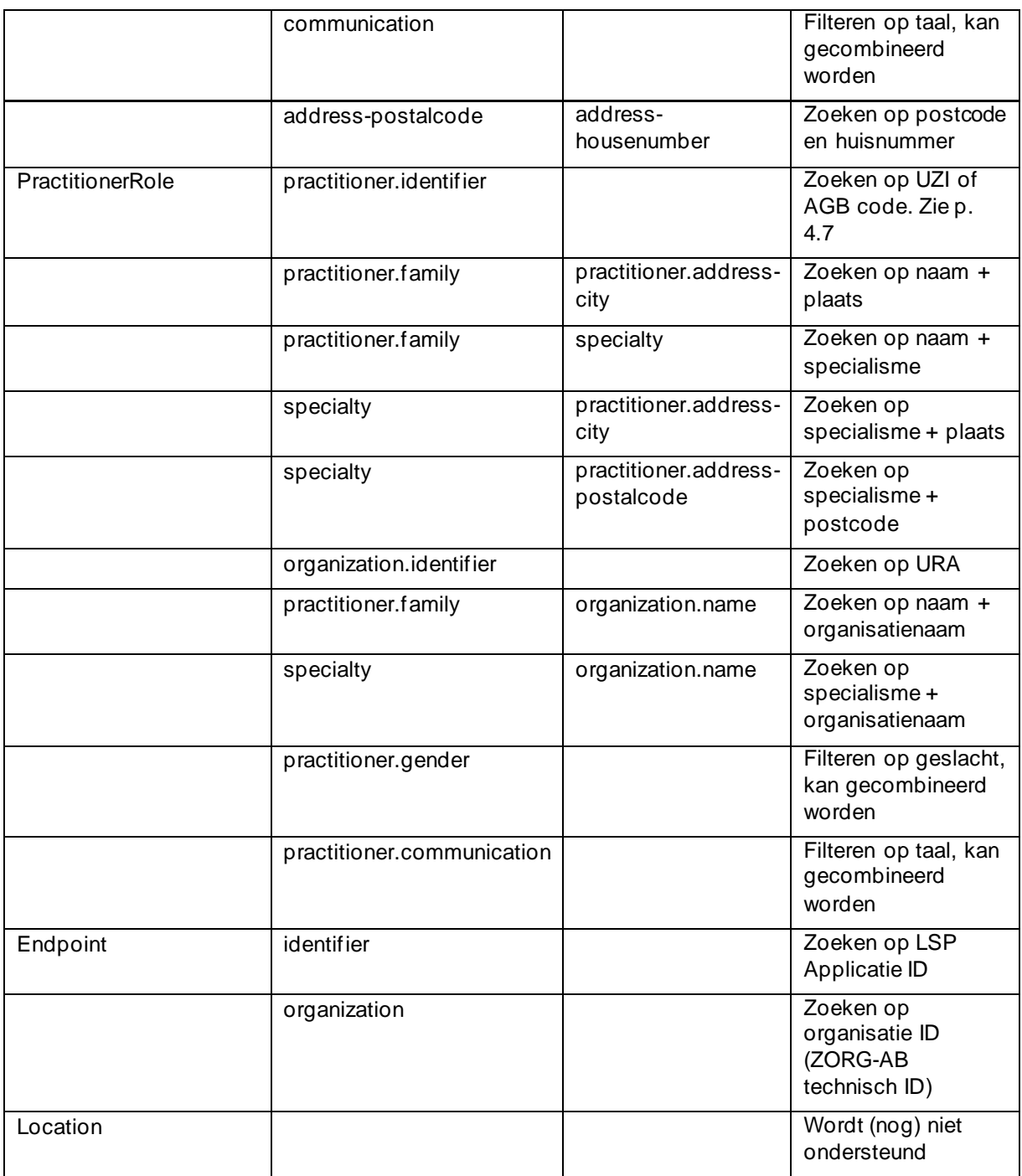

# **4.6 Voorbeeld van een Query**

GET https://zab.test.lsp.aorta-zorg.nl/zab/fhir/Organization ?name=Apotheek Janssen&address-city=Utrecht

### Response:

```
{
```
"resourceType": "Bundle",

```
© 2022 DXC Technology Bladzijde 60 van 92
```
All rights reserved - Not to be reproduced without the express permission of DXC

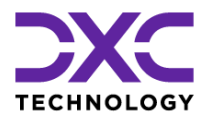

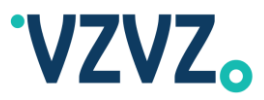

```
 "entry": [
             [Resultaten]
    ],
   "link": [ {
       "relation": "self",
       "url": "https://zab.test.lsp.aorta-zorg.nl/zab/fhir/Organization
?name=Apotheek Janssen&address-city=Utrecht"
    }],
    "total": [Aantal Resultaten],
    "type": "searchset"
}
```
## **4.7 Voorbeeld van Zoeken op URA- of UZI- of KVK-nummer of AGBcode**

Zoeken op identificerende gegevens, zoals URA-, UZI-, BIG-, of KVK-nummer, AGB-code of MedMij zorgaanbiedernaam kan via de FHIR-interface als volgt:

```
GET https://zab.test.lsp.aorta-zorg.nl/zab/fhir/Organization?identifier=[System 
URI]|[Value]
```
Of:

```
GET https://zab.test.lsp.aorta-zorg.nl/zab/fhir/Practitioner?identifier=[System 
URI]|[Value]
```
Of:

```
GET https://zab.test.lsp.aorta-
zorg.nl/zab/fhir/PractitionerRole?organization.identifier=[System URI]|[Value]
```
Of:

```
GET https://zab.test.lsp.aorta-
zorg.nl/zab/fhir/PractitionerRole?practitioner.identifier=[System URI]|[Value]
```
Zie hieronder voor voorbeelden.

Hierin moet een waarde (*[Value]*) worden ingevuld. Deze wordt gescheiden van de system URI (*[System*  URIJ) met een vertical bar ('|'). De system URI is optioneel. Wanneer de system URI wordt weggelaten moet ook de vertical bar worden weggelaten.

De system URI kan gevonden worden in de volgende tabel:

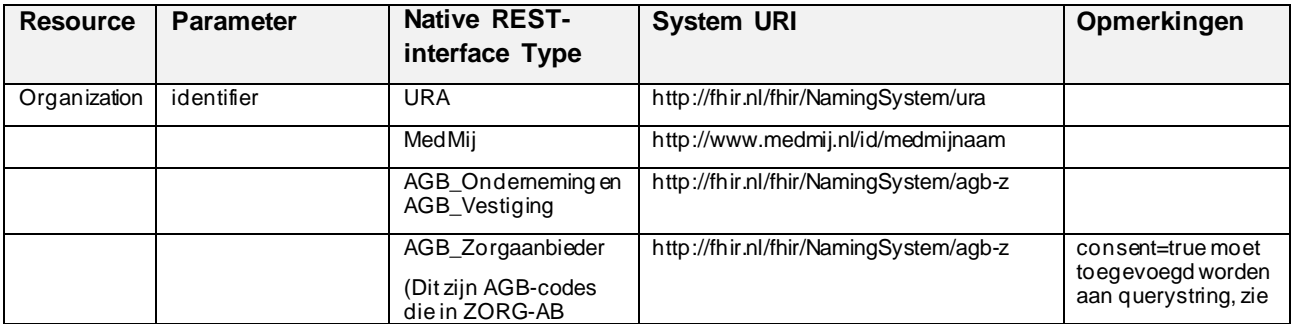

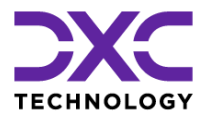

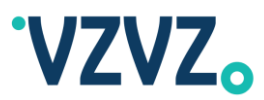

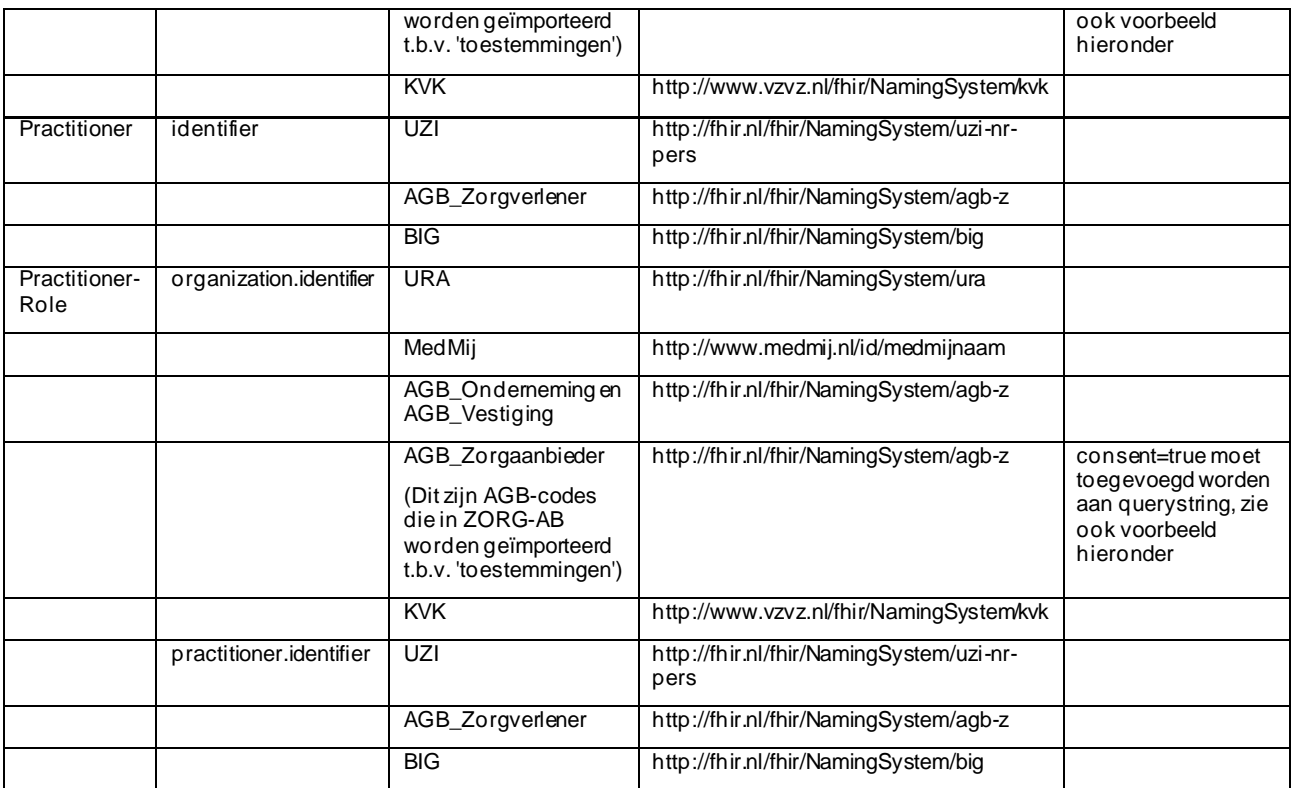

De identifications van het type AGB\_Zorgaanbieder dienen alleen te worden gebruikt indien er mbv het zoeken op de types AGB\_Onderneming en AGB\_Vestiging geen organisatie gevonden kon worden.

Identifications van het type AGB\_Zorgaanbieder zijn handmatig door organisaties toegevoegd en komen niet uit het AGB register, daardoor is het zoeken op basis van dit type alleen geschikt in een beperkt aantal usecases. Neem voor meer informatie hierover contact op met VZVZ.

In het geval dat er geen system URI (en vertical bar) worden meegegeven wordt er gezocht op *alle* types identificerende gegevens die voor de betreffende Resource genoemd zijn in bovenstaande tabel. Zie ook voorbeeld hieronder.

### *Voorbeelden Zorgaanbieder*

Zoek zorgaanbieder met URA-nummer:

```
GET https://zab.test.lsp.aorta-
zorg.nl/zab/fhir/Organization?identifier=http://fhir.nl/fhir/NamingSystem/ura|12
345678
```
(De system URI is in dit geval http://fhir.nl/fhir/NamingSystem/ura en wordt door de vertical bar | gescheiden van het URA-nummer 12345678.)

Zoek zorgaanbieder met MedMij zorgaanbiedernaam:

```
GET https://zab.test.lsp.aorta-
zorg.nl/zab/fhir/Organization?identifier=http://www.medmij.nl/id/medmijnaam|apot
heekjanssen@medmij
```
Zoek zorgaanbieder met AGB-code:

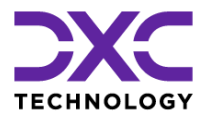

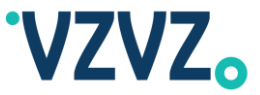

```
GET https://zab.test.lsp.aorta-
zorg.nl/zab/fhir/Organization?identifier=http://fhir.nl/fhir/NamingSystem/agb-
z|12345678
```
Zoek zorgaanbieder op ID zonder system URI (d.w.z. zonder het ID te 'scopen'), hiermee wordt er effectief gezocht naar zorgaanbieders met een URA-nummer *of* een AGB-code gelijk aan 12345678:

GET https://zab.test.lsp.aorta-zorg.nl/zab/fhir/Organization?identifier=12345678

(Er wordt gezocht op het type URA, AGB\_Onderneming, AGB\_Vestiging en AGB\_Zorgaanbieder. Er wordt in principe ook gezocht op het type MedMij maar omdat dit geen numerieke ID is zal dit geen match opleveren.)

#### *Voorbeeld Zorgaanbieder (Toestemmingen)*

Zoek zorgaanbieder met AGB-code van het type AGB\_Zorgaanbieder:

```
GET https://zab.test.lsp.aorta-
zorg.nl/zab/fhir/Organization?identifier=http://fhir.nl/fhir/NamingSystem/agb-
z|12345678&consent=true
```
NB *consent=true* moet worden toegevoegd aan de querystring. Hiermee wordt aangegeven dat moet worden gezocht op AGB-codes van het type AGB\_Zorgaanbieder. Dit zijn AGB-codes die in ZORG-AB worden geïmporteerd t.b.v. 'toestemmingen'.

#### *Voorbeelden Zorgverlener*

Zoek zorgverlener met UZI-nummer:

```
GET https://zab.test.lsp.aorta-
zorg.nl/zab/fhir/Practitioner?identifier=http://fhir.nl/fhir/NamingSystem/uzi-
nr-pers|123456789
```
(De system URI is in dit geval http://fhir.nl/fhir/NamingSystem/uzi-nr-pers en wordt door de vertical bar | gescheiden van het UZI-nummer 123456789.)

Zoek zorgverlener met AGB-code:

```
GET https://zab.test.lsp.aorta-
zorg.nl/zab/fhir/Practitioner?identifier=http://fhir.nl/fhir/NamingSystem/agb-
z|12345678
```
#### Zoek zorgverlener met BIG-nummer:

```
GET https://zab.test.lsp.aorta-
zorg.nl/zab/fhir/Practitioner?identifier=http://fhir.nl/fhir/NamingSystem/big|12
345678910
```
Zoek zorgverlener op ID zonder system URI (d.w.z. zonder het ID te 'scopen'), hiermee wordt er effectief gezocht naar zorgverleners met een UZI-nummer *of* een AGB-code *of* een BIG-nummer gelijk aan 123456789:

```
GET https://zab.test.lsp.aorta-
zorg.nl/zab/fhir/Practitioner?identifier=123456789
```
(Er wordt gezocht op het type UZI, AGB\_Zorgverlener en BIG.)

```
© 2022 DXC Technology Bladzijde 63 van 92
```
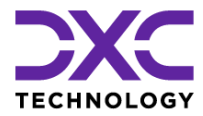

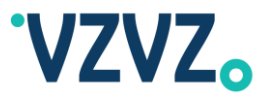

### *Voorbeelden PractitionerRole (=WorksAt)*

Zoek 'rollen' met URA-nummer (dit geeft de zorgverleners die werkzaam zijn bij de zorgaanbieder en hun rol):

```
GET https://zab.test.lsp.aorta-
zorg.nl/zab/fhir/PractitionerRole?organization.identifier=http://fhir.nl/fhir/Na
mingSystem/ura|12345678
```
(Het is mogelijk om andere system URI's te gebruiken, zie tabel hierboven.)

Zoek 'rollen' met UZI-nummer (dit geeft de zorgaanbieders waarbij de zorgverlener werkzaam is en zijn/haar rollen):

```
GET https://zab.test.lsp.aorta-
zorg.nl/zab/fhir/PractitionerRole?practitioner.identifier=http://fhir.nl/fhir/Na
mingSystem/uzi-nr-pers|123456789
```
(Het is mogelijk om andere system URI's te gebruiken, zie tabel hierboven.)

# <span id="page-63-0"></span>**4.8 Voorbeeld van de Zorgaanbiedertype-query ('JGZ-query')**

De zorgaanbiedertype-query moet bij de FHIR-interface uitgevoerd worden via een GET request op de Organization resource met een querystring zoals in de onderstaande twee voorbeelden:

```
GET https://zab.test.lsp.aorta-
zorg.nl/zab/fhir/Organization?type=[Code]&_summary=true
GET https://zab.test.lsp.aorta-
```
zorg.nl/zab/fhir/Organization?type=*[URI]*|*[Code]*&\_summary=true

Hierbij moet de queryparameter \_summary gelijk zijn aan true.

Hierin moet *[Code]* worden vervangen door een zorgaanbiedertype-code, bijvoorbeeld 'JGZ'. Eventueel mag de code worden voorafgegaan door een URI om het codesysteem aan te geven. De URI en de Code moeten conform de FHIR specificatie worden gescheiden door een vertical bar ('|').

Voorbeeld:

```
GET https://zab.test.lsp.aorta-zorg.nl/zab/fhir/Organization?type=
http://nictiz.nl/fhir/NamingSystem/organization-type|JGZ&_summary=true
```
In dit voorbeeld wordt er uitgegaan van de volgende waardelijst:

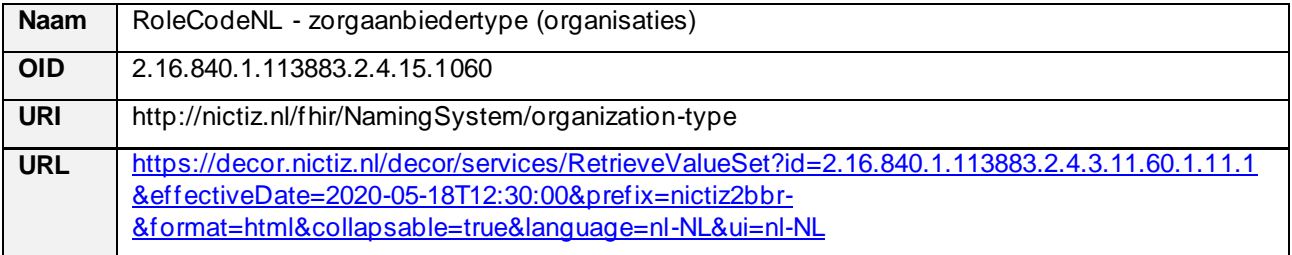

Met de query in het voorbeeld hierboven wordt in ZORG-AB gezocht op JGZ-instellingen (JeugdGezondheidsZorg-instellingen) of om precies te zijn op Organizations (zorgaanbieders) met in het type element een coding element met een system gelijk aan 'http://nictiz.nl/fhir/NamingSystem/organization-type' en een code gelijk aan 'JGZ'.

```
© 2022 DXC Technology Bladzijde 64 van 92
```
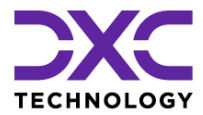

{

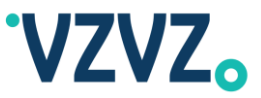

(Dit komt overeen met de attributen type en code in het types (meervoud) attribuut van de native REST interface, hoewel bij de REST interface types.type wordt gevuld met een codesysteem-code zoals 'NICTIZ' i.p.v. de corresponderende URI zoals 'http://nictiz.nl/fhir/NamingSystem/organization-type'.)

Na het versturen van dit request zal er een response worden gegeven zoals hieronder getoond:

```
 "resourceType": "Bundle",
      "entry": [
\left\{ \begin{array}{cc} 0 & 0 \\ 0 & 0 \end{array} \right. "resource": {
                        "resourceType": "Organization",
                        "active": true,
                        "id": 1,
                        "identifier": [
{1 \over 2} ( {1 \over 2} ) {1 \over 2} ( {1 \over 2} ) {1 \over 2} ( {1 \over 2} ) {1 \over 2} ( {1 \over 2} ) {1 \over 2} "system": "http://fhir.nl/fhir/NamingSystem/ura",
                                   "type": {
                                          "coding": [
\{ "code": "PRN",
                                                     "system": "http://hl7.org/fhir/ValueSet/identifier-type"
 }
and the contract of the contract of the contract of the contract of the contract of the contract of the contract of
\}, \}, \}, \}, \}, \}, \}, \}, \}, \}, \}, \}, \}, \}, \}, \}, \}, \}, \}, \}, \}, \}, \}, \}, \}, \}, \}, \}, \}, \}, \}, \}, \}, \}, \}, \}, \},
                                   "value": "00000001"
 }
 ],
                         "meta": {
                              "lastUpdated": "2018-03-14 19:49:38.938"
\{ , \{, \}, \{, \}, \{, \}, \{, \}, \{, \}, \{, \}, \{, \}, \{, \}, \{, \}, \{, \}, \{, \}, \{, \}, \{, \}, \{, \}, \{, \}, \{, \}, \{, \}, \{, \} "name": "JGZ Voorbeeld 1",
                         "_name": {
                              "extension": [
\{ "url": "http://hl7.org/fhir/StructureDefinition/TBD",
                                          "valueString": "Display"
\}, \}, \}, \}, \}, \}, \}, \}, \}, \}, \}, \}, \}, \}, \}, \}, \}, \}, \}, \}, \}, \}, \}, \}, \}, \}, \}, \}, \}, \}, \}, \}, \}, \}, \}, \}, \},
                                   {
                                           "url": "http://hl7.org/fhir/StructureDefinition/TBD",
                                          "valueBoolean": true
 }
 ]
\{ , \{, \}, \{, \}, \{, \}, \{, \}, \{, \}, \{, \}, \{, \}, \{, \}, \{, \}, \{, \}, \{, \}, \{, \}, \{, \}, \{, \}, \{, \}, \{, \}, \{, \}, \{, \} "type": [
{1 \over 2} ( {1 \over 2} ) {1 \over 2} ( {1 \over 2} ) {1 \over 2} ( {1 \over 2} ) {1 \over 2} ( {1 \over 2} ) {1 \over 2} "coding": [
{1 \over 2} "code": "JGZ",
 "system": "http://nictiz.nl/fhir/NamingSystem/organization-type"
 }
\sim 100 \sim 100 \sim 100 \sim 100 \sim 100 \sim 100 \sim 100 \sim 100 \sim 100 \sim 100 \sim 100 \sim 100 \sim 100 \sim 100 \sim 100 \sim 100 \sim 100 \sim 100 \sim 100 \sim 100 \sim 100 \sim 100 \sim 100 \sim 100 \sim 
 }
                       ]
                  }
            },
          {
                  "resource": {
                        "resourceType": "Organization",
                        "active": true,
                        "id": 2,
                        "identifier": [
{1 \over 2} "system": "http://fhir.nl/fhir/NamingSystem/ura",
                                   "type": {
                                          "coding": [
\{ "code": "PRN",
                                                     "system": "http://hl7.org/fhir/ValueSet/identifier-type"
  }
```
© 2022 DXC Technology Bladzijde 65 van 92

All rights reserved - Not to be reproduced without the express permission of DXC

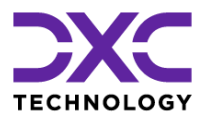

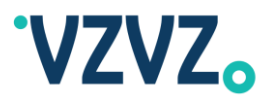

```
and the contract of the contract of the contract of the contract of the contract of the contract of the contract of
 },
                                             "value": "00000002"
 }
 ],
                                "meta": {
                                      "lastUpdated": "2018-03-14 19:49:38.938"
\}, \}, \}, \}, \}, \}, \}, \}, \}, \}, \}, \}, \}, \}, \}, \}, \}, \}, \}, \}, \}, \}, \}, \}, \}, \}, \}, \}, \}, \}, \}, \}, \}, \}, \}, \}, \},
                               "name": "JGZ Voorbeeld 2",
                               "_name": {
                                      "extension": [
{<br>}
                                                      "url": "http://hl7.org/fhir/StructureDefinition/TBD",
                                                      "valueString": "Display"
\}, \}, \}, \}, \}, \}, \}, \}, \}, \}, \}, \}, \}, \}, \}, \}, \}, \}, \}, \}, \}, \}, \}, \}, \}, \}, \}, \}, \}, \}, \}, \}, \}, \}, \}, \}, \},
                                             {
                                                      "url": "http://hl7.org/fhir/StructureDefinition/TBD",
                                                     "valueBoolean": true
 }
 ]
\{ , \{, \}, \{, \}, \{, \}, \{, \}, \{, \}, \{, \}, \{, \}, \{, \}, \{, \}, \{, \}, \{, \}, \{, \}, \{, \}, \{, \}, \{, \}, \{, \}, \{, \}, \{, \} "type": [
{1 \over 2} ( {1 \over 2} ) {1 \over 2} ( {1 \over 2} ) {1 \over 2} ( {1 \over 2} ) {1 \over 2} ( {1 \over 2} ) {1 \over 2} "coding": [
{1 \over 2} "code": "JGZ",
                                                              "system": "http://nictiz.nl/fhir/NamingSystem/organization-type"
 }
\sim 100 \sim 100 \sim 100 \sim 100 \sim 100 \sim 100 \sim 100 \sim 100 \sim 100 \sim 100 \sim 100 \sim 100 \sim 100 \sim 100 \sim 100 \sim 100 \sim 100 \sim 100 \sim 100 \sim 100 \sim 100 \sim 100 \sim 100 \sim 100 \sim 
 }
 ]
 }
               }
\Box,
 "link": [
\left\{ \begin{array}{ccc} 0 & 0 & 0 \\ 0 & 0 & 0 \\ 0 & 0 & 0 \\ 0 & 0 & 0 \\ 0 & 0 & 0 \\ 0 & 0 & 0 \\ 0 & 0 & 0 \\ 0 & 0 & 0 \\ 0 & 0 & 0 \\ 0 & 0 & 0 \\ 0 & 0 & 0 \\ 0 & 0 & 0 \\ 0 & 0 & 0 \\ 0 & 0 & 0 & 0 \\ 0 & 0 & 0 & 0 \\ 0 & 0 & 0 & 0 \\ 0 & 0 & 0 & 0 \\ 0 & 0 & 0 & 0 & 0 \\ 0 & 0 & 0 & 0 & 0 \\ 0 & 0 & 0 & 0 & 0 "relation": "self",
                       "url": "https://zab.test.lsp.aorta-
zorg.nl/zab/fhir/Organization?type=http://nictiz.nl/fhir/NamingSystem/organization-
type|JGZ&_summary=true"
              }
        ],
        "total": 2,
        "type": "searchset"
}
```
In het bovenstaande voorbeeld is niet getoond het element type.coding.display, echter kan ook deze worden opgeleverd. Hierin kan de weergavenaam conform het codesysteem worden opgeleverd, voorbeeld 'Jeugdgezondheidszorg'. (Dit is afhankelijk van de vulling van ZORG-AB.) Dit element correspondeert met het attribuut DisplayName van de klasse Type van het ZORG-AB datamodel. (Deze waarde wordt bij de REST interface opgeleverd in de array types (meervoud) in het attribuut displayName.)

Een voorbeeld waarbij er geen URI wordt gebruikt in de querystring om het codesysteem aan te geven:

```
GET https://zab.test.lsp.aorta-
zorg.nl/zab/fhir/Organization?type=JGZ&_summary=true
```
In dit geval wordt er gezocht op alle 'zorgaanbiedertype-types' die bekend (geconfigureerd) zijn, d.w.z. dat zorgaanbieders worden opgeleverd met een zorgaanbiedertype gelijk aan 'JGZ' ongeacht de waardelijst/codesysteem.

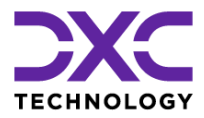

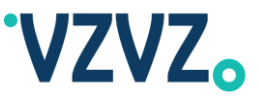

Er wordt per Organization een summary opgeleverd. Onderdeel van deze summary zijn de elementen waarbij in de FHIR-specificatie is aangegeven: Summary=true.<sup>6</sup> Dit zijn de volgende elementen:

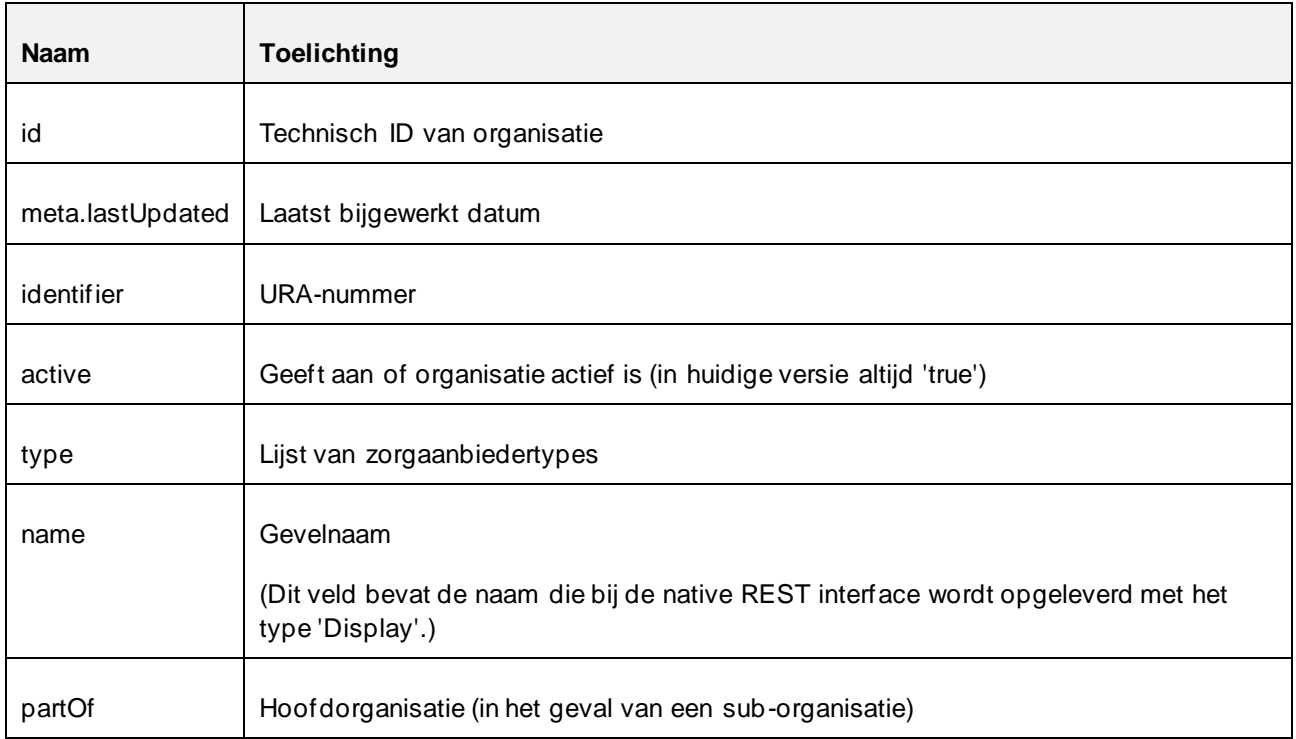

### *4.8.1 Toelichting LSP-applicatie ID's*

Bij de JGZ-query via de *REST-interface* worden de LSP-applicatie ID's opgeleverd in het attribuut 'applicationIds', zie par. [3.11.](#page-43-0)

Bij de JGZ-query via de FHIR-interface, wordt er, zoals ook te zien aan de voorgaande tabel, geen vergelijkbaar attribuut opgeleverd. (De reden hiervoor is dat bij de Organization resource van de FHIRinterface de gegevens van de LSP-applicaties zich bevinden in de attributen 'contained' en 'endpoint'. Deze attributen zijn echter, volgens de FHIR-specificatie, geen onderdeel van de summary. Bij deze attributen is in de FHIR-specificatie niet aangegeven Summary=true. Zie ook de URL's in de eerder gegeven voetnoot.)

De gegevens van de LSP-applicaties, inclusief LSP-applicatie ID's, zijn *wel* beschikbaar via de FHIR-interface, maar moeten (in de huidige versie van ZORG-AB) worden opgehaald door (na het uitvoeren van de JGZquery), voor elke zorgaanbieder (Organization) waarvoor de gegevens benodigd zijn, een separaat GET request uit te voeren met het ID van de Organization. (Dit geldt overigens ook voor andere gegevens die geen onderdeel zijn van de summary, zoals adres- en contactgegevens.)

*Voorbeeld:* aangenomen dat er een Organization is gevonden met ID 1, zoals in het eerder gegeven voorbeeld, kunnen de gegevens van de LSP-applicaties, inclusief de LSP-applicatie ID's, van de betreffende Organization worden opgehaald door het volgende request uit te voeren:

GET https://zab.test.lsp.aorta-zorg.nl/zab/fhir/Organization/1

In dit geval worden de LSP-applicaties opgeleverd in het attribuut 'contained'. De LSP-applicatie ID's worden opgeleverd in het attribuut 'identifier'. Voorbeeld:

© 2022 DXC Technology Bladzijde 67 van 92

<sup>6</sup> Zie: [http://hl7.org/fhir/STU3/resource-definitions.html,](http://hl7.org/fhir/STU3/resource-definitions.html) <http://hl7.org/fhir/STU3/domainresource-definitions.html> en <http://hl7.org/fhir/STU3/organization-definitions.html>

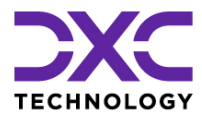

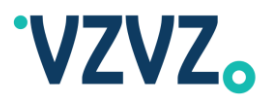

```
{
      "resourceType": "Organization",
      ...
      "contained": [{
                    "resourceType": "Endpoint",
                    ...
                    "id": "1",
                    "identifier": [{
                                 "system": "urn:oid:2.16.840.1.113883.2.4.6.6",
                                 "value": "10006824"
                           }
                    ],
                    ...
             }
      \vert,
      "endpoint": [{
                    "reference": "#1"
             }
      \vert,
      "id": "1",
      ...
}
```
NB 'identifier' is een array met, in het geval van LSP-applicaties, altijd precies één element. Het LSP-applicatie ID bevindt zich, om precies te zijn, in het attribuut 'value' van dit element. Het attribuut 'system' van LSPapplicatie ID's is altijd gelijk aan 'urn:oid:2.16.840.1.113883.2.4.6.6'.

### *4.8.2 Niet-Ondersteunde Nictiz Zorgaanbiedertypecode 'Z3' en Niet-Ondersteunde Vektis Zorgsoortcodes*

Het via de zorgaanbiedertypequery ('JGZ-query') zoeken op Nictiz zorgaanbiedertypecode 'Z3' (Huisartspraktijk) en VZVZ zorgaanbiedertypecode 'Z004' (Huisartsenpraktijk) wordt in de huidige versie van ZORG-AB niet ondersteund. Er wordt in dit geval de volgende foutmelding opgeleverd:

```
{
      "resourceType": "OperationOutcome",
      "issue": [{
                  "code": "invalid",
                  "details": {
                        "text": "Searching for organization type Nictiz Z3 
VZVZ Z004 or Vektis Zorgsoort 01,04,05,12,41,76,89,90,94,96,98 via the 
FHIR interface is currently not supported"
                  },
                  "severity": "error"
            }
      ]
}
```
Het is mogelijk om te zoeken op Vektis Zorgsoortcode, voorbeeld:

```
GET https://zab.test.lsp.aorta-
zorg.nl/zab/fhir/Organization?type=http://www.vzvz.nl/fhir/NamingSystem/ve
ktis-zorgsoort|02&_summary=true
```
Het zoeken op de volgende Vektis Zorgsoortcodes wordt in de huidige versie van ZORG-AB echter niet ondersteund:

```
© 2022 DXC Technology Bladzijde 68 van 92
```

```
All rights reserved - Not to be 
reproduced without the express 
permission of DXC
```
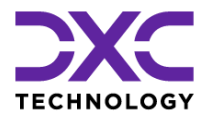

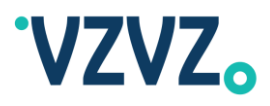

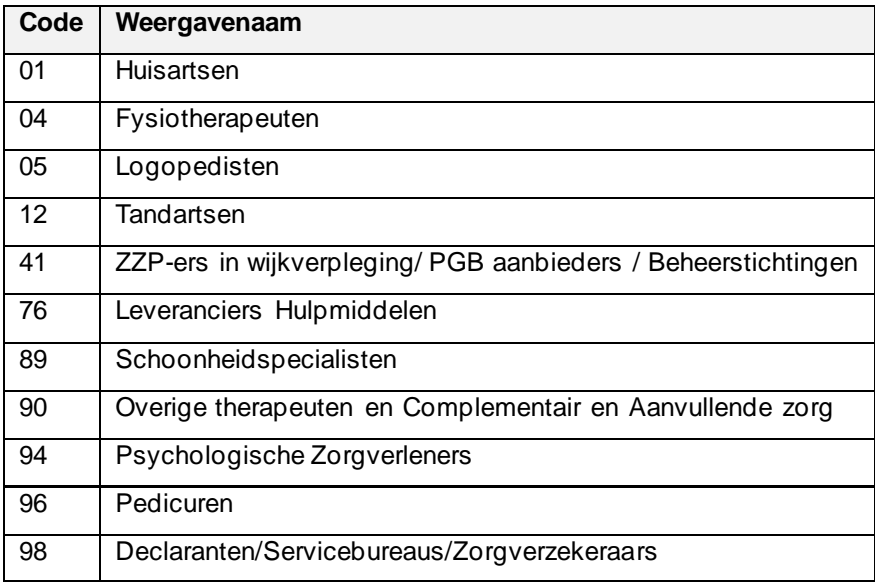

Er wordt in dit geval de hierboven genoemde foutmelding opgeleverd.

### *4.8.3 XML niet Ondersteund bij Zorgaanbiedertypequery*

Wat betreft de zorgaanbiedertypequery ('JGZ-query') wordt het opleveren van de resultaten in XML formaat in de huidige versie van ZORG-AB eveneens niet ondersteund. Er wordt in dit geval de volgende foutmelding opgeleverd:

```
<?xml version="1.0" encoding="UTF-8"?>
<OperationOutcome xmlns="http://hl7.org/fhir">
      <issue>
            <severity value="error">
            </severity>
            <code value="invalid">
            </code>
            <details>
                  <text value="For the organization type query returning results 
in XML format is currently not supported">
                  \langle/text>
            </details>
      </issue>
</OperationOutcome>
```
# <span id="page-68-0"></span>**4.9 Vrije Tekst Query's**

Naast zoeken via de vaste zoekparameters (ook genoemd voorgedefinieerde query 's, zie par. [4.5\)](#page-58-0), ondersteunt ZORG-AB als alternatief het zoeken via vrije tekst query's. Hiermee kan op een zoekmachineachtige manier worden gezocht, d.w.z. vergelijkbaar met hoe een zoekopdracht via een internetzoekmachine wordt uitgevoerd.

Voor een introductie op deze manier van zoeken en een aantal belangrijke aandachtspunten wordt verwezen naar par. [3.5,](#page-35-0) waar tevens wordt uitgelegd hoe de vrije tekst query's uitgevoerd kunnen worden via de native REST interface (ook genoemd OData interface).

Deze functionaliteit is eveneens beschikbaar via de FHIR interface van ZORG-AB. In deze paragraaf wordt daarvan een aantal voorbeelden gegeven.

Een voorbeeld van het zoeken via \_text:

© 2022 DXC Technology Bladzijde 69 van 92

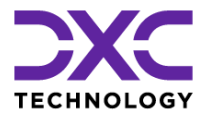

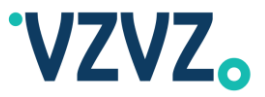

```
https://zab.test.lsp.aorta-
zorg.nl/zab/fhir/Organization?_text=janssen rijswijk
```
Hiermee wordt gezocht naar zorgaanbieders (Organizations) die matchen met de zoekexpressie 'janssen rijswijk'.

Voorbeeld met wild card (\*):

```
https://zab.test.lsp.aorta-zorg.nl/zab/fhir/Organization?_text=jan*
rijswijk
```
Voorbeeld van zoeken naar zorgverlener (Practitioner):

```
https://zab.test.lsp.aorta-
zorg.nl/zab/fhir/Practitioner? text=huisarts janssen
```
Hiermee wordt gezocht naar zorgverleners (Practitioners) die matchen met de zoekexpressie 'huisarts janssen'.

Voorbeeld met wild card (\*):

```
https://zab.test.lsp.aorta-
zorg.nl/zab/fhir/Practitioner? text=huisarts jan*
```
Voor aanvullende details over deze manier van zoeken zie, nogmaals, par. [3.5.](#page-35-0)

De text parameter kan eventueel gebruikt worden i.c.m. de algemene queryparameters die in de volgende paragraaf worden beschreven (en met \_format).

\_text kan niet gebruikt worden i.c.m. identifier, name of andere vaste zoekparameters. Er verschijnt dan de volgende foutmelding:

```
Insufficient or unsupported search parameters. The following search 
parameters are supported: 'identifier', 'name' combined with 'address-city', 
'type', '_query'.
```
#### *Zoeken via 'custom query' (Deprecated):*

Er kan ook worden gezocht via een 'custom query'. Hierbij moet de parameter '\_query' de waarde 'search' bevatten en moet daarnaast de parameter 'expr' worden gebruikt met daarin de zoekexpressie.

Voorbeeld:

```
https://zab.test.lsp.aorta-
zorg.nl/zab/fhir/Organization?_query=search&expr=janssen rijswijk
```
### *Deprecated vanaf ZORG-AB 2.6.6*

Vanaf ZORG-AB 2.6.6 is de 'custom query' (zie het voorgaande voorbeeld) gemarkeerd als Deprecated, d.w.z. dat wordt aanbevolen om bij de ontwikkeling van nieuwe implementaties de 'custom query' niet te gebruiken.

Aanbevolen wordt om de parameter '\_text' te gebruiken, zie hierboven.

Extra toelichting betreffende '\_query' en 'expr' (Deprecated):

• Als naam van de custom query is gekozen 'search', analoog aan '\$search' van de native REST interface.

```
© 2022 DXC Technology Bladzijde 70 van 92
```
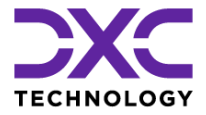

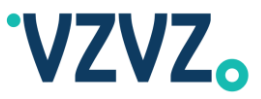

• Voor deze 'custom query' is voor zowel de Organization als Practitioner resource een Operation Definition opgenomen in het Capability Statement, dat opgevraagd kan worden via /zab/fhir/metadata.

# **4.10Gecombineerde Query's (LSP-query)**

Het is mogelijk om een query uit te voeren op alleen de zorgaanbieders waaraan tenminste één LSP-applicatie is gekoppeld.

Deze query is vergelijkbaar met de GET /lspOrganizations query van de native REST interface (zie par. [3.6\)](#page-37-0).

Deze query is een combinatie van een vrije-tekst query (par. [4.9\)](#page-68-0) en zorgaanbiedertypequery (par. [4.8\)](#page-63-0).

Er worden bij deze query de volgende zoekcriteria toegepast:

- De zoekwoord(en) die zijn aangegeven in de '\_text' parameter (of 'expr' parameter (Deprecated))
- Aan de zorgaanbieder moet tenminste één LSP-applicatie zijn gekoppeld
	- o Er wordt niet gefilterd op de status van de LSP-applicatie
- De zorgaanbiedertype(s) die zijn aangegeven in de 'type' parameter
	- o Als er meerdere zorgaanbiedertypes zijn aangegeven dan wordt er gezocht naar zorgaanbieders die tenminste één van de aangegeven types hebben
	- o Het codesysteem (URI) kan worden aangegeven bij het zorgaanbiedertype (gescheiden door een pipe ('|')) maar dit is niet verplicht. Wanneer het codesysteem wordt weggelaten wordt uitgegaan van de volgende codesystemen:
		- http://nictiz.nl/fhir/NamingSystem/organization-type
		- http://www.vzvz.nl/fhir/NamingSystem/organization-type

#### Voorbeeld:

```
https://zab.test.lsp.aorta-
zorg.nl/zab/fhir/Organization?_text=janssen&endpoint.identifier.syst
em=urn:oid:2.16.840.1.113883.2.4.6.6&type=http://nictiz.nl/fhir/Nami
ngSystem/organization-
type|J8,http://nictiz.nl/fhir/NamingSystem/organization-type|K3
```
Voorbeeld zonder codesysteem (URI) in 'type' parameter:

```
https://zab.test.lsp.aorta-
zorg.nl/zab/fhir/Organization?_text=janssen&endpoint.identifier.syst
em=urn:oid:2.16.840.1.113883.2.4.6.6&type=J8,K3
```
#### Voorbeeld met VZVZ-codesysteem:

```
https://zab.test.lsp.aorta-
zorg.nl/zab/fhir/Organization?_text=janssen&endpoint.identifier.syst
em=urn:oid:2.16.840.1.113883.2.4.6.6&type=http://www.vzvz.nl/fhir/Na
mingSystem/organization-
type|Z001,http://www.vzvz.nl/fhir/NamingSystem/organization-
type|Z002
```
Alle parameters ('\_text', 'endpoint.identifier.system' en 'type') zijn in het geval van deze query verplicht.

Voorbeeld waarbij '\_query' en 'expr' parameter worden gebruikt (Deprecated):

```
© 2022 DXC Technology Bladzijde 71 van 92
```
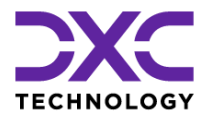

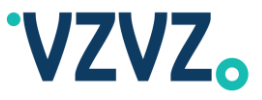

```
https://zab.test.lsp.aorta-
zorg.nl/zab/fhir/Organization?_query=search&expr=janssen&endpoint.id
entifier.system=urn:oid:2.16.840.1.113883.2.4.6.6&type=http://nictiz
.nl/fhir/NamingSystem/organization-
type|J8,http://nictiz.nl/fhir/NamingSystem/organization-type|K3
```
Alle parameters ('\_query', 'expr', 'endpoint.identifier.system' en 'type') zijn in het geval van deze query verplicht.

#### *Read-Only Interface:*

De hierboven genoemde query's kunnen ook uitgevoerd worden via de read-only interface (zie par. [1.2.1\)](#page-6-0), bijvoorbeeld:

```
https://zab.prod.aorta-zorg.nl/zab-
ro/fhir/Organization?_text=janssen&endpoint.identifier.system=urn:oi
d:2.16.840.1.113883.2.4.6.6&type=http://nictiz.nl/fhir/NamingSystem/
organization-
type|J8,http://nictiz.nl/fhir/NamingSystem/organization-type|K3
```
## **4.11Algemene Queryparameters**

De volgende algemene queryparameters worden ondersteund (naast de zoekparameters beschreven in par. [4.5\)](#page-58-0):

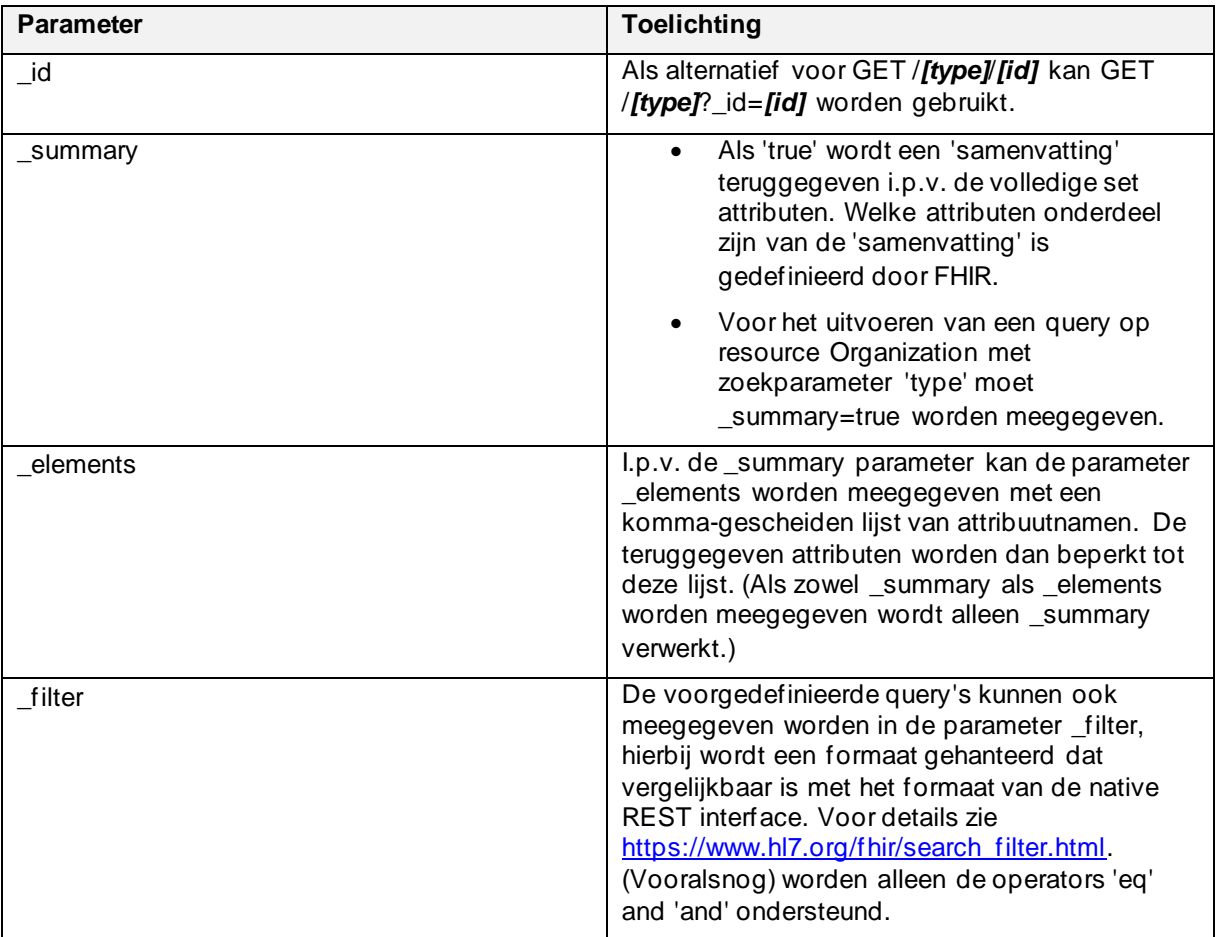
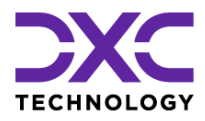

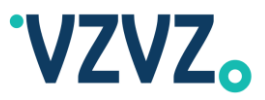

### **4.12PATCH**

JSON Patch, XML Patch of FHIRPath Patch (link:<https://www.hl7.org/fhir/http.html#patch>) worden (nog) niet ondersteund. Wel worden er, net als bij de native REST interface, 'simpele' PATCH requests ondersteund waarbij er een Resource meegegeven wordt (zoals bij een PUT request) maar met een subset van de attributen. In dit geval worden alléén de meegegeven attributen bijgewerkt.

Om een voorbeeld te geven, wanneer het volgende PATCH request wordt uitgevoerd op een bestaande Organization dan wordt alleen het 'address' attribuut bijgewerkt en blijven eventuele overige attributen (zoals 'name', 'alias', 'telecom') ongewijzigd. PATCH is (net als POST en PUT) zowel mogelijk met een JSON request body als met een XML request body.

```
{
      "address": [{
                   "city": "DEN HAAG",
                   "line": [
                         "Oude Middenweg 55"
                   ],
                   "postalCode": "2491 AC",
                   "text": "Oude Middenweg 55\n2491 AC DEN HAAG",
                   "type": "physical",
                   "use": "work"
            }
      ]
}
```
### **4.13Voorbeeld van het Toevoegen van Beschikbaarheidsgegevens van een Zorgverlener**

Via de native REST interface kunnen beschikbaarheidsgegevens van een zorgverlener worden toegevoegd aan het veld 'availability' van de WorksAt-relatie. Voorgesteld wordt dat het iCalendar-formaat (RFC 5545) wordt gebruikt, maar dit wordt niet technisch afgedwongen. Zie ook par. [3.17.](#page-49-0)

Analoog kunnen de beschikbaarheidsgegevens via de FHIR-interface worden toegevoegd aan het veld 'extension' van de PractitionerRole resource. Hiervan wordt een voorbeeld gegeven in deze paragraaf.

Eerst moet het ID worden bepaald van de PractitionerRole resource. Hiervoor kan bijvoorbeeld gezocht worden op het UZI-nummer van de zorgverlener via het volgende GET-request:

```
https://zab.test.lsp.aorta-
zorg.nl/zab/fhir/PractitionerRole?practitioner.identifier=http://fhir.nl/fhir/Na
mingSystem/uzi-nr-pers|00001234
```
(Hierin moet 00001234 worden vervangen door het daadwerkelijke UZI-nummer.)

Het ID wordt vervolgens opgeleverd in het veld 'id'. Het is mogelijk dat de zorgverlener werkzaam is voor meerdere organisaties en er daardoor meerdere PractitionerRole resources worden opgeleverd. In dat geval moet het ID gebruikt worden van de PractitionerRole resource die correspondeert met de zorgaanbieder (Organization) waarop de beschikbaarheidsgegevens van toepassing zijn.

Vervolgens moet het volgende PATCH-request worden uitgevoerd:

```
PATCH https://zab.test.lsp.aorta-zorg.nl/zab/fhir/PractitionerRole/101112
```
(Hierin moet 101112 worden vervangen door het daadwerkelijke ID van de PractitionerRole resource.) Met in de body het volgende JSON-object:

```
© 2022 DXC Technology Bladzijde 73 van 92
```
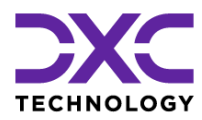

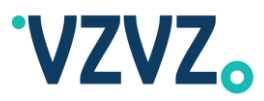

```
{
     "extension": [
\left\{ \begin{array}{cc} 0 & 0 \\ 0 & 0 \end{array} \right. "url": "http://hl7.org/fhir/StructureDefinition/TBD",
              "valueString": "BEGIN:VCALENDAR\r\nVERSION:2.0\r\nPRODID:-
//Huisartsenpraktijk J. Janssen//NONSGML 
v1.0//EN\r\nBEGIN:VEVENT\r\nUID:19970610T172345Z-
AF23B2@example.com\r\nDTSTAMP:20180615T120000\r\nDTSTART:20180618T090000\r\nRRUL
E:FREQ=WEEKLY;BYDAY=MO;BYHOUR=8,9,10,11,12,13,14\r\nSUMMARY:Dhr. J. Janssen is 
aanwezig op maandag van 08:00 tot 
15:00\r\nEND:VEVENT\r\nBEGIN:VEVENT\r\nUID:19970610T172345Z-
AF23B2@example.com\r\nDTSTAMP:20180615T120000\r\nDTSTART:20180618T090000\r\nRRUL
E:FREQ=WEEKLY;BYDAY=TU;BYHOUR=8,9,10\r\nSUMMARY:Dhr. J. Janssen is aanwezig op 
dinsdag van 08:00 tot 11:00\r\nEND:VEVENT\r\nEND:VCALENDAR\r\n"
 }
     ]
}
```
Er wordt vervolgens een response gegeven met een HTTP-statuscode 200 OK om aan te geven dat het request succesvol is verwerkt.

### **4.14Voorbeeld van het Toevoegen van EDIFACT Emailadres**

EDIFACT emailadressen kunnen worden toegevoegd door middel van het volgende PATCH request:

PATCH https://zab.test.lsp.aorta-zorg.nl/zab/fhir/Organization/*[ID]*

Hierin moet *[ID]* worden vervangen door het ID van de zorgaanbieder (Organization). De volgende request body moet worden gebruikt:

```
{
      "resourceType": "Organization",
      "contained": [{
                   "resourceType": "Endpoint",
                   "status": "active",
                   "connectionType": {
                         "system": "http://hl7.org/fhir/ValueSet/endpoint-
connection-type",
                         "code": "EDIFACT"
                   },
                   "payloadType": [{
                                "coding": [{
                                            "system": 
"http://hl7.org/fhir/ValueSet/endpoint-payload-type",
                                            "code": "EDIFACT"
                                      }
                                ]
                         }
                  ],
                   "address": "[Emailadres]"
            }
      ],
      "endpoint": [{
```
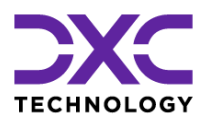

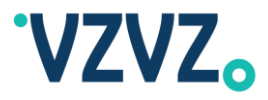

```
"reference": "#1"
              }
       ]
}
```
Hierin moet *[Emailadres]* worden vervangen door het emailadres van de zorgaanbieder (Organization).

Het emailadres kan worden gewijzigd via hetzelfde PATCH request maar dan met in de request body het nieuwe emailadres.

Het emailadres kan worden verwijderd via hetzelfde PATCH request maar dan met de volgende request body:

```
{
      "resourceType": "Organization",
      "contained": [],
      "endpoint": []
```
}

Let op dat als er een PATCH request wordt gestuurd waarin het 'contained' attribuut aanwezig is alle Endpoints (=Electronic Services) die aan de zorgaanbieder zijn gekoppeld worden vervangen door de Endpoints in het 'contained' attribuut. Wanneer er één Endpoint in het 'contained' attribuut is geplaatst zullen alle gekoppelde Endpoints worden vervangen door dat Endpoint. Wanneer er een leeg 'contained' attribuut in het request is geplaatst zullen alle gekoppelde Endpoints worden verwijderd.

Dit geldt alleen voor 'muteerbare' Endpoints. Wanneer er bijvoorbeeld LSP applicaties zijn gekoppeld aan de zorgaanbieder dan worden deze niet gewijzigd/verwijderd. Het is in dat geval niet nodig om bij het sturen van de PATCH de LSP applicaties in het 'contained' attribuut te plaatsen. Om, ervan uitgaande dat er alleen LSP applicaties zijn gekoppeld en nog geen andere Endpoints, een 'EDIFACT Endpoint' toe te voegen hoeft alleen het 'EDIFACT Endpoint' in het 'contained' attribuut te worden geplaatst.

Als het 'contained' attribuut geheel is weggelaten in het PATCH request worden er geen Endpoints toegevoegd/gewijzigd/verwijderd. (Alleen de attributen die aanwezig zijn in het PATCH request worden bijgewerkt.)

### **4.15Actieve zorgaanbieders in de FHIR interface**

Standaard worden zowel actieve als inactieve zorgaanbieders opgenomen in het resultaat van een FHIR query. Om alleen actieve zorgaanbieders in het resultaat te krijgen kan de nieuwe parameter 'active=true' worden opgegeven.

permission of DXC

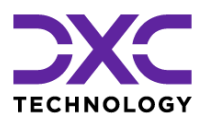

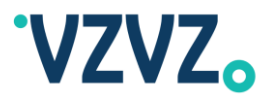

## **5 Koppelingen met Externe Gegevensbronnen**

### <span id="page-75-0"></span>**5.1 Vektis AGB Services**

ZORG-AB is gekoppeld aan de AGB Services van Vektis. Via deze koppeling worden mutaties van ondernemingen, vestigingen en zorgverleners dagelijks opgehaald en verwerkt in ZORG-AB. Het betreft de volgende gegevens:

- Zorgaanbieder (Organization)
	- o Identifications
		- Type 'AGB\_Onderneming' of 'AGB\_Vestiging' in het geval van een vestiging (SubOrganization)
		- Type 'KVK'
	- o Names
		- Type 'Display'
		- Type 'Legal'
		- Type 'Tradename'
	- o Addresses
		- Type 'Practice'
		- Type 'Postal'
		- Type 'Billing'
		- Type 'Delivery'
	- o Telecoms
		- Type 'Phone'
		- Type 'Email'
		- Type 'Fax'
		- Type 'URL'
	- o Types
		- Type 'Vektis Zorgsoort'
	- o Comment
- Zorgverlener (Individual)
	- o Identifications
		- Type 'AGB\_Zorgverlener'
	- o Names
		- Type 'Display'
	- o Credentials
		- Kwalificatie, bijvoorbeeld:

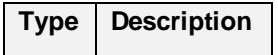

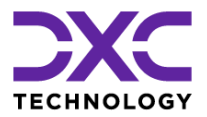

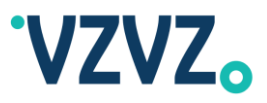

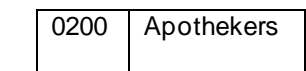

- o Gender
- WorksAt
	- o Speciality
		- Vektis Zorgaanbodcode

#### *Toegevoegd in ZORG-AB 2.8.0*

Als het attribuut 'Einde' is gevuld en een datum in het verleden bevat zal de betreffende Onderneming, Vestiging of Zorgverlener worden verwijderd uit ZORG-AB.

Als een Onderneming wordt verwijderd worden ook de Vestigingen en Zorgverleners die daaraan zijn gekoppeld verwijderd uit ZORG-AB, uitgezonderd Zorgverleners die nog zijn gekoppeld aan andere Onderneming(en) en/of Vestiging(en).

Als een Vestiging wordt verwijderd worden ook de Zorgverleners die daaraan zijn gekoppeld verwijderd uit ZORG-AB, uitgezonderd Zorgverleners die nog zijn gekoppeld aan andere Onderneming(en) en/of Vestiging(en).

#### **71\*\*\*\* AGB-codes in ZORG-AB**

Sinds release 2.8 van ZORG-AB worden de 71\*\*\*\* AGB-codes ook uitgewisseld via de ZORG-AB API.

Deze AGB-codes mogen in geen geval worden getoond aan de eindgebruiker door de leveranciers wanneer deze uit ZORG-AB zijn opgehaald.

## <span id="page-76-0"></span>**5.2 VZVZ Clientèlebestand (BI-bestand)**

Het clientèlebestand (BI-bestand) van VZVZ wordt dagelijks geïmporteerd in ZORG-AB om nieuwe zorgaanbieders toe te voegen en (adres)gegevens van bestaande zorgaanbieders bij te werken. Het gaat per zorgaanbieder (Organization) om de volgende gegevens:

Indien er geen sprake is van 'locaties':

- URA-nummer
- LSP Applicatie ID('s)
- URA naam
- URA adres
- Zorgaanbiedertype(s)
- AGB-code(s)

Indien er sprake is van 'locaties' worden er gegevens toegevoegd/bijgewerkt bij de hoofdorganisatie en bij de suborganisaties.

Bij de hoofdorganisatie worden de volgende gegevens toegevoegd/bijgewerkt:

- URA-nummer
- URA naam

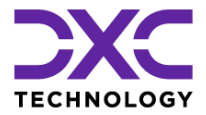

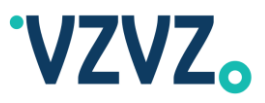

URA adres

Bij de suborganisaties worden de volgende gegevens toegevoegd/bijgewerkt:

- LSP Applicatie ID('s)
- Locatienaam
- Locatieadres
- Zorgaanbiedertype(s)
- AGB-code(s)

Alle gegevens die vanuit het BI-bestand worden geïmporteerd hebben author 'VZVZ'.

Alle namen die vanuit het BI-bestand worden geïmporteerd hebben type 'Display'.

Alle adressen die vanuit het BI-bestand worden geïmporteerd hebben type 'Practice' of in het geval van een postbus type 'Postal'.

Alle AGB-codes die vanuit het BI-bestand worden geïmporteerd hebben type 'AGB\_Zorgaanbieder'.

### *Toegevoegd in ZORG-AB 2.8.0*

Er is een extra AGB-code toegevoegd aan het BI-bestand, 'AGB\_Matching'. Deze code wordt gebruikt als extra mogelijkheid om data uit het BI-bestand te koppelen aan Vektis-gegevens.

### *Toegevoegd in ZORG-AB 2.8.0*

Afgesloten zorgaanbieders worden gemarkeerd.

Als bij een gemarkeerde zorgaanbieder geen gegevens aanwezig zijn van authors anders dan 'VZVZ', 'UZI', en 'LSP', wordt de status van de zorgaanbieder op inactief gezet (attribuut Active=false).

Inactieve zorgaanbieders worden na 5 jaar verwijderd uit ZORG-AB.

### **5.3 UZI LDAP**

Daarnaast worden er dagelijks gegevens geïmporteerd vanuit UZI LDAP. Dit betreft voor zorgaanbieders (Organizations) de UZI-naam. Deze wordt in ZORG-AB getoond als een OrganizationName met Type 'Legal'.

Voor zorgverleners (Individuals) betref t dit de volgende gegevens:

- UZI-nummer
- Rolcode confor[m deze](https://decor.nictiz.nl/medicatieproces/mp-html-20160602T152837/voc-2.16.840.1.113883.2.4.3.11.60.1.11.2-2016-04-01T000000.html) definitie

Nieuwe zorgverleners (Individuals) worden aangemaakt in ZORG-AB. Er wordt dan ook een WorksAt relatie aangemaakt met de Organization waaraan de zorgverlener is gekoppeld. Wanneer een zorgverlener in UZI LDAP wordt gekoppeld aan een andere zorgaanbieder wordt er een nieuwe WorksAt relatie aan ZORG-AB toegevoegd.

NB Alleen de zorgverleners die gekoppeld zijn aan een URA nummer dat is opgenomen in ZORG-AB worden geladen.

Persoonsnamen worden niet geladen vanuit UZI LDAP.

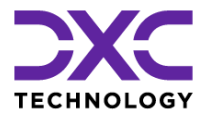

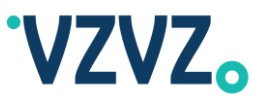

### **5.4 Live Koppeling met het LSP**

Per zorgaanbieder worden bovendien dagelijks de LSP-applicatie ID's opgehaald uit het applicatieregister (APR) van het LSP en zo nodig toegevoegd aan de zorgaanbieder (Organization).

Daarnaast worden, op het moment dat via één van de web service interfaces van ZORG-AB een zorgaanbieder wordt opgevraagd, de actuele LSP-applicatiegegevens live opgehaald uit het applicatieregister (APR) van het LSP. Dit betreft de volgende gegevens:

- **Status**
- Adres
- Systeemrollen
- **Conformances**

Via de dagelijkse import worden dus alleen de ID's opgehaald. Oude ID's (ID's die niet meer aan de betreffende URA zijn gekoppeld in het APR of fysiek zijn verwijderd) worden automatisch opgeschoond. Via de live koppeling worden alle overige gegevens (hierboven genoemd) opgehaald.

ZORG-AB bevat ook een mogelijkheid om contactgegevens (Telecoms) alleen zichtbaar te maken voor collega-zorgaanbieders en niet voor patiëntenportalen (GBP's). Zie voor details paragraaf [3.16.](#page-48-0) De bepaling of een organisatie een GBP is of niet vindt ook plaats via de live koppeling met het applicatieregister (APR) van het LSP.

Indien er in het veld systemRoles de waarde AllPurpose is opgenomen, dan betekent dit dat de systeemrol AllPurpose actief is. Er is door de applicatie geen TKID geactiveerd. De conformances dienen dan te worden genegeerd bij het verwerken van het antwoord. Deze conformances zijn dan nietszeggend. Er wordt dan aangegeven dat alle interacties actief zijn voor de betreffende applicatie, maar dit kan niet onweerlegbaar worden bepaald zolang de AllPurpose rol actief is.

## **5.5 Koppeling met MedMij ZKL (ZorgaanbiedersKoppelLijst)**

ZORG-AB is gekoppeld aan de MedMij ZKL (ZorgaanbiedersKoppelLijst). De ZKL wordt dagelijks opgehaald en geïmporteerd in ZORG-AB. Het betreft de volgende gegevens:

- Zorgaanbieder (Organization)
	- o Identifications
		- Type 'MedMij'
	- o Electronic Services
		- Instanties van klasse 'MedMij Gegevensdienst' waarbij de volgende attributen worden gevuld:
			- **Gegevensdienstld**
			- Weergavenaam
			- **Interfaceversies**

AuthorizationEndpoint, TokenEndpoint, Abonneren en Systeemrollen worden niet gevuld.

### Zie ook par. [3.19.](#page-52-0)

NB De zorgaanbieders in de ZKL worden gematcht met de zorgaanbieders in ZORG-AB o.b.v. URA-nummer en/of AGB-code.

© 2022 DXC Technology Bladzijde 79 van 92

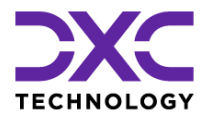

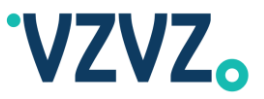

Indien er geen match heeft kunnen plaatsvinden gaat het mogelijk om een nieuwe zorgaanbieder die nog niet is geïmporteerd vanuit Vektis en/of VZVZ Clientèle (zie ook par. [5.1](#page-75-0) en [5.2\)](#page-76-0). In dat geval zullen zodra de zorgaanbieder is geïmporteerd vanuit Vektis en/of VZVZ Clientèle de gegevens van de betreffende zorgaanbieder alsnog worden geïmporteerd vanuit de ZKL.

Er wordt gematcht met de AGB-codes met type 'AGB\_Onderneming' en 'AGB\_Vestiging'. Er wordt niet gematcht met de AGB-codes met type 'AGB\_Zorgaanbieder'.

### *Toegevoegd in ZORG-AB 2.8.0*

Naast de AGB-codes met type 'AGB\_Onderneming' en 'AGB\_Vestiging' wordt er ook gematcht op type 'AGB\_Matching'.

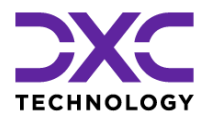

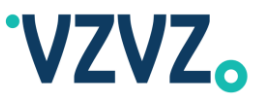

# **Bijlage 1 Lijst van Geldige URI's (Native REST Interface)**

Onderstaande tabel geeft een opsomming van de geldige HTTP-methodes, URI's en queryparameters die beschikbaar zijn in de huidige versie:

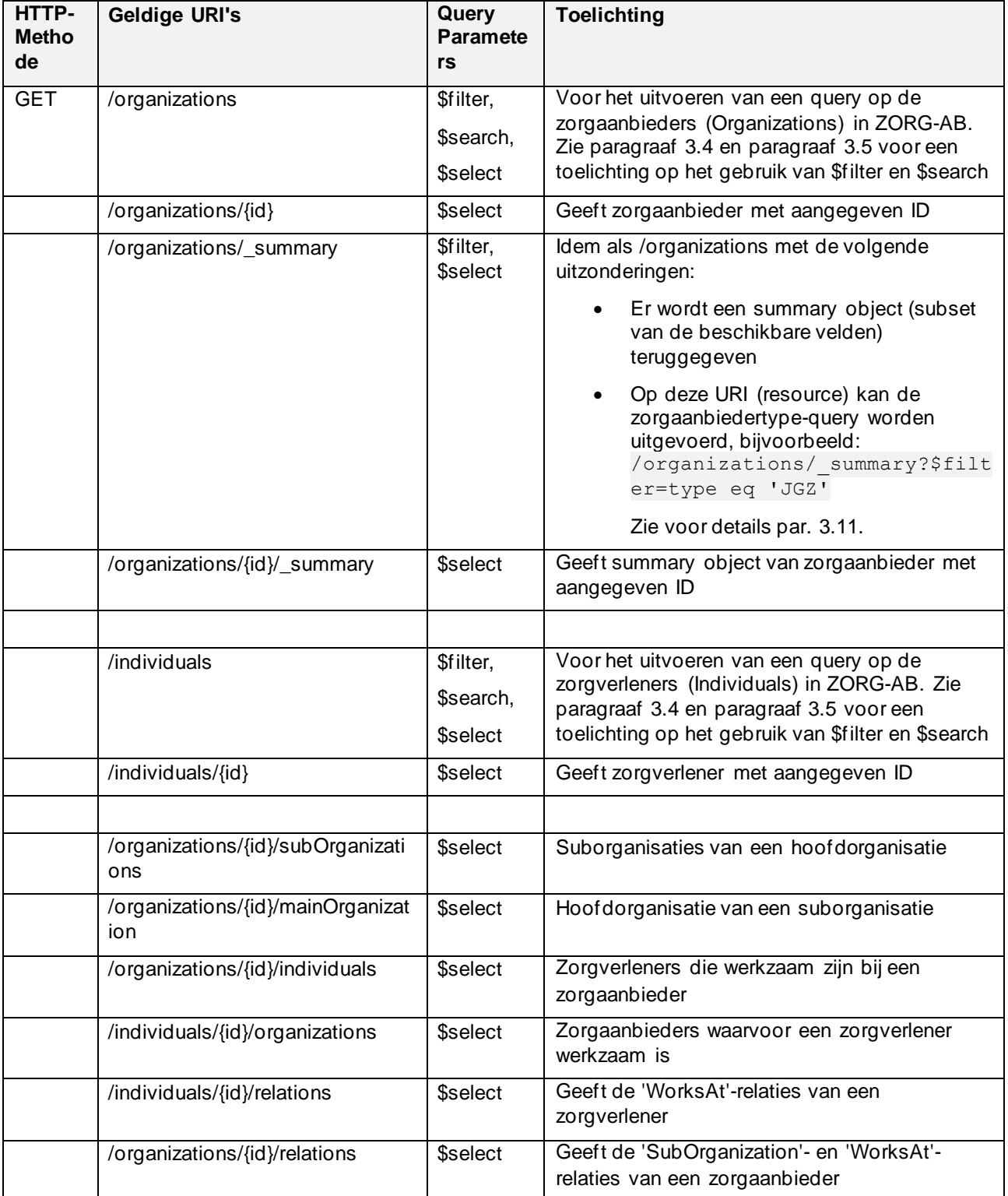

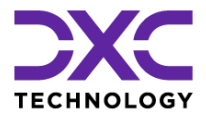

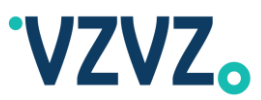

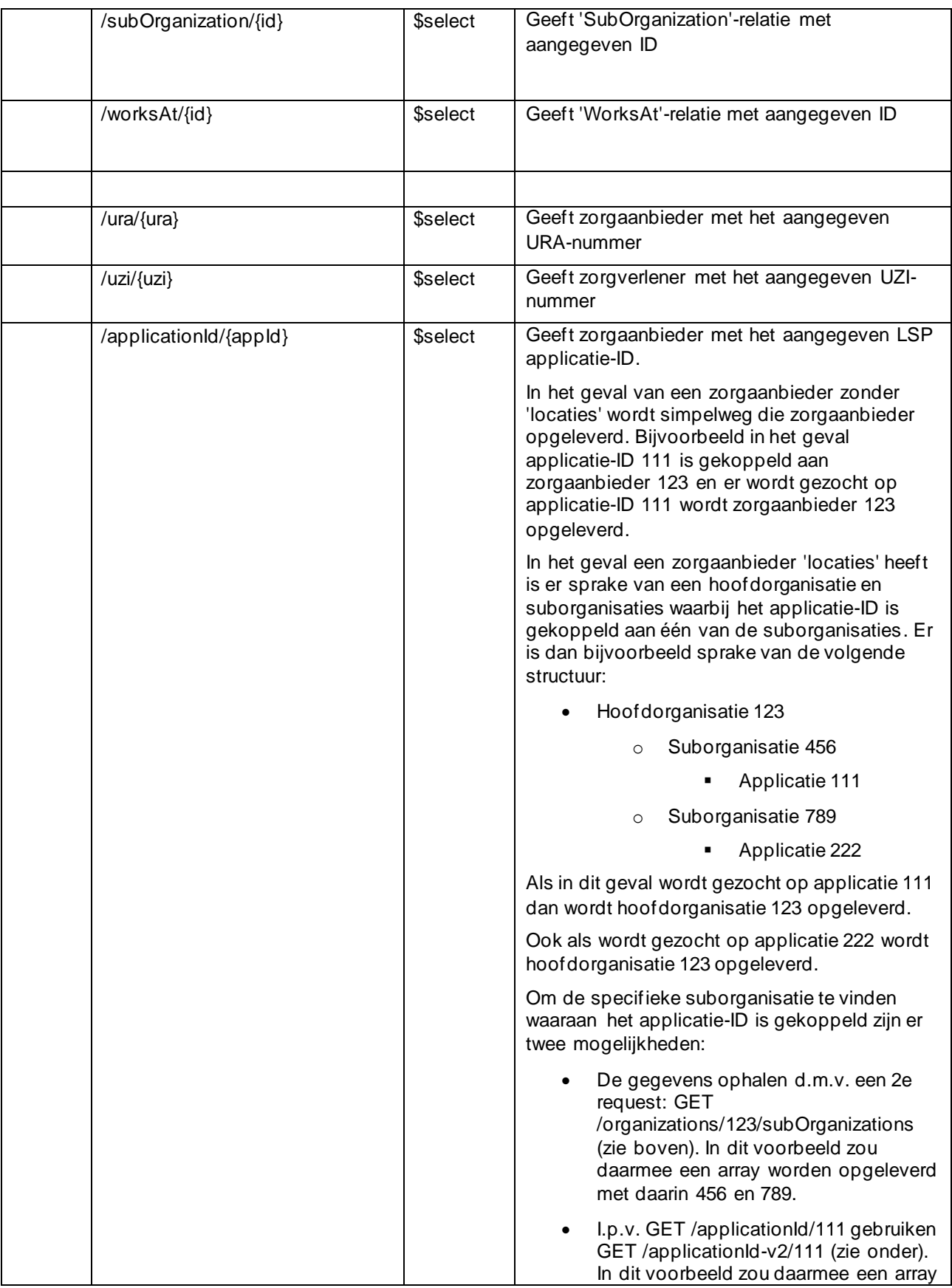

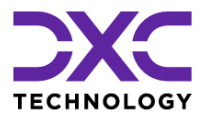

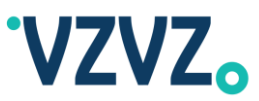

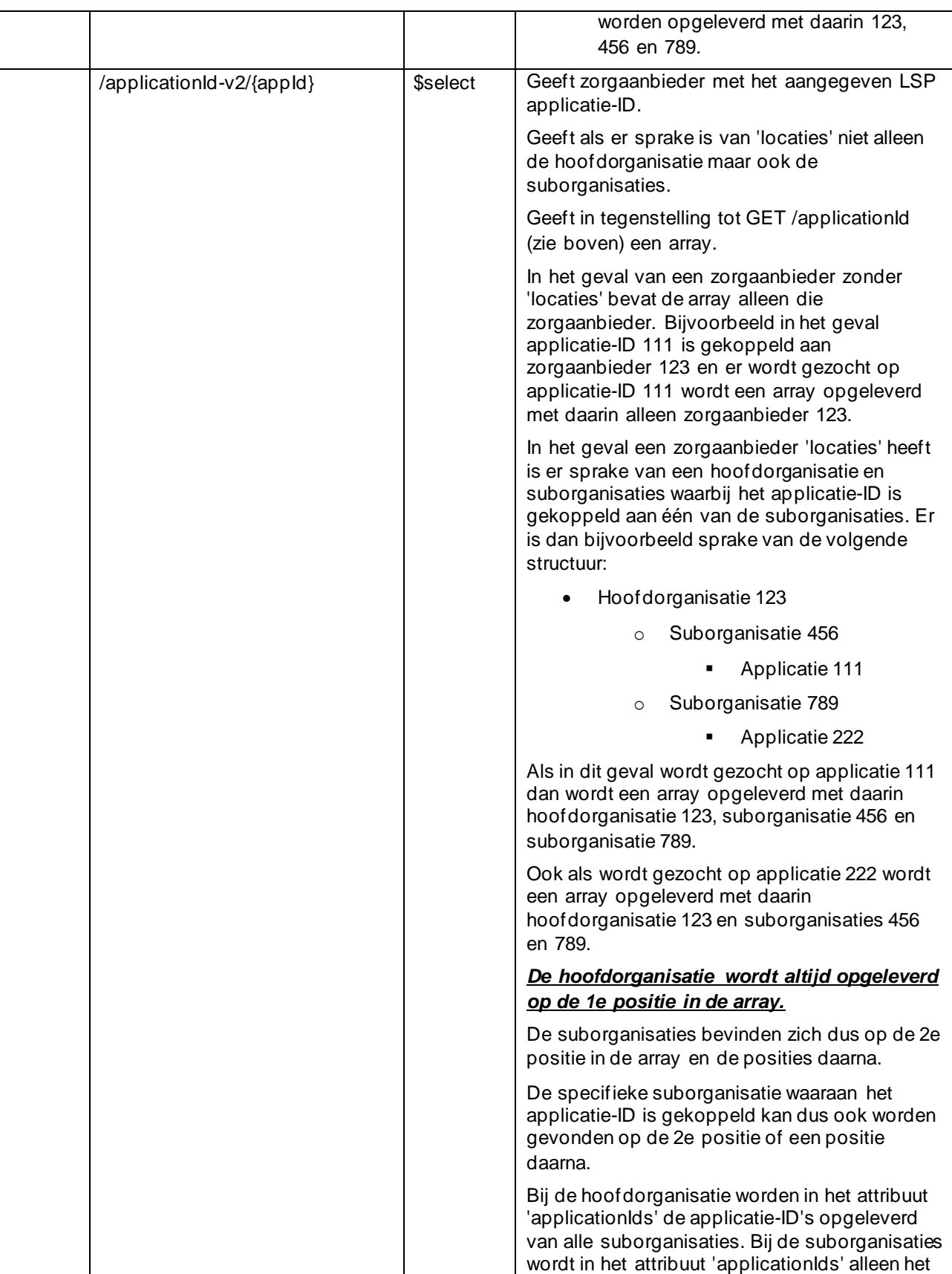

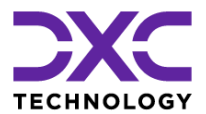

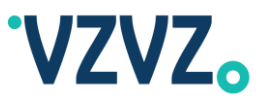

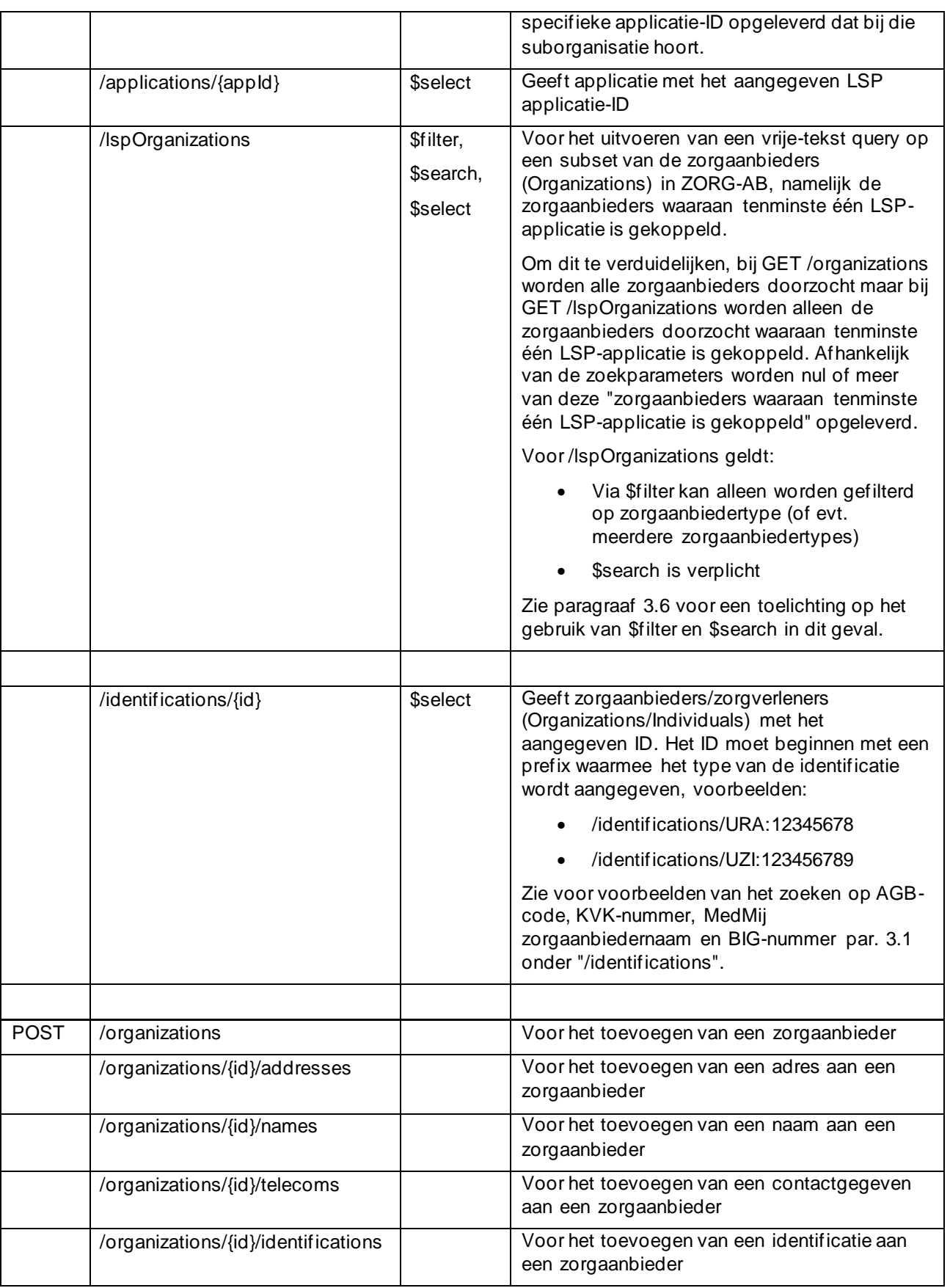

© 2022 DXC Technology Bladzijde 84 van 92

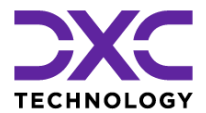

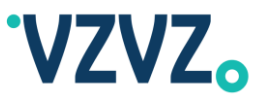

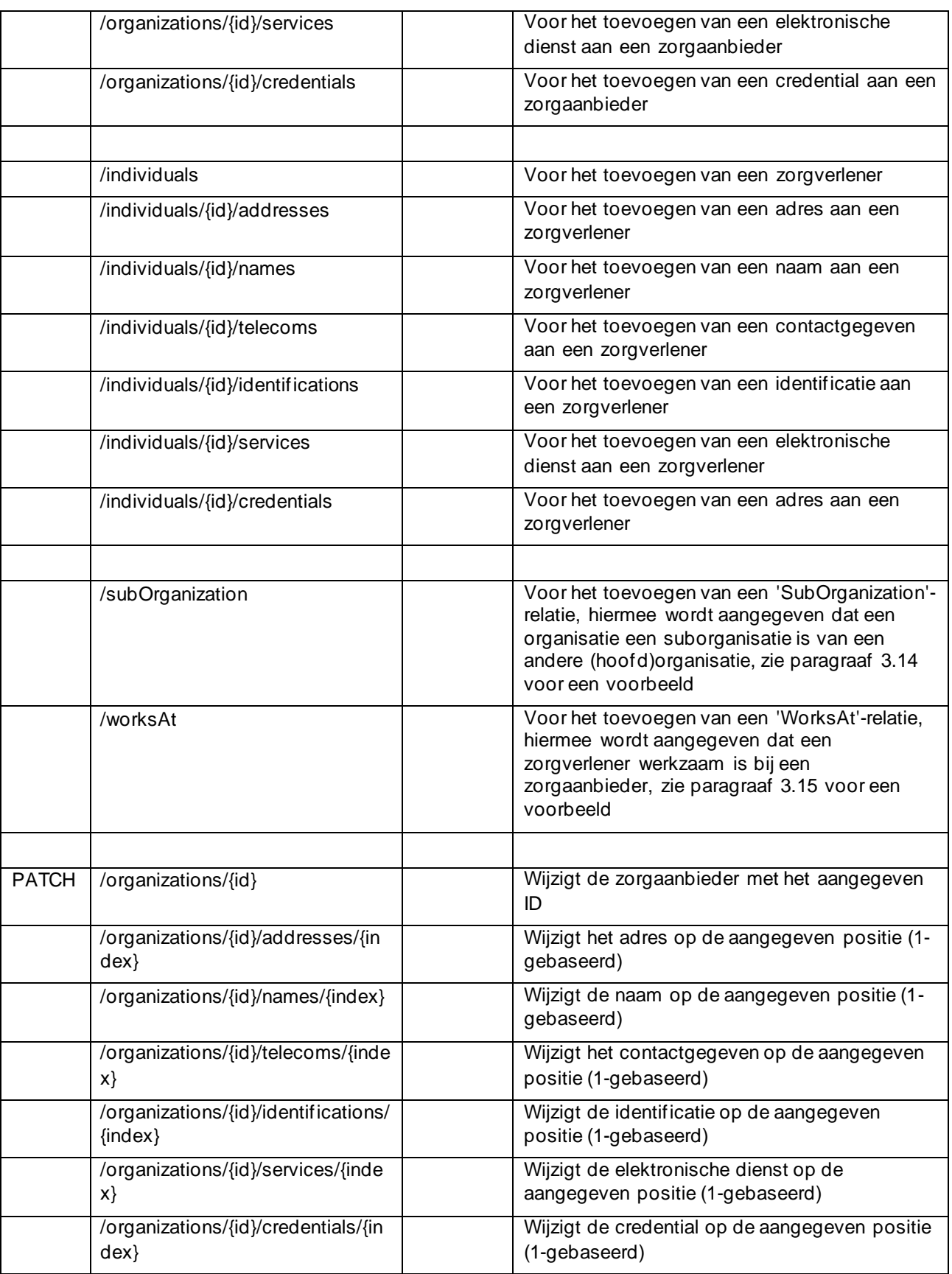

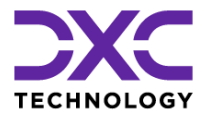

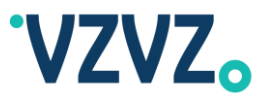

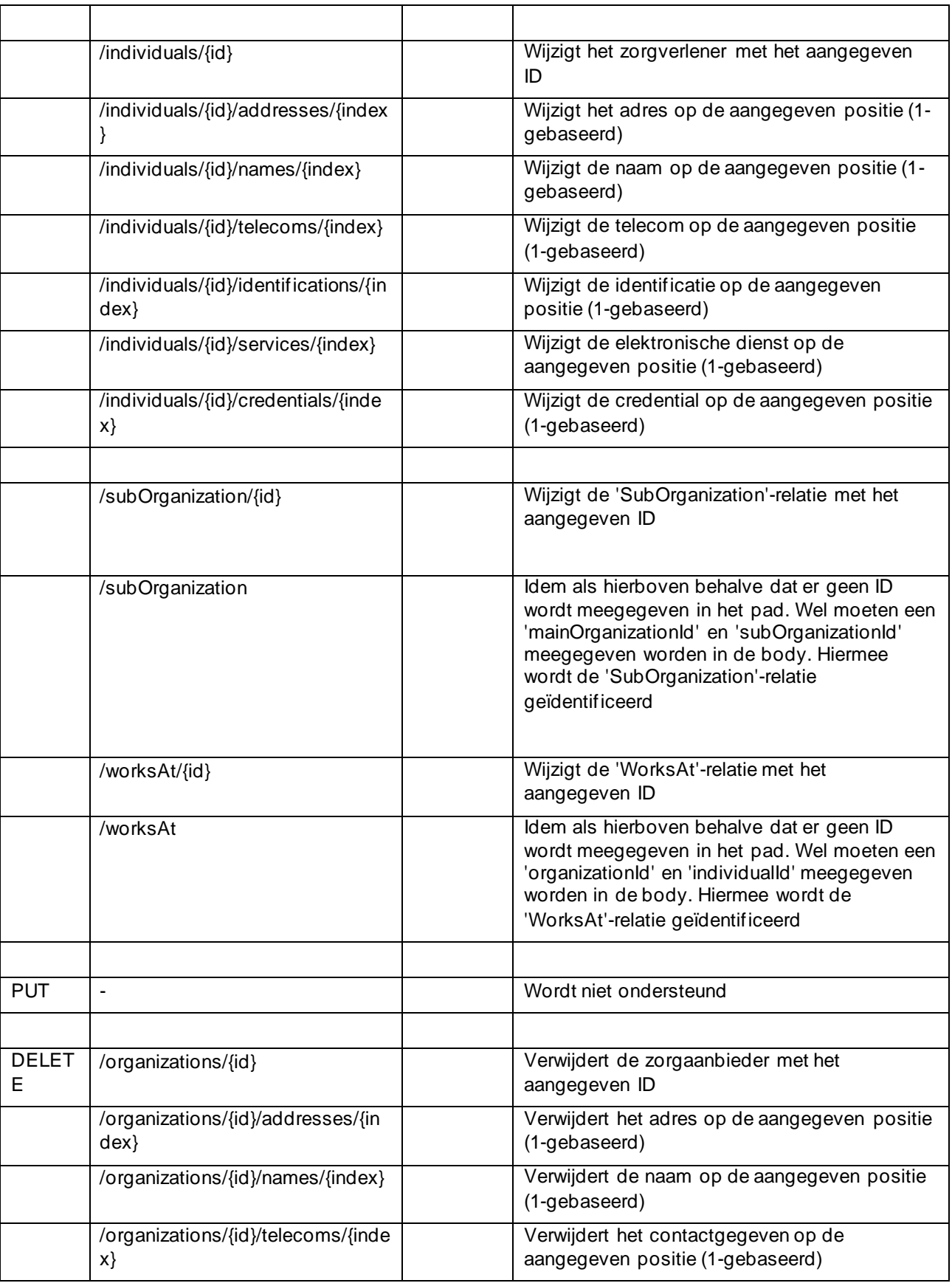

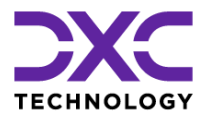

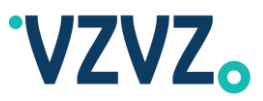

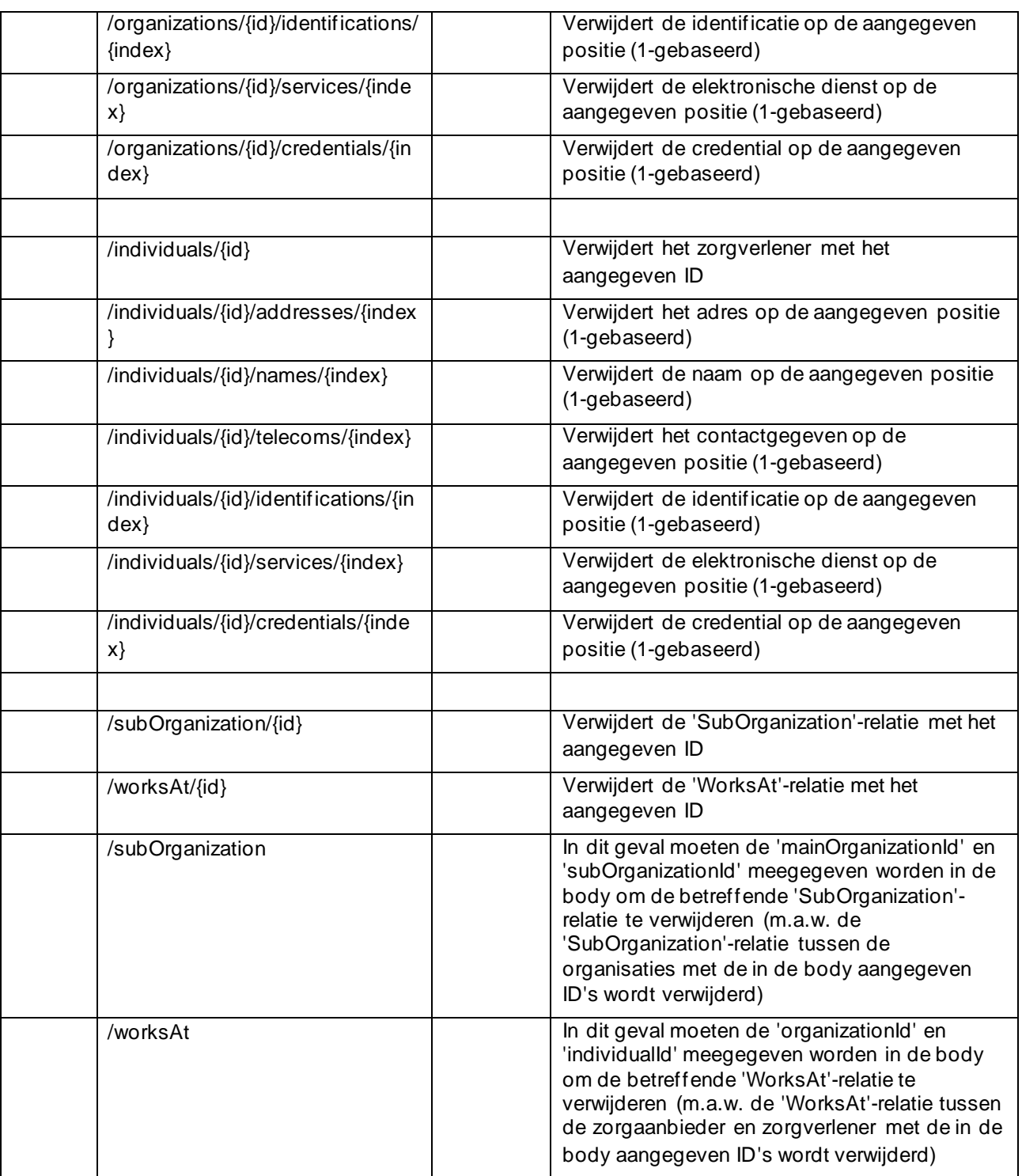

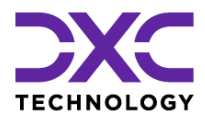

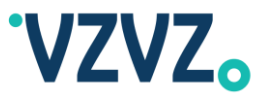

## **Bijlage 2 Lijst van Geldige URI's (FHIR Interface)**

FHIR beschrijft een set van interacties [\(http://hl7.org/fhir/STU3/http.html\)](http://hl7.org/fhir/STU3/http.html), deze worden in onderstaande tabel opgesomd met de bijbehorende HTTP-methode(s), URI's en toelichting. De gemarkeerde interacties worden ondersteund door ZORG-AB. Voor meer details (ondersteunde content types, queryparameters, voorbeeldrequests etc.) zie hoofdstuk [4.](#page-57-0)

#### Turquoise = Ondersteund

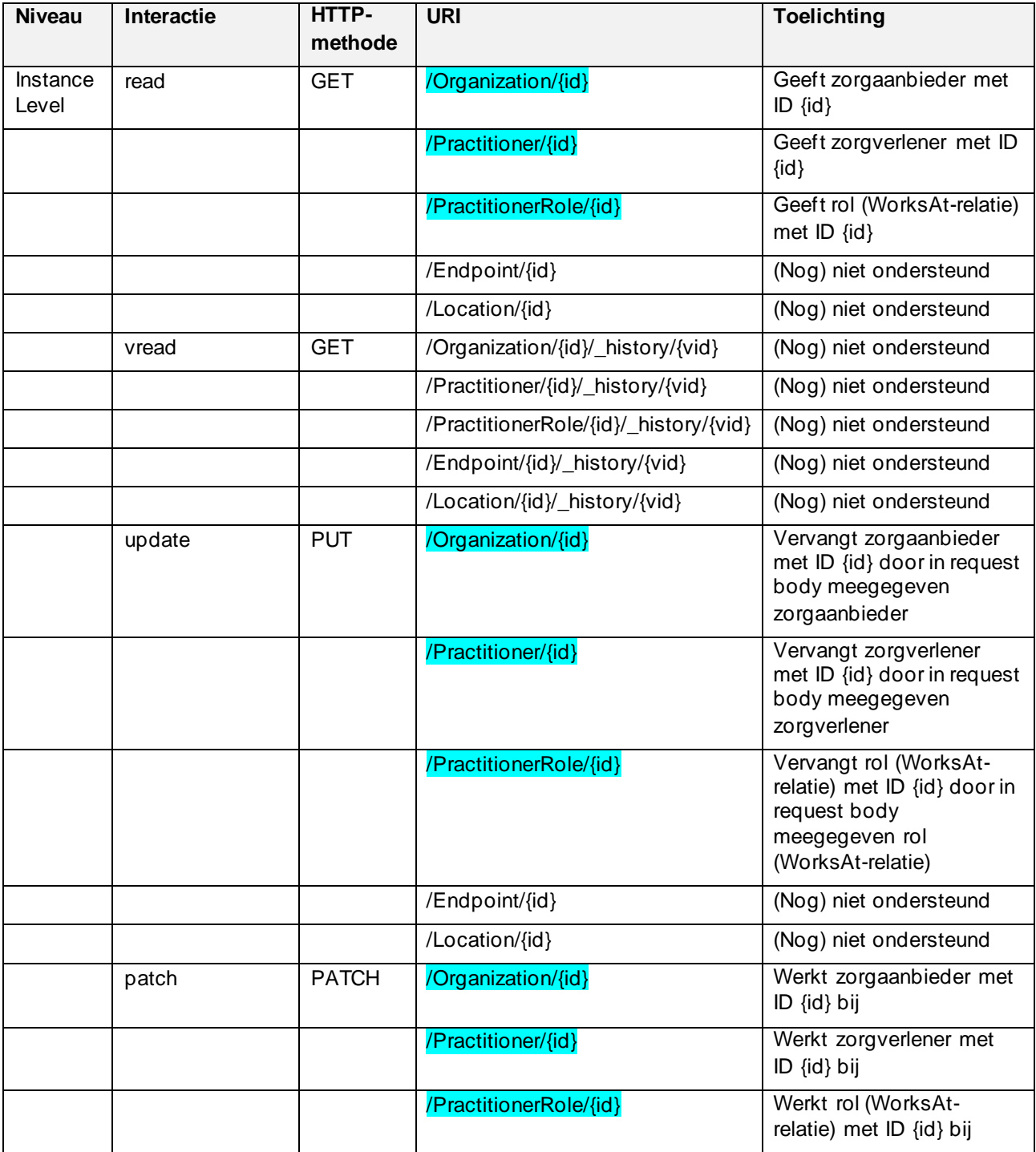

© 2022 DXC Technology Bladzijde 88 van 92

All rights reserved - Not to be reproduced without the express permission of DXC

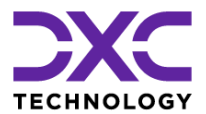

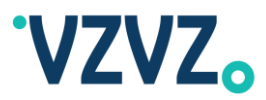

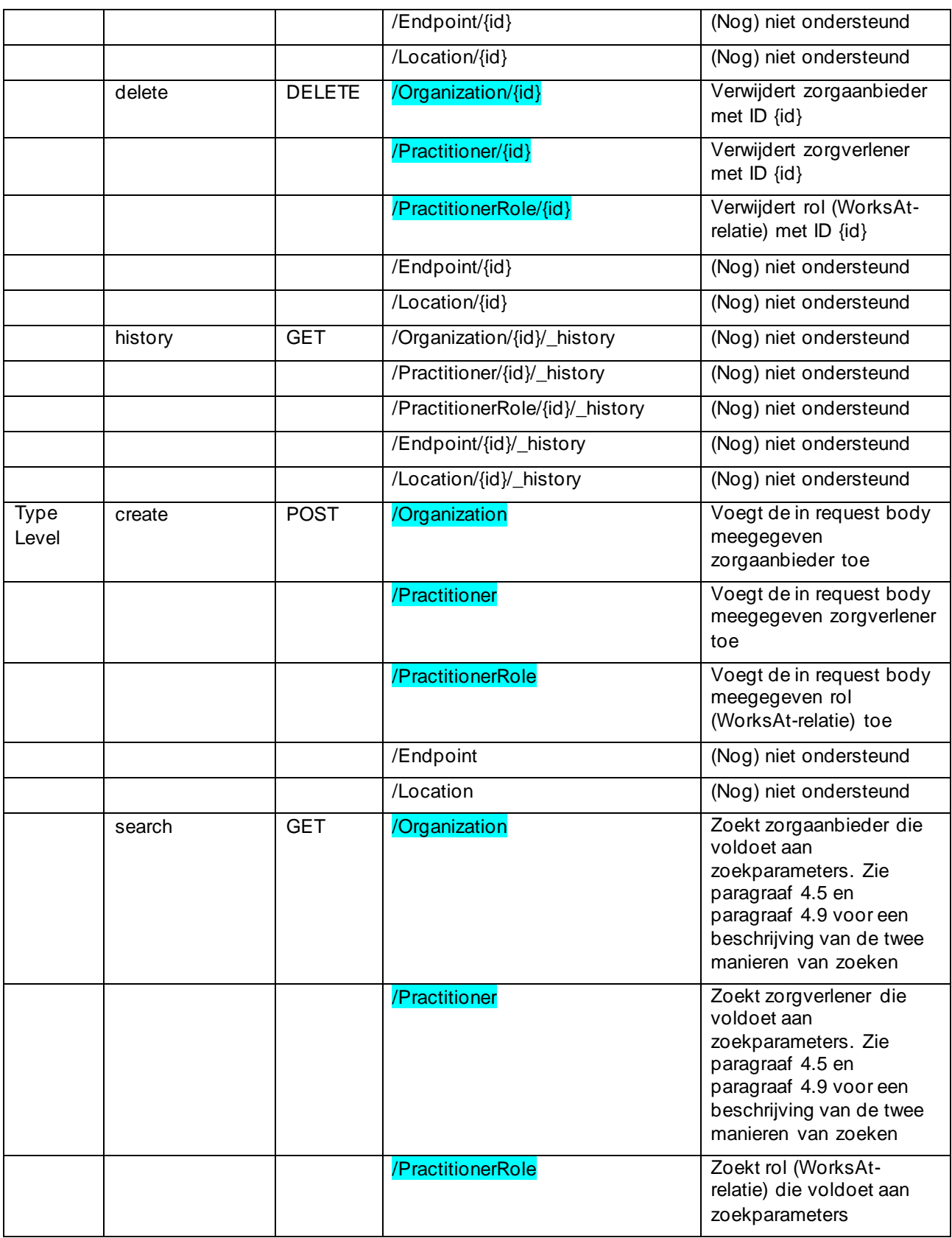

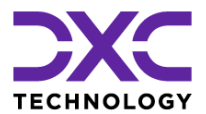

# **Implementatiehandleiding**

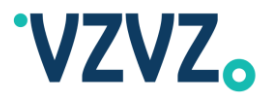

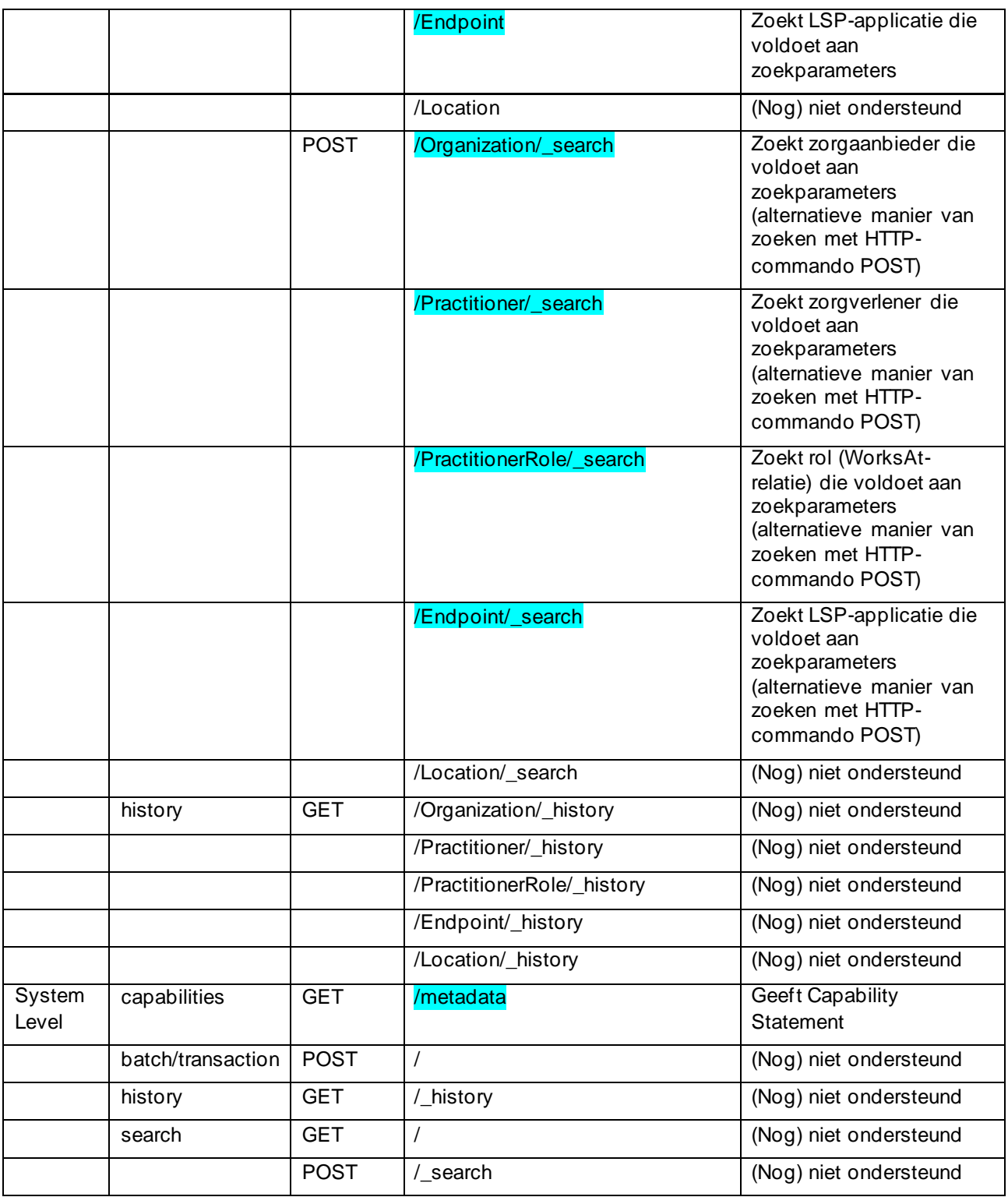

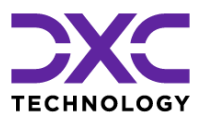

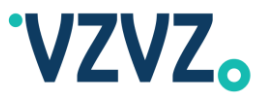

## **Bijlage 3 Configuratie SoapUI (Native REST Interface)**

#### **NB Voor details m.b.t. het verbinden met ZORG-AB zie par. [1.2.](#page-6-0)**

Ter voorbeeld volgt hier een uitleg van hoe de API testtool SoapUI gebruikt kan worden om een request te versturen naar de native REST interface van ZORG-AB:

1) Start SoapUI met ondersteuning voor TLS v1.2 of v1.3 door de onderstaande parameter toe te voegen aan de regel beginnende met set JAVA OPTS in soapui.bat (deze kan gevonden worden in de bindirectory, bijvoorbeeld C:\Program Files\SmartBear\SoapUI-5.4.0\bin) en daarna soapui.bat uit te voeren:

-Dsoapui.https.protocols=TLSv1.2

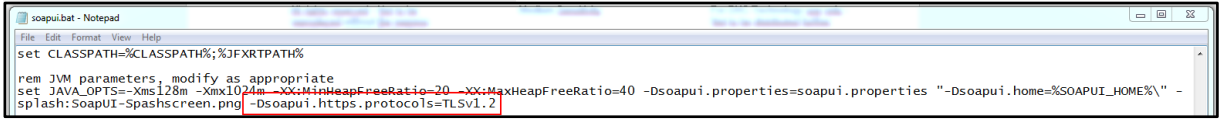

of

-Dsoapui.https.protocols=TLSv1.3

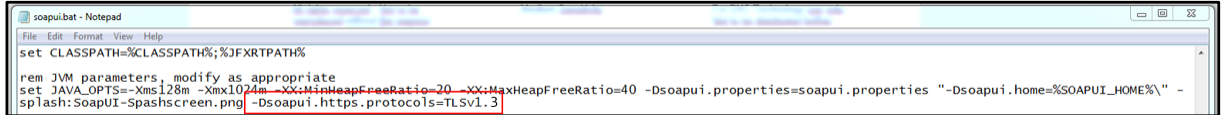

2) Selecteer het certificaat (PFX-bestand) en vul het wachtwoord in onder File  $\rightarrow$  Preferences  $\rightarrow$  SSL Settings:

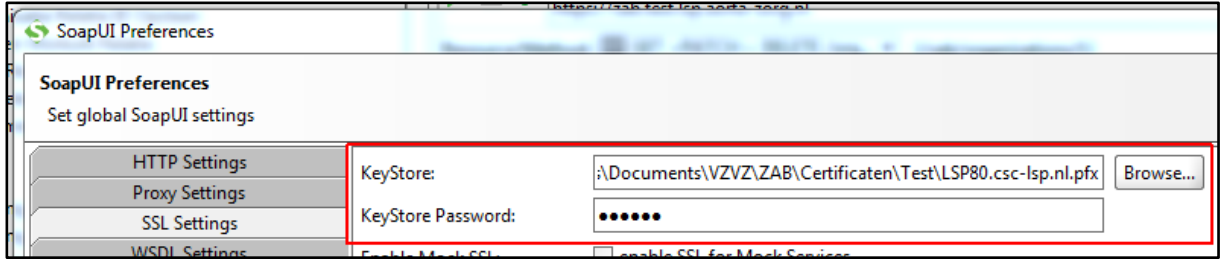

3) Laad het Swagger-bestand via File  $\rightarrow$  Create Empty Project  $\rightarrow$  rechts klikken op project  $\rightarrow$  Import Swagger:

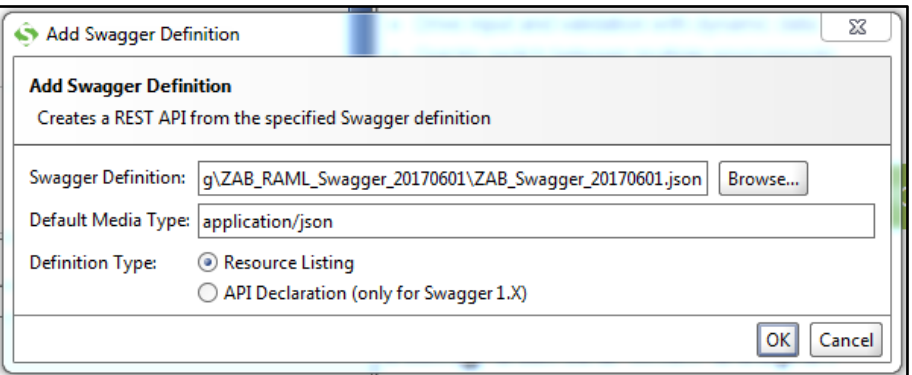

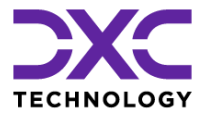

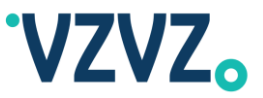

(NB Dit vereist dat de Swagger plug-in, soapui-swagger-plugin-X.X-dist.jar, is geladen, deze wordt echter standaard meegeleverd met SoapUI en na installatie van SoapUI geplaatst in de directory C:\Users\*[Gebruikersnaam]*\.soapuios\plugins en automatisch geladen.)

4) Stel het endpoint in via dubbelklik op Zorgaanbieders Adres Boek → Service Endpoints → vul het endpoint in van de native REST interface zoals aangegeven in de bovenstaande tabel, zonder de toevoeging /zab  $\rightarrow$  Assign  $\rightarrow$  All Requests and TestRequests  $\rightarrow$  OK

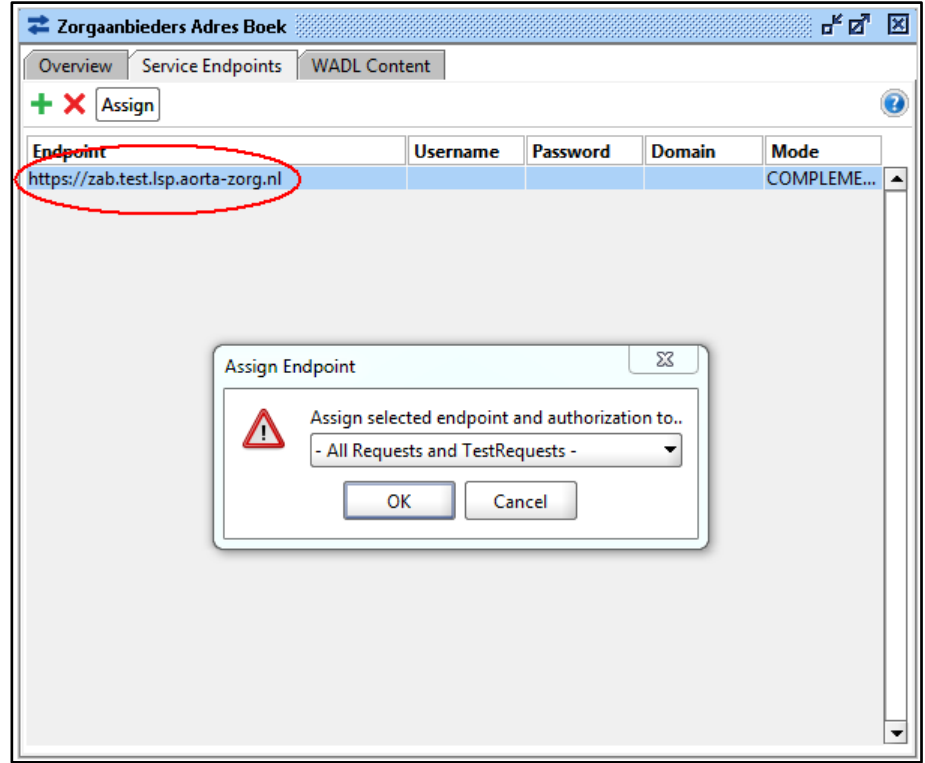

5) Klik bijvoorbeeld op de resource /ura/{uraNumber}  $\rightarrow$  GET  $\rightarrow$  dubbelklik op Request 1  $\rightarrow$  vul bij de parameter uraNumber een URA-nummer in → klik op Submit request (linksboven):

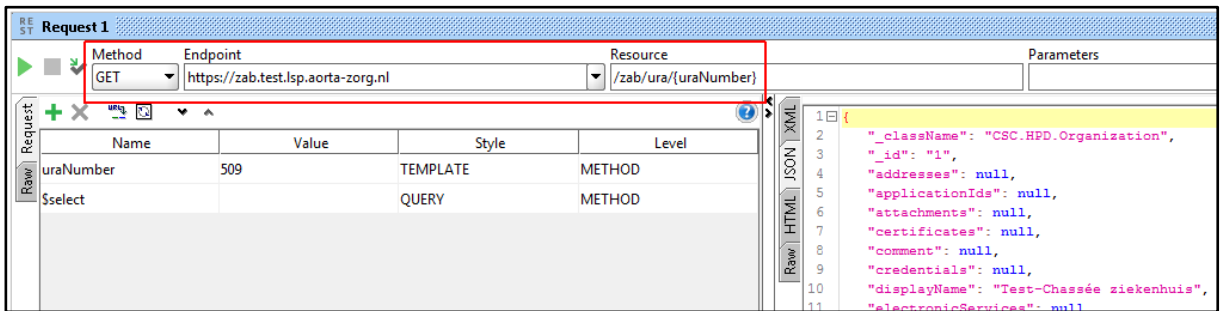